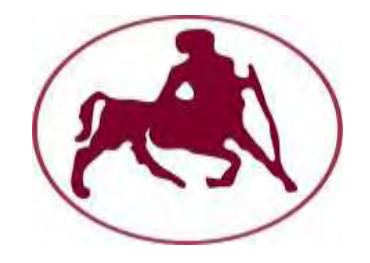

# ΠΑΝΕΠΙΣΤΗΜΙΟ ΘΕΣΣΑΛΙΑΣ

# ΠΟΛΥΤΕΧΝΙΚΗ ΣΧΟΛΗ

## ΤΜΗΜΑ ΜΗΧΑΝΙΚΩΝ ΧΩΡΟΤΑΞΙΑΣ ΠΟΛΕΔΟΜΙΑΣ ΚΑΙ ΠΕΡΙΦΕΡΕΙΑΚΗΣ ΑΝΑΠΤΗΞΗΣ

ΠΜΣ: ΧΩΡΙΚΗ ΑΝΑΛΥΣΗ ΚΑΙ ΔΙΑΧΕΙΡΙΣΗ ΠΕΡΙΒΑΛΛΟΝΤΟΣ

ΤΙΤΛΟΣ ΔΙΠΛΩΜΑΤΙΚΗΣ ΕΡΓΑΣΙΑΣ

# **ΑΝΑΠΤΥΞΗ ΔΙΑΔΙΚΤΥΑΚΩΝ ΕΦΑΡΜΟΓΩΝ GIS ΩΣ ΕΡΓΑΛΕΙΟ ΤΗΣ ΑΝΟΙΧΤΗΣ ΔΙΑΚΥΒΕΡΝΗΣΗΣ ΣΕ ΕΠΙΠΕΔΟ ΤΟΠΙΚΗΣ ΑΥΤΟΔΙΟΙΚΗΣΗΣ**

ΕΚΠΟΝΗΤΗΣ: ΚΩΝΣΤΑΝΤΙΝΟΣ Σ. ΤΖΙΜΟΠΟΥΛΟΣ

ΕΠΙΒΛΕΠΩΝ: ΓΕΩΡΓΙΟΣ Ν. ΦΩΤΗΣ

# ΒΟΛΟΣ

# ΙΟΥΝΙΟΣ 2012

#### **Περίληψη**

Η ανάπτυξη της τεχνολογίας και η διαδεδομένη χρήση του διαδικτύου έχει επιφέρει μεγάλες αλλαγές σε ένα ευρύ φάσμα επιστημών. Τα Γεωγραφικά Συστήματα Πληροφοριών ως εργαλείο πολλών επιστημονικών τομέων, συμβάλλουν τόσο στη διάδοση της χωρικής πληροφορίας όσο και στην ανάδειξη της συμμετοχής του κοινού μέσω της λειτουργίας τους στο διαδίκτυο. Κατά μια ευρεία έννοια τα Γ.Σ.Π. είναι και μπορούν να εξελιχθούν ακόμη περισσότερο σε ένα εργαλείο που θα οδηγήσει τη διαδικασία της ανοιχτής διακυβέρνησης σε αποδοτικότερα αποτελέσματα και σε ευρύτερους τομείς εφαρμογής. Ο συνδυασμός ετερογενών εννοιών δείχνει ότι μπορεί να αποδώσει ένα ομοιογενές εργαλείο με στόχο την ενίσχυση της συμμετοχής του κοινού σε ζητήματα που το αφορούν. Όλα αυτά ενισχύονται ακόμη περισσότερο με την εξέλιξη των λογισμικών ανοιχτού κώδικα που πλέον αποτελούν μια αξιόπιστη λύση και συνδράμουν στη βελτίωση των μέσων και των στόχων ενός τελικού αποτελέσματος που θα οδηγεί στην πληροφόρηση και τη συμμετοχή των ανθρώπων.

Λέξεις Κλειδιά: Γεωγραφικά Συστήματα Πληροφοριών, Διαδίκτυο, Λογισμικά Ανοιχτού Κώδικα

#### **Abstract**

The growth of technology and the widespread use of internet have innovated a wide spectrum of sciences. Geographic Information System's usage, as a tool of many scientific sectors, contribute not only in the distribution of spatial information but also in the enhance of public participation via their operation in the internet. In general terms GIS are and also could be more developed tools which will lead open government process in greater results and simultaneously in wider application's fields. The combination between heterogeneous terms shows that a homogeneous tool can be produced so as to boost public participation for matters which have to do with themselves. All these are being more escalated with the evolution of open source software, which now are reliable resources and also pay in the progress of tools and objectives for a final result which will lead to accessible information and public participation.

Key Word: Geographic Information Systems, Web, Open Source Software

#### **Ευχαριστίες**

Στο σημείο αυτό δεν θα μπορούσα να παραλείψω να ευχαριστήσω θερμά όλους όσους βοήθησαν με κάθε πιθανό τρόπο στην εκπόνηση της διπλωματικής μου εργασίας και στήριξαν είτε γνωστικά είτε ηθικά την προσπάθεια αυτή.

- Πρώτα και κύρια, θα ήθελα να ευχαριστήσω τον επιβλέπων καθηγητή μου κ. Γεώργιο Φώτη, Αναπληρωτή Καθηγητή του τμήματος Μηχανικών Χωροταξίας, Πολεοδομίας και Περιφερειακής Ανάπτυξης, του Πανεπιστημίου Θεσσαλίας για την συνεισφορά του στην πορεία υλοποίησης της εργασίας μου με τις πολύτιμες συμβουλές που μου έδωσε και τις χρήσιμες παρατηρήσεις του.
- Στη συνέχεια θα ήθελα να ευχαριστήσω θερμά τον κ. Στέλιο Τσομπάνογλου, Δρ. Μηχανικό Χωροταξίας, Πολεοδομίας και Περιφερειακής Ανάπτυξης για την αμέριστη στήριξη και καθοδήγησή του καθόλη τη διάρκεια εκπόνησης της διπλωματικής εργασίας τόσο σε θεωρητικό όσο και σε πρακτικό επίπεδο.
- Ακόμη οφείλω ένα μεγάλο ευχαριστώ στον κ. Μακρυγιάννη Νικόλαο, υπάλληλο του Δήμου Λαρισαίων για τη βοήθεια του ως προς την παροχή των απαραίτητων πολεοδομικών στοιχείων του Δήμου.
- Επίσης, θα ήθελα να ευχαριστήσω θερμά τους κοντινούς μου ανθρώπους για την ηθική συμπαράστασή τους σε όλη τη διάρκεια της υλοποίησης της εργασίας αυτής.
- Τέλος, θεωρώ υποχρέωση μου να ευχαριστήσω τους γονείς μου, για όλη την αμέριστη στήριξη και συμπαράσταση που μου έδειξαν τόσο κατά την εκπόνηση της διπλωματικής μου εργασίας, όσο και κατά την διάρκεια των σπουδών μου.

*Δεν είναι αρκετό μια χούφτα* «*ειδικών*» *να ε*π*ιχειρεί να βρει τη λύση ενός* <sup>π</sup>*ροβλήματος*, *να λύνει το* <sup>π</sup>*ρόβλημα και στη συνέχεια να εφαρμόζει τη λύση*. *Ο* <sup>π</sup>*εριορισμός της γνώσης σε μια ε*π*ίλεκτη ομάδα καταστρέφει το* <sup>π</sup>*νεύμα της κοινωνίας και οδηγεί στην* <sup>π</sup>*νευματική της εξαθλίωση*.

Albert Einstein

### **ΠΕΡΙΕΧΟΜΕΝΑ**

#### **Κεφάλαιο 1<sup>ο</sup> : Εισαγωγή**

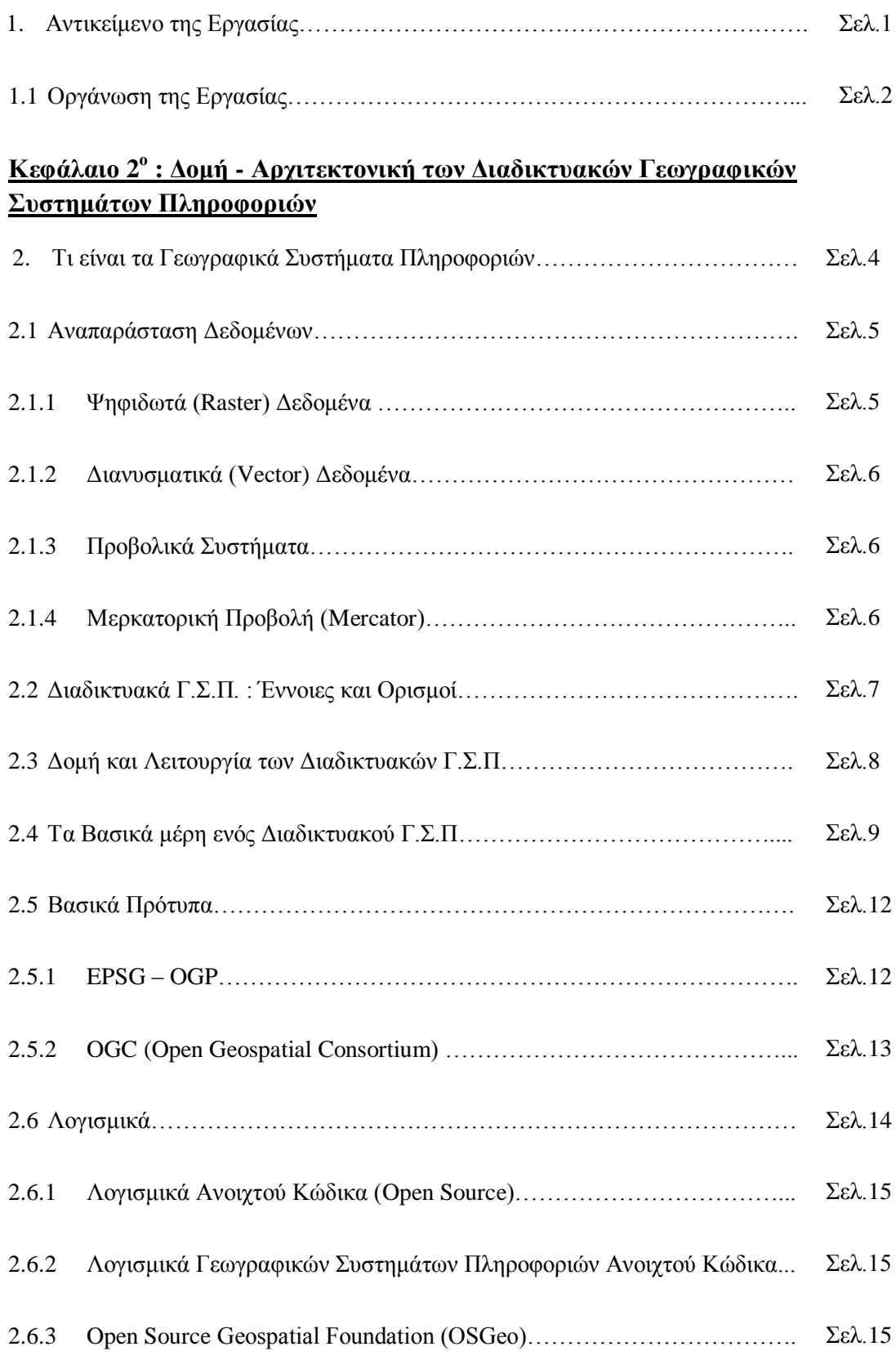

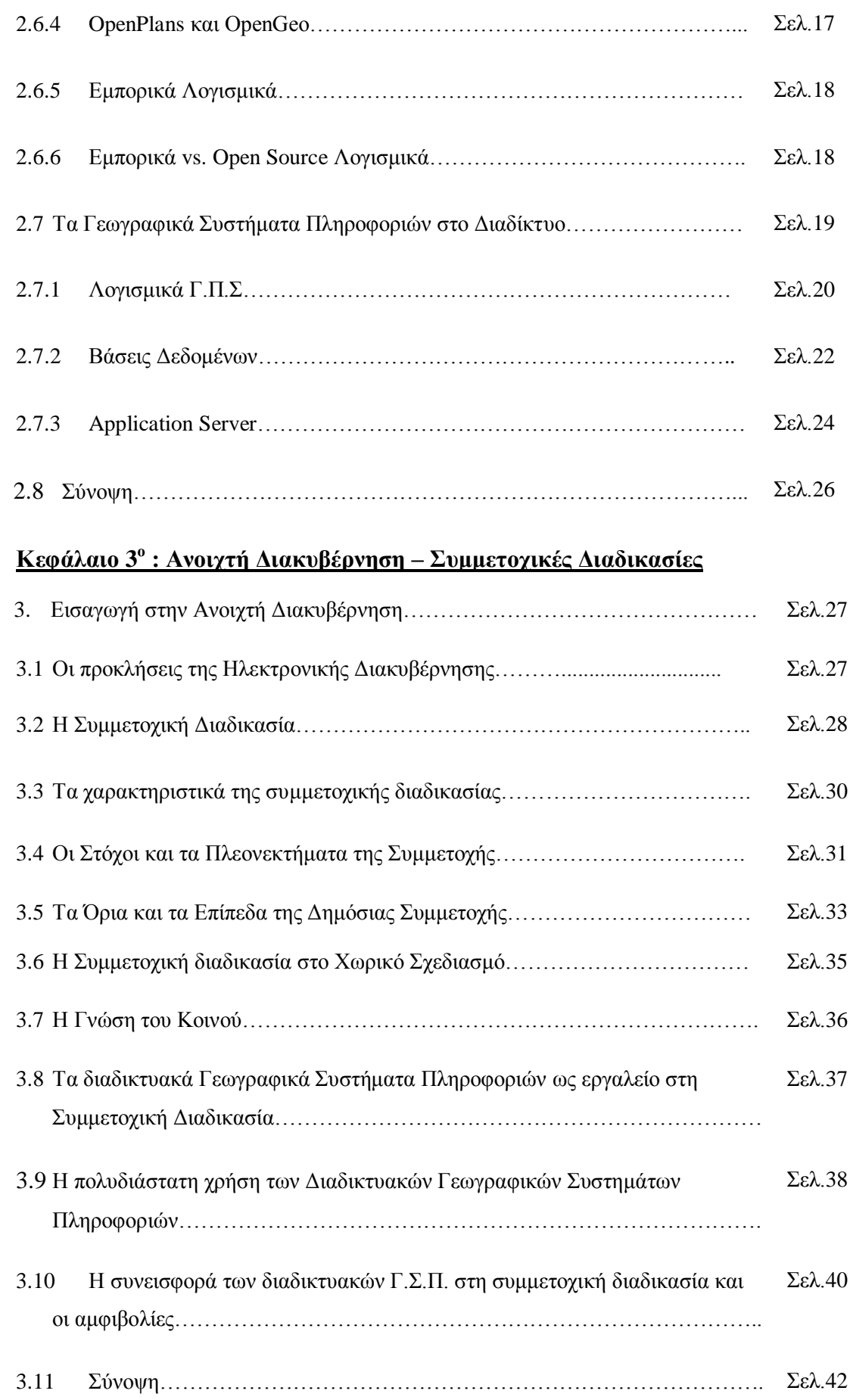

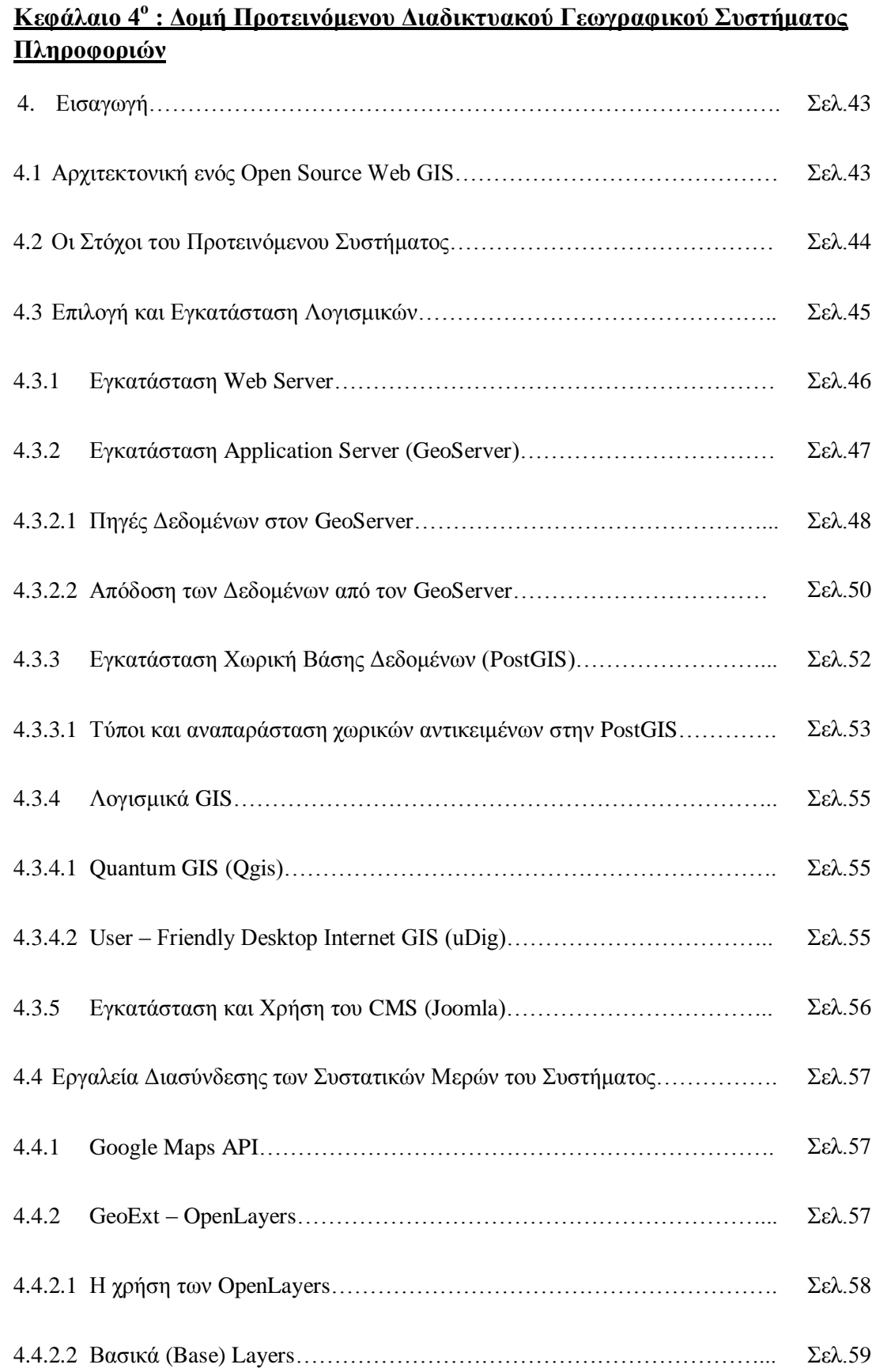

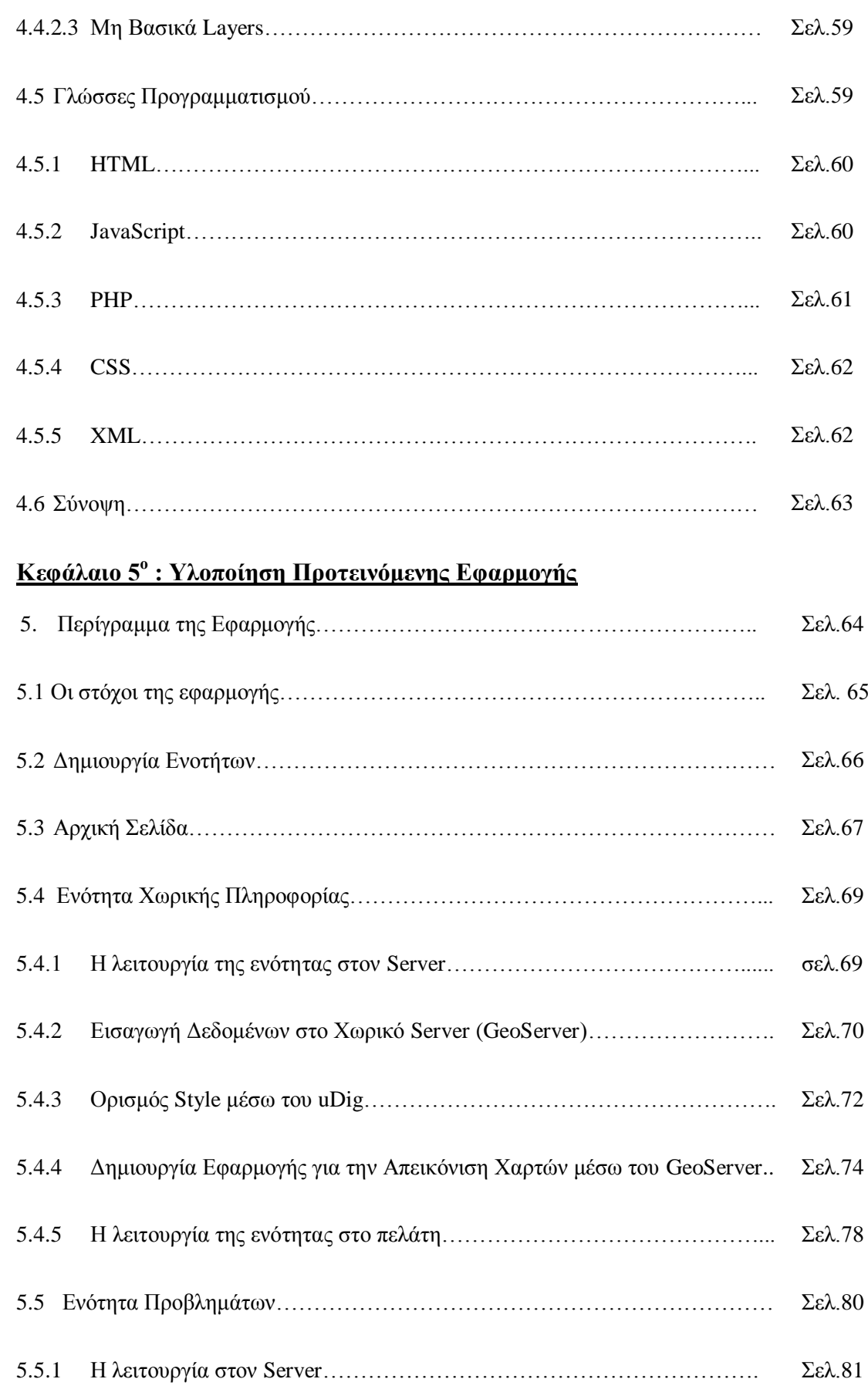

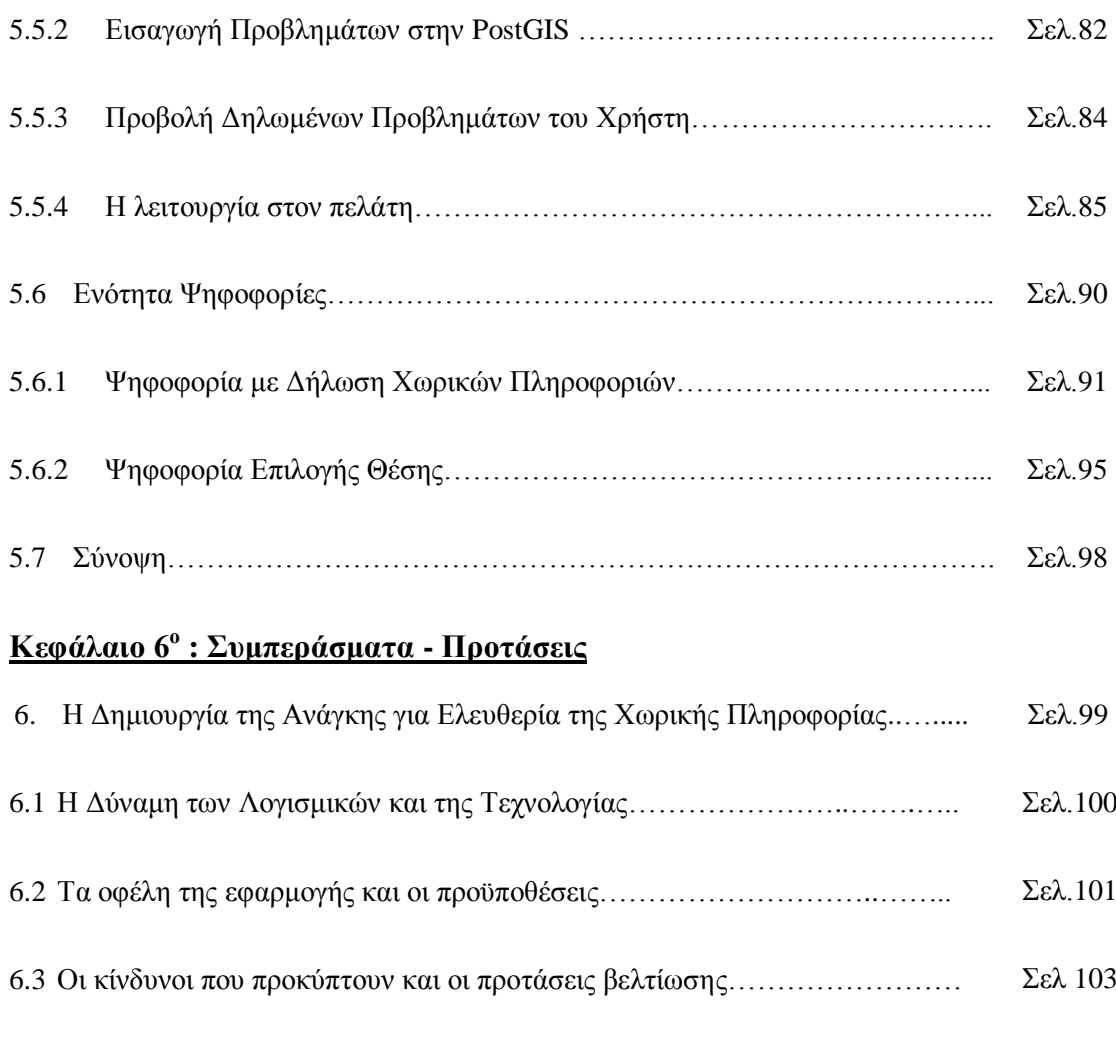

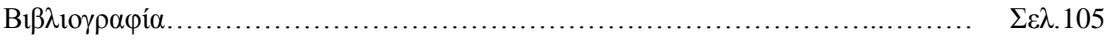

#### **Κατάλογος Εικόνων**

- Εικόνα 1: Ψηφιδωτό αρχείο
- Εικόνα 2: Διανυσματικός χάρτης με σημεία, γραμμές και πολύγωνα.
- Εικόνα 3: Η Εξέλιξη των Γεωγραφικών Πληροφοριακών Συστημάτων.
- Εικόνα 4: Συμμετοχική Διαδικασία και αλληλεπίδραση.
- Εικόνα 5: Βασική Αρχιτεκτονική ενός Open Source Web GIS.
- Εικόνα 6: Περιβάλλον διαχείρισης του XAMPP.
- Εικόνα 7: Περιβάλλον διαχείρισης του GeoServer.
- Εικόνα 8: Περιβάλλον διαχείρισης της PostgreSQL.
- Εικόνα 9: Σύνδεση λογισμικού GIS με τη χωρική βάση δεδομένων.
- Εικόνα 10: Αρχική σελίδα της εφαρμογής.
- Εικόνα 11: Φόρμα εγγραφής στην ιστοσελίδα.
- Εικόνα 12: Εισαγωγή χωρικών Δεδομένων στην PostGIS.
- Εικόνα 13: Σύνδεση του GeoServer με την PostGIS.
- Εικόνα 14: Εισαγωγή layer από την PostGIS στον GeoServer.
- Εικόνα 15: Ορισμός style του layer εντός του GeoServer.
- Εικόνα 16: Καθορισμός του style μέσω του uDig και εξαγωγή του SLD αρχείου.
- Εικόνα 17: Εισαγωγή του SLD αρχείου από το uDig στον GeoServer.
- Εικόνα 18: Συνολικός χάρτης εφαρμογής.
- Εικόνα 19: Λήψη πληροφοριών για χωρικά στοιχεία του χάρτη.
- Εικόνα 20: Αναφορά Προβλήματος.
- Εικόνα 21: Παράδειγμα αναφοράς προβλήματος.
- Εικόνα 22: Μήνυμα επιτυχούς εισαγωγής προβλήματος.
- Εικόνα 23: Χάρτης Συνολικών Αναφερμένων Προβλημάτων.
- Εικόνα 24: Χάρτης Συνολικών Αναφερμένων Προβλημάτων με κατηγοριοποίηση βάση του status.
- Εικόνα 25: Προβολή πληροφοριών δηλωμένων προβλημάτων.
- Εικόνα 26: Προβολή Δηλωμένων προβλημάτων ενός χρήστη.
- Εικόνα 27: Καταχώρηση Ψήφου με δήλωση του τόπου διαμονής.
- Εικόνα 28: Μήνυμα Επιτυχούς καταχώρησης Ψήφου.
- Εικόνα 29: Μήνυμα Αποτυχίας καταχώρησης Ψήφου.
- Εικόνα 30: Χάρτης Χωρικής Κατανομής Ψήφων.
- Εικόνα 31: Διάγραμμα Αποτελέσματος Ψηφοφορίας.
- Εικόνα 32: Διαδικασία Ψηφοφορίας μέσω επιλογής προτεινόμενης θέσης.
- Εικόνα 33: Αποτελέσματα ψηφοφορίας με επιλογή προτεινόμενης θέσης.

#### **Κατάλογος Διαγραμμάτων**

**Διάγραμμα 1:** Αρχιτεκτονική ενός Διαδικτυακού Γεωγραφικού Πληροφοριακού Συστήματος **Διάγραμμα 2:** Αρχιτεκτονική του Προτεινόμενου Συστήματος και Επιλογή λογισμικών **Διάγραμμα 3:** Δομή του Συστήματος της Εφαρμογής

#### **Συντομογραφίες**

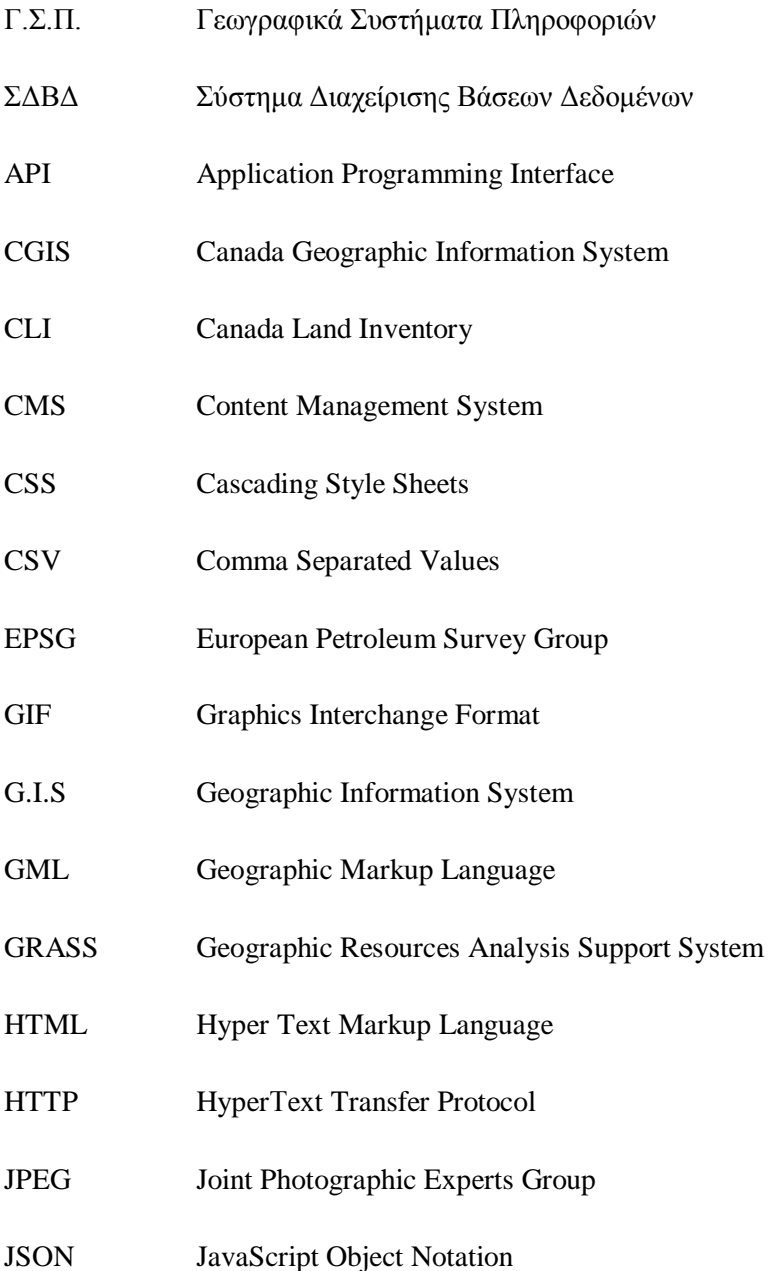

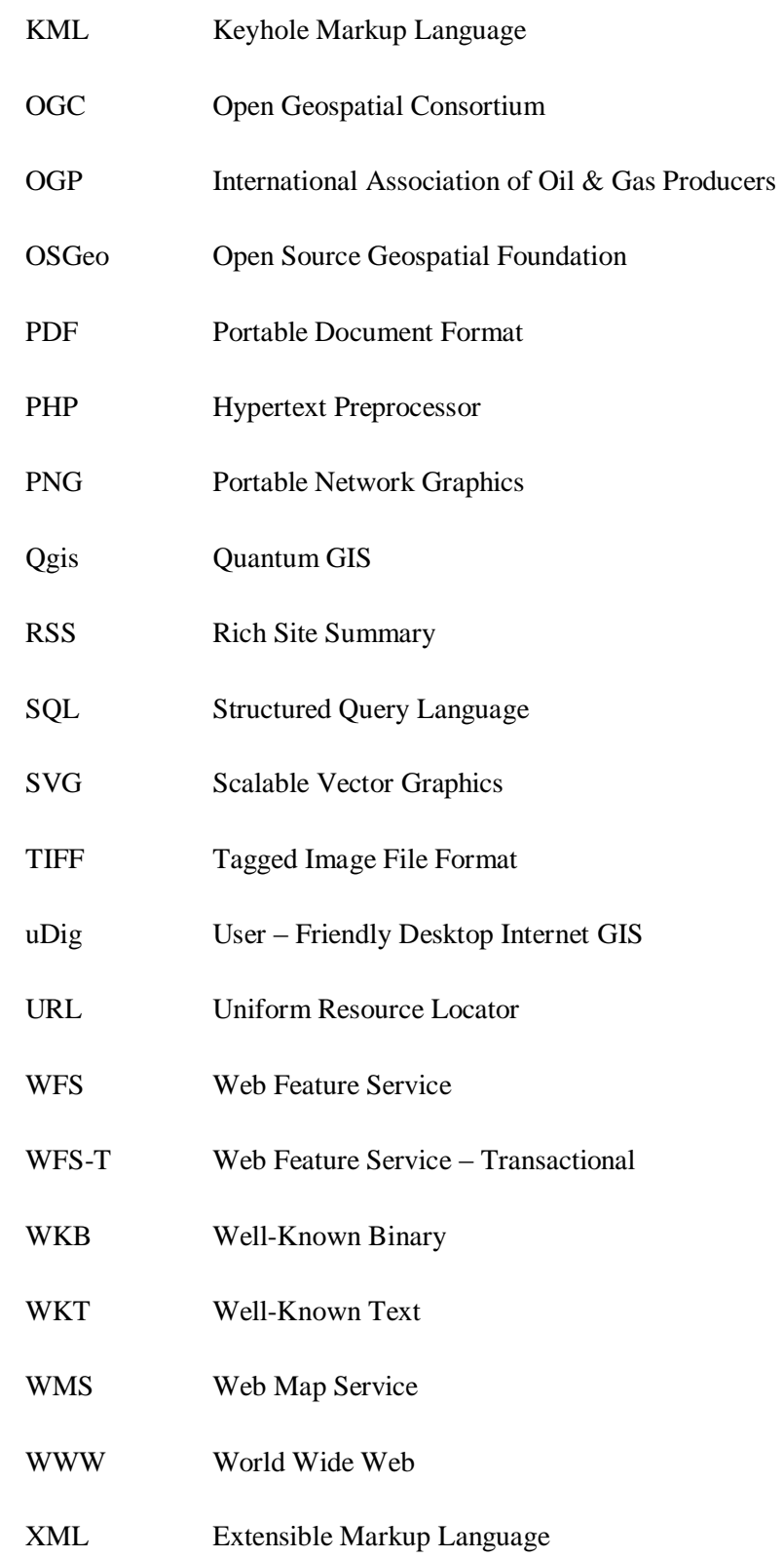

#### **1. Αντικείμενο της Εργασίας**

Το αντικείμενο της διπλωματικής εργασίας αφορά την ανάπτυξη ενός διαδικτυακού Γεωγραφικού Συστήματος Πληροφοριών, με τη χρήση λογισμικών ανοιχτού κώδικα, με στόχο τη λειτουργία αυτού ως μέσο προώθησης της συμμετοχικής διαδικασίας και απώτερο σκοπό να συμβάλλει στην ανάδειξη όλων των επιπέδων της ανοιχτής διακυβέρνησης.

Η ανάπτυξη τέτοιων συστημάτων αφορά στην ουσία τη διαχείριση της χωρικής πληροφορίας μέσω του διαδικτύου. Η έννοια της διαχείρισης εμπεριέχει αρκετές διαστάσεις όπως την προβολή της χωρικής πληροφορίας και την επεξεργασία αυτής (εισαγωγή, αποθήκευση, τροποποίηση). Τα βασικά σημεία της εργασίας είναι:

- Η χρήση των Γεωγραφικών Συστημάτων Πληροφοριών μέσω του διαδικτύου με ταυτόχρονη εκμετάλλευση των δυνατοτήτων που παρέχουν οι νέες τεχνολογίες.
- Η ανάδειξή των δυνατοτήτων των διαδικτυακών Γεωγραφικών Συστημάτων Πληροφοριών ως προς την προώθηση της ουσιαστικής συμμετοχής του κοινού στη διαδικασία λήψης αποφάσεων και στην παροχή υψηλού επιπέδου υπηρεσιών.

Το κύριο μέλημα κατά τη διαδικασία εκπόνησης της εργασίας ήταν η δημιουργία μιας web εφαρμογής με τέτοιο τρόπο που να μπορεί να απευθυνθεί σε οποιοδήποτε γεωγραφικό επίπεδο αναφοράς. Αυτό φαίνεται και από τον τίτλο της εργασίας καθώς δεν έχει αποδοθεί κάποιο συγκεκριμένο επίπεδο αναφοράς. Εν ολίγοις η παρούσα διπλωματική εργασία περιγράφει τόσο το θεωρητικό πλαίσιο όσο και την υλοποίηση μιας εφαρμογής που μπορεί να χρησιμοποιηθεί για οποιαδήποτε περιοχή. Για τη δημιουργία της εφαρμογής ως γεωγραφικό επίπεδο αναφοράς ορίστηκε ο δήμος Λάρισας.

Οι θεματικές ενότητες που χρησιμοποιήθηκαν στην εφαρμογή αποτελούν ενδεικτικό αντικείμενο του τρόπου λειτουργίας των web G.I.S (Geographic Information System) ως μέσο προώθησης της συμμετοχικής διαδικασίας. Αυτό σημαίνει πως το πλαίσιο μπορεί να εμπλουτιστεί καθώς οι δυνατότητες των συστημάτων είναι υπέρ - πολλαπλάσιες από αυτές που παρουσιάζονται στα πλαίσια της διπλωματικής εργασίας.

Τέλος κρίνεται σκόπιμο να αναφερθεί εξ αρχής ότι η έννοια της συμμετοχικής διαδικασίας ή συμμετοχή του κοινού<sup>1</sup>, ταυτίζεται για το παρόν κείμενο με την έννοια της ανοιχτής διακυβέρνησης. Αυτό γίνεται καθώς θεωρείται πως η ανοιχτή διακυβέρνηση

<sup>1</sup> <sup>1</sup> Βλέπε Κεφάλαιο 3.

συμπεριλαμβάνει τόσο τον όρο και την προϋπόθεση της πληροφόρησης και της διαφάνεια όσο και τον όρο της συμμετοχής του κοινού.

#### **1.1 Οργάνωση της Εργασίας**

Η εργασία αποτελείται συνολικά από έξι κεφάλαια. Το πρώτο είναι το παρόν κεφάλαιο και κάνει μια σύντομη εισαγωγική αναφορά στις βασικές έννοιες και τις διαδικασίες που ακολουθούν και αναλύονται στα επόμενα κεφάλαια.

Το δεύτερο κεφάλαιο έχει τίτλο «Δομή – Αρχιτεκτονική των Διαδικτυακών Γεωγραφικών Συστημάτων Πληροφοριών». Στο κεφάλαιο αυτό επιχειρείται να αποτυπωθεί η συνολική αρχιτεκτονική των web GIS. Αρχικά δίδονται οι απαραίτητοι ορισμοί για τα Γ.Σ.Π. , αναλύεται η δομή, η λειτουργία και τα βασικά μέρη τους. Επίσης παρουσιάζονται τα λογισμικά ανοιχτού κώδικα και αναλύονται τα πρότυπα που έχουν οριστεί διεθνώς και συμβάλλουν στη διαλειτουργικότητα των συστημάτων. Τέλος αναλύονται τα συστατικά μέρη των διαδικτυακών Γ.Σ.Π.

Το τρίτο κεφάλαιο έχει τίτλο «Ανοιχτή Διακυβέρνηση – Συμμετοχικές Διαδικασίες». Αποτελεί μια αναλυτική επισκόπηση του ρόλου της ανοιχτής διακυβέρνησης, του τρόπου με τον οποίο αυτή συνδέεται με την ηλεκτρονική διακυβέρνηση και με την συμμετοχική διαδικασία. Το κεφάλαιο αυτό παρουσιάζει το θεωρητικό πλαίσιο ενός από τα δύο κυρίαρχα συστατικά μέρη της διπλωματικής εργασία και μπορεί να συνοψιστεί ως μια προσπάθεια αποτύπωσης της σημαντικότητας της συμμετοχικής διαδικασίας. Αναλύονται τα χαρακτηριστικά, οι στόχοι, τα πλεονεκτήματα, τα όρια, και η διασύνδεση της συμμετοχής με το χωρικό σχεδιασμό.

Το τέταρτο κεφάλαιο έχει τίτλο «Δομή Προτεινόμενου Διαδικτυακού Γεωγραφικού Συστήματος Πληροφοριών». Στο κεφάλαιο αυτό παρουσιάζεται η αρχιτεκτονική, τα μέσα και οι μέθοδοι υλοποίησης του προτεινόμενου συστήματος, με τη χρήση λογισμικών ανοιχτού κώδικα, πάνω στο οποίο θα δημιουργηθεί η τελική εφαρμογή που εκπληρώνει τους στόχους της διπλωματικής εργασίας.

Το πέμπτο κεφάλαιο έχει τίτλο «Υλοποίηση Προτεινόμενης Εφαρμογής». Έχοντας προηγηθεί η ανάλυση για το θεωρητικό πλαίσιο, το κεφάλαιο αυτό παρουσιάζει με αναλυτικό τρόπο τη δομή, τη λειτουργία και τον τρόπο που υλοποιήθηκε η εφαρμογή στα πλαίσια της διπλωματικής εργασίας. Το κεφάλαιο αυτό εμπεριέχει και ένα βασικό διάγραμμα το οποίο απεικονίζει το συνολικό τρόπο λειτουργίας της εφαρμογής, με τις ενότητες του κεφαλαίου που ακολουθούν να εξειδικεύουν στην ουσία το κεντρικό διάγραμμα.

Τέλος, το έκτο κεφάλαιο έχει τίτλο «Συμπεράσματα – Προτάσεις» και αποτελεί τη σύνοψη της εργασία μέσω της εξαγωγής συμπερασμάτων που προκύπτουν από την υλοποίηση και τον τρόπο λειτουργίας της εφαρμογής, καθώς και την παράθεση προτάσεων για μελλοντική βελτίωση τόσο του ίδιου του συστήματος όσο και γενικότερα των διαδικτυακών Γ.Σ.Π.

#### **2. Τι είναι τα Γεωγραφικά Συστήματα Πληροφοριών**

Η βιβλιογραφία όσον αφορά το κομμάτι των Γεωγραφικών Συστημάτων Πληροφοριών ή GIS (ακρωνύμιο των Geographic Ιnformation System), περιέχει αρκετούς ορισμούς περί του τι είναι το GIS αλλά και ερμηνείες του όρου από διαφορετικές σκοπιές. Ενώ η προέλευση των Γεωγραφικών Συστημάτων Πληροφοριών (Γ.Σ.Π.) έχει αποδειχθεί, υπάρχει μια σαφής αίσθηση ότι ο τομέας των Γ.Σ.Π. είναι σήμερα πολύ ευρύτερος από την απλώς εννοούμενη αυτοματοποιημένη παραγωγή χαρτών. Σύμφωνα με τον Cowen, ο Tomlinson δήλωσε ότι τα Γ.Σ.Π. «δεν είναι ένας τομέας από μόνος του αλλά το κοινό έδαφος μεταξύ της επεξεργασίας πληροφοριών και των πολλών παραγόντων που χρησιμοποιούνται στις τεχνικές χωρικής ανάλυσης». Με βάση τα όσα είπε ο Clark το 1986, τα Γ.Σ.Π ορίζονται ως «υπολογιστικά συστήματα για:

- τη συλλογή,
- τη διαχείριση,
- την αποθήκευση,
- την ανάκτηση,
- την ανάλυση
- και την απεικόνιση χωρικών στοιχείων». (David J. Cowen, 1988)

Οι διαφορετικές ερμηνείες του όρου GIS αλλά και οι διάφορες σκοπιές μέσω των οποίων εξετάζεται ο συγκεκριμένος όρος εμπεριέχουν τον κίνδυνο να αποδοθεί ο τίτλος Γ.Σ.Π. σχεδόν σε οποιοδήποτε σύστημα λογισμικού μπορεί να επιδείξει έναν χάρτη. Ουσιαστικά και για τη συνέχεια του παρόντος κειμένου ως Γεωγραφικά Συστήματα Πληροφοριών θα ορίζεται: «ο εξοπλισμός, το λογισμικό, τα δεδομένα και το ανθρώπινο δυναμικό για τη την εισαγωγή, την επεξεργασία, την αποθήκευση και την παρουσίαση των δεδομένων – πληροφοριών για το χώρο». Ιστορικά η πρώτη εμφάνιση των GIS με την έννοια που τα γνωρίζουμε σήμερα έγινε στη δεκαετία το '60 με την ανάπτυξη του πρώτου υπολογιστικού GIS από τον Roger Tomlinson στον Καναδά με το όνομα CGIS(Canada Geographic Information System). Στόχος ήταν να αναλύονται τα στοιχεία που συλλέγονται από το Canada Land Inventory (CLI) για να παραγάγουν στατιστικές που θα χρησιμοποιούνταν για την ανάπτυξη σχεδίων χρήσεων γης για τις μεγάλες αγροτικές περιοχές του Καναδά<sup>2</sup> . Με την πάροδο των ετών και με τη συνεχή βελτίωση της τεχνολογίας τα Γ.Σ.Π. εξελίχθηκαν σε μεγάλο βαθμό παρέχοντας τεράστιες δυνατότητες στους χρήστες αλλά και δημιουργώντας συνεχώς αυξανόμενες ανάγκες για τη χρησιμοποίηση τους. Πλέον τα Γ.Σ.Π. αποτελούν

**<sup>.</sup>** <sup>2</sup> Περισσότερα στην ιστοσελίδα: http://www.geog.ubc.ca/courses/klink/gis.notes/ncgia/u23.html#OUT23.2

σημαντικό κομμάτι για ένα ευρύ φάσμα επιστημών και εφαρμογών. Στο σημείο αυτό κρίνεται σκόπιμο να αναφερθεί πως στόχος του παρόντος κειμένου δεν είναι να παρουσιάσει την δομή, τη λειτουργία και τη χρήση των Γ.Σ.Π. αλλά να αναδείξει και να αναλύσει τη χρησιμότητα, τη λειτουργία και τις μεθόδους των διαδικτυακών Γ.Σ.Π. (Web Gis).

#### **2.1 Αναπαράσταση Δεδομένων**

Τα δεδομένα των Γ.Σ.Π. αναπαριστούν τα αντικείμενα του πραγματικού χώρου με ψηφιακά δεδομένα. Τα γεωγραφικά δεδομένα ορίζονται σαν σημεία, γραμμές και επιφάνειες σ' ένα χωρικό σύστημα (Γ. Φώτης). Τα σημεία ενός δισδιάστατου χώρου περιγράφονται με τις δυο συντεταγμένες τους (x, y), ενώ τα χαρακτηριστικά τους μπορεί να είναι ποιοτικά ή ποσοτικά. Σύμφωνα με τα όσα αναφέρουν οι Κουτσόπουλος και Ανδρουλακάκης «η απεικόνιση της πραγματικότητας γίνεται με δύο μορφές: τη διανυσματική (Vector) και την Ψηφιδωτή (Raster)» (Κ. Κουτσόπουλος, Ν. Ανδρουλακάκης, 2003)

# Cell

#### **2.1.1 Ψηφιδωτά (Raster) Δεδομένα**

Εικόνα 1: Ψηφιδωτό αρχείο Πηγή (http://webhelp.esri.com/arcgiSDEsktop)

Στα ψηφιδωτά αρχεία η συνεχής επιφάνεια κατανέμεται σε ένα σύνολο απλών βασικών μονάδων με κανονικό ή ακανόνιστο σχήμα, διαμορφώνοντας μια ψηφιδωτή δομή που απεικονίζει το γεωγραφικό χώρο. Τα δεδομένα οργανώνονται σε ένα κανναβικό σύστημα. Η μονάδα πληροφορίας είναι το pixel. Τα Raster δεδομένα αποθηκεύονται σε διάφορες μορφές όπως αρχεία TIF, JPEG, PNG κ.α.

#### **2.1.2 Διανυσματικά (Vector) Δεδομένα**

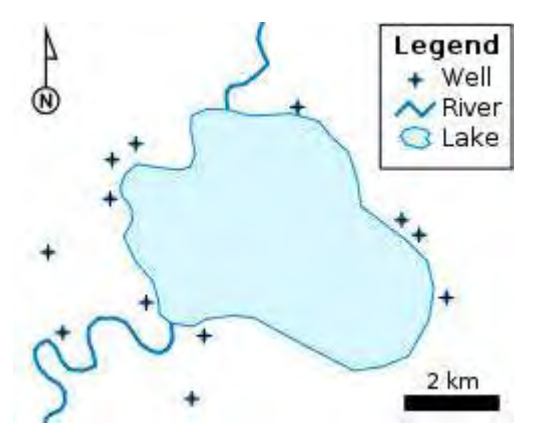

Εικόνα 2: Διανυσματικός χάρτης με σημεία, γραμμές και πολύγωνα.

Τα διανυσματικά δεδομένα είναι τα πιο κοινά σε ένα Γ.Σ.Π.. Τα χαρακτηριστικά του συστήματος διανυσμάτων μπορεί να είναι σημεία, γραμμές ή πολύγωνα. Η διανυσματική απεικόνιση χωρικών δεδομένων αναφέρεται στις γεωμετρικές ιδιότητες και στην τοπολογία τους. Τα διανυσματικά δεδομένα που χρησιμοποιούνται στα Γ.Σ.Π. έχουν ψηφιοποιηθεί από αναλογικούς χάρτες και από αεροφωτογραφίες ή δορυφορικές εικόνες. (Κ. Κουτσόπουλος, Ν. Ανδρουλακάκης, 2003)

#### **2.1.3 Προβολικά Συστήματα**

Ένα Γεωγραφικό Σύστημα αναφοράς χρησιμοποιεί μια τρισδιάστατη σφαιρική επιφάνεια για να προσδιορίσει θέσεις πάνω στη γήινη επιφάνεια. Ένα σημείο προσδιορίζεται από το γεωγραφικό μήκος λ και το γεωγραφικό πλάτος φ. Τα λ, φ είναι γωνίες που μετριούνται από το κέντρο της γης. (Κ. Κουτσόπουλος, Ν. Ανδρουλακάκης, 2003). Η γη είναι σφαιρική επιφάνεια, ενώ ο χάρτης είναι επίπεδος. Για να μεταβούμε από το ένα επίπεδο στο άλλο αναγκαστικά υπάρχει παραμόρφωση. Το προβολικό σύστημα είναι η διαδικασία που επιτρέπει να περάσουμε από τη σφαιρική στην επίπεδη μορφή αναπαράστασης ενός χάρτη (Γ. Σιδηρόπουλος, 2006).

#### **2.1.4 Μερκατορική Προβολή (Mercator)**

Η Μερκατορική προβολή είναι σύμμορφη, ονομάζεται και ισοκυλινδρική προβολή και είναι αυτή που χρησιμοποιείται στην κατασκευή και σύνθεση των ναυτικών χαρτών. Η Μερκατορική προβολή παραμορφώνει σχήματα και μεγέθη μεγάλων αντικειμένων και διατηρεί σχετικά αναλλοίωτα τα μικρά σχήματα καθώς και τις γωνίες. Η παραμόρφωση

μεγαλώνει όσο μετακινούμαστε στους πόλους, ενώ στον ισημερινό δεν υπάρχει παραμόρφωση. Μια απλοποιημένη έκδοση της Μερκατορικής προβολής χρησιμοποιείται στους ψηφιακούς χάρτες της Google. <sup>3</sup>

#### **2.2 Διαδικτυακά Γ.Σ.Π. : Έννοιες και Ορισμοί**

Η παραδοσιακή χαρτογραφία έχει την ικανότητα να προσφέρει μια επισκόπηση των χωρικών δομών της πραγματικότητας και των σχέσεων μεταξύ αυτών των δομών. Ένας χάρτης μπορεί να παρουσιάσει όχι μόνο την εικόνα της πραγματικότητας του χώρου αλλά και να επιδείξει στοιχεία όπως:

- τον τρόπο μετακίνησης από ένα σημείο Α σε ένα σημείο Β,
- την οπτικοποιήση διαφόρων μεταβολών όπως πχ του πληθυσμού,
- την παρουσίαση μελλοντικών σχεδίων ανάπτυξης όπως πχ του αστικού χώρου.

Τα Γ.Σ.Π. χαρακτηρίζονται από τη δυνατότητα να ενσωματώνουν γεωχωρικά στοιχεία από μια ευρεία ποικιλία πηγών. Η ραγδαία εξέλιξη των Γ.Σ.Π. είχε τεράστιο αντίκτυπο στην έννοια του χάρτη. Επίσης η εξέλιξη και η άνοδος της χρήσης του Παγκόσμιου Ιστού (World Wide Web – WWW) υπήρξε ακόμη ένα τονωτικό μέσο για την αλλαγή του τρόπου που δημιουργούνται αλλά και χρησιμοποιούνται οι χάρτες. Οι αλλαγές αυτές σχετίζονται με τη μορφή και τη λειτουργικότητα των χαρτών αλλά και με τον τρόπο διανομής τους.

Υπό αυτήν την έννοια, η χρήση του Παγκόσμιου Ιστού είχε πολύ ευρύτερες επιπτώσεις από την άνοδο των Γ.Σ.Π.. Σήμερα, εκατομμύρια χάρτες γίνονται και χρησιμοποιούνται από το κοινό, ένα μέρος του οποίου λίγα χρόνια πριν δεν είχε σκεφτεί τη σημασία αλλά και τη λειτουργικότητά τους. Ταυτόχρονα πολλές δημόσιες υπηρεσίες, όλων των βαθμίδων, βρήκαν την ευκαιρία να χρησιμοποιήσουν τον Παγκόσμιο Ιστό για να βελτιώσουν την λειτουργία τους και να αυξήσουν το επίπεδο υπηρεσιών τους προς το κοινό. Μέσα σε όλη αυτή τη διαδικασία τα Διαδικτυακά Γ.Σ.Π. (Web Gis) έρχονται να διαδραματίσουν ένα σημαντικό ρόλο δεδομένου ότι μπορούν να προσφέρουν τη λειτουργικότητα των παραδοσιακών Γ.Σ.Π. σε ένα Web περιβάλλον. Αυτό μπορεί να γίνει είτε με την παρουσίαση ενός στατικού χάρτη, είτε με την προσφορά ενός διαλειτουργικού πλαισίου για την εξερεύνηση των χωρικών στοιχείων (Menno- Jan Kraak, 2004).

-

 $3 \text{ Tepton}$ σότερα στο: http://en.wikipedia.org/wiki/Mercator\_projection

Τι είναι όμως στην πραγματικότητα το Web Gis; Ένα δικτυακό Γ.Σ.Π. (Web GIS) είναι ένα Γ.Σ.Π. το οποίο όμως μπορεί να λειτουργήσει στο διαδίκτυο. Είναι το μόνο λογισμικό που μπορεί να δημιουργήσει ιστοσελίδες με δυναμικούς χάρτες, καθώς τα συνηθισμένα πρωτόκολλα ανάπτυξης ιστοσελίδων (HTML, XML κλπ) δεν επιτρέπουν την δημιουργία σελίδων στον παγκόσμιο ιστό που να έχουν τα χαρακτηριστικά των κλασσικών Γ.Σ.Π. στα οποία είμαστε συνηθισμένοι. Είναι με λίγα λόγια ένα Γ.Σ.Π. το οποίο μπορεί να χρησιμοποιηθεί στο διαδίκτυο (Π. Πραστάκος, Δ. Κοτζίνος) 4 .

#### **2.3 Δομή και Λειτουργία των Διαδικτυακών Γ.Σ.Π.**

Σύμφωνα με τους Πραστάκο και Κοτζίνο, «το διαδικτυακό Γ.Σ.Π. συγκεντρώνει τις ιδιότητες ενός κλασσικού client/server συστήματος. Ο client στέλνει αιτήσεις στον server που μπορεί να αφορούν δεδομένα, επιπλέον εργαλεία ή άλλα απαραίτητα κομμάτια. Ο server απαντάει στις αιτήσεις που παίρνει στέλνοντας δεδομένα που στη συνέχεια ο client τα παρουσιάζει στο χρήστη είτε όπως είναι, είτε αφού τα επεξεργαστεί. Βλέποντας προς το μέλλον μπορεί κανείς να προσδοκά τη χρήση κατανεμημένων γεωγραφικών πληροφοριών από τα διαδικτυακά Γ.Σ.Π. και σε αυτή την περίπτωση η αναζήτηση των δεδομένων από τη σωστή πηγή θα είναι μια αρκετά πιο πολύπλοκη διαδικασία, ιδιαίτερα αν ληφθεί υπόψη τα διαφορετικά formats που υπάρχουν για τα γεωγραφικά δεδομένα.

Ένα διαδικτυακό Γ.Σ.Π. πρέπει επίσης να είναι ένα σύστημα αλληλεπίδρασης με το χρήστη. Το internet από τη φύση του είναι ένα μέσο μετάδοσης κυρίως στατικής πληροφορίας. Πολλοί χάρτες που παρουσιάζονται στο διαδίκτυο είναι στατικές εικόνες όπου ο χρήστης έχει ελάχιστες ή καθόλου δυνατότητες αναζήτησης περαιτέρω πληροφορίας, ενώ οι συνηθισμένες δυνατότητες των Γ.Σ.Π. παρουσιάζονται σε πολύ περιορισμένη έκταση (π.χ. zoom in/out). Μια άλλη δυνατότητα του διαδικτυακού Γ.Σ.Π. είναι και αυτή της ανανέωσης των δεδομένων δυναμικά και για όλους τους χρήστες. Ανανεώνοντας τα δεδομένα στο server όλοι οι χρήστες έχουν αυτόματη πρόσβαση στα καινούρια δεδομένα. Χρήση αυτών των δυνατοτήτων μπορεί να γίνει και σε real-time εφαρμογές όπου τα δεδομένα ανανεώνονται σε πραγματικό χρόνο. Αυτή η δυναμική φύση του δικτυακού Γ.Σ.Π. του δίνει τη δυνατότητα αξιοποίησής του σε πολλές εφαρμογές» (Π. Πραστάκος, Δ. Κοτζίνος)<sup>5</sup>

<sup>1</sup> <sup>4</sup>Διαθέσιμο στο: http://www.demography-lab.prd.uth.gr/DDAoG/edu/case/4/webGIS.html

<sup>5</sup> Διαθέσιμο στο: http://www.demography-lab.prd.uth.gr/DDAoG/edu/case/4/webGIS.html

#### **2.4 Τα Βασικά μέρη ενός Διαδικτυακού Γ.Σ.Π.**

Τα διαδικτυακά Γ.Σ.Π. αποτελούνται από 4 βασικά συστατικά που διασυνδέονται για να παράξουν την τελική πληροφορία. Τα συστατικά μέρη είναι:

- Ο πελάτης χρήστης (Client)
- Ο εξυπηρετητής διαδικτύου (Web Server) μαζί με τον εξυπηρετητή εφαρμογής (Application Server)
- Ο εξυπηρετητής χαρτών (Map Server)
- Ο εξυπηρετητής των δεδομένων (Data Server).

Τα δύο πρώτα συστατικά αφορούν την κλασσική λειτουργία ενός client/server συστήματος που λειτουργεί στο διαδίκτυο. Για να κατανοηθεί καλύτερα αυτή η λειτουργία, η οποία αποτελεί τη βάση για όλη τη λειτουργία των Web Gis, κρίνεται σκόπιμο να δοθεί ένα παράδειγμα. Ο εξυπηρετητής διαδικτύου είναι το λογισμικό που τρέχει σε ένα κόμβο Internet και επιτρέπει σε άλλους υπολογιστές να αποκτούν αντίγραφα των Web σελίδων που είναι αποθηκευμένες σε αυτόν. Ο χρήστης (Client) είναι το λογισμικό που τρέχει εντός του Η/Υ και του επιτρέπει να διαβάζει Web σελίδες. Όταν ζητηθεί μια ιστοσελίδα, ο Client που χρησιμοποιείται (π.χ. Internet Explorer ή Mozilla Firefox) συνδέεται με τον Web Server και ζητάει από αυτόν να του δώσει τα αρχεία που απαρτίζουν την σελίδα. Αυτή είναι η θεμελιώδης λειτουργία του Παγκόσμιου Ιστού. Στη λειτουργία των διαδικτυακών Γ.Σ.Π. εμπλέκονται και άλλα μέρη. Όσον αφορά την πλήρη λειτουργία των διαδικτυακών Γ.Σ.Π. παρακάτω περιγράφονται αναλυτικά τα πλαίσια των βασικών συστατικών:

i. **Πελάτης - Χρήστης (Client):** Είναι ο τελικός χώρος όπου οι χρήστες είναι αποδέκτες της εφαρμογής και έχουν τη δυνατότητα να αλληλεπιδρούν με τα χωρικά αντικείμενα και με τις τεχνικές ανάλυσης των Γ.Σ.Π.. Ενώ τα παραδοσιακά desktop Γ.Σ.Π. βασίζονται στη χρήση ενός λογισμικού για να δημιουργήσουν τον χρήστη (client), τα διαδικτυακά Γ.Σ.Π. βασίζονται σε λειτουργίες του διαδικτύου και σε διάφορα επιπρόσθετα προϊόντα (add-on). Ένα τυπικό διαδικτυακό περιβάλλον βασισμένο σε HTML (ακρωνύμιο του αγγλικού HyperText Markup Language) και φόρμες αποτελεί το χρήστη του διαδικτυακού Γ.Σ.Π.. Δεδομένου ότι ένα τέτοιο περιβάλλον παρέχει ελάχιστη αλληλεπίδραση μεταξύ του χρήστη και του χάρτη, για την αύξηση της διαδραστικότητας και για να παρέχεται στους χρήστες η δυνατότητα να αλληλεπιδρούν με τα χωρικά αντικείμενα χρησιμοποιούνται κατάλληλα επιπρόσθετα προϊόντα διαδικτύου(plug-in) όπως είναι τα Java applets ή Java beans και τα Active X Controls. Επιπλέον, δημιουργείται ένα δυναμικό περιβάλλον για το χρήστη μέσω της HTML γλώσσας η οποία χρησιμοποιεί κωδικοποιήσεις όπως είναι η JavaScript. Τα Plug-ins χρησιμοποιούνται στην πλευρά του χρήστη για να αυξήσουν τις δυνατότητες του Web Browser. Πέραν της χρησιμότητας τους στο κομμάτι της διαλειτουργικότητας με τα χωρικά αντικείμενα, δίνουν τη δυνατότητα στην πλευρά του χρήστη να θέτει απευθείας χωρικά ερωτήματα και να επιλέγει χωρικές οντότητες. Τα Java Applets είναι ένας άλλος τύπος απεικόνισης των χωρικών δεδομένων στον χρήστη. Ανήκουν στη μεριά του Server και μπορούν να φορτωθούν και να εκτελεσθούν στη μεριά του χρήστη.

- ii. **Εξυπηρετητής διαδικτύου (Web Server) Εξυπηρετητής εφαρμογής (Application Server):** Είναι το δεύτερο συστατικό ενός διαδικτυακού Γ.Σ.Π.. Ο Web Server λέγεται και HTTP Server (ακρωνύμιο των HyperΤext Transfer Protocol). Η κύρια λειτουργία του είναι να απαντά σε ερωτήματα του Web Browser μέσω HTTP. Υπάρχουν διάφοροι τρόποι με τους οποίους ο Web Server απαντάει στα αιτήματα των χρηστών:
	- a. Στέλνοντας στο χρήστη υπάρχουσες HTML σελίδες ή έτοιμους χάρτες,
	- b. Στέλνοντας Java applets ή ActiveX controls στο χρήστη,
	- c. Παραπέμποντας το αίτημα σε άλλα προγράμματα όπως τα Common Gateway Interfaces  $(CGI)^6$  τα οποία εκτελούν και προωθούν τα αιτήματα.

Όταν ο Εξυπηρετητής διαδικτύου (Web Server) περνά τα αιτήματα του χρήστη σε άλλο πρόγραμμα ουσιαστικά ζητάει υπηρεσίες από τον Εξυπηρετητή εφαρμογής (Application Server). Ο εξυπηρετητής εφαρμογής μπορεί να είναι ένα προσκολλημένο ή ένα διαβαθμιστικό πρόγραμμα που συνδέει τον Web Server και τις server-side εφαρμογές όπως τον Map Server. Ουσιαστικά λειτουργεί σαν μεταφραστής ή διασύνδεση μεταξύ του Web Server και του Map Server. Οι βασικές λειτουργίες του είναι :

- Η εγκατάσταση, η διατήρηση και ο τερματισμός της σύνδεσης μεταξύ του web server και του map server,
- Η ερμηνεία και το πέρασμα των αιτημάτων του χρήστη στον Map Server,
- Ο έλεγχος των κατατεθειμένων αιτημάτων και η εξισορρόπηση των ροών μεταξύ του map server και του data server,
- Ο έλεγχος της διεξαγωγής αιτημάτων και της ασφάλειας.
- iii. **Ο εξυπηρετητής χαρτών (Map Server):** Είναι ο πυρήνας της εργασίας των διαδικτυακών Γ.Σ.Π. καθώς εκπληρώνει τα χωρικά ερωτήματα, διεξάγει χωρική

-

<sup>&</sup>lt;sup>6</sup> Περισσότερα για τα CGI στο: http://el.wikipedia.org/wiki/Common\_Gateway\_Interface

ανάλυση, παράγει και διανέμει χάρτες ανάλογα με τα αιτήματα που έχουν τεθεί από τους χρήστες. Τα παραγόμενα αποτελέσματα του Map Server μπορεί να είναι σε μία από τις δύο παρακάτω μορφές:

- Φιλτραρισμένα δεδομένα τα οποία αποστέλλονται στέλνονται στο χρήστη με στόχο την επεξεργασία τους από αυτόν,
- Μία απλή εικόνα σε μια γραφική μορφή (π.χ. Graphics Interchange Format GIF, Joint Photographic Experts Group – JPEG) ή ένας χάρτης γραφικών στοιχείων που συντίθεται από ευδιάκριτα χωρικά στοιχεία με προκαθορισμένα χρώματα, στυλ, υπόμνημα κ.α.

Ο Map Server ουσιαστικά παρέχει τις παραδοσιακές - βασικές λειτουργίες των Γ.Σ.Π..

iv. **Ο εξυπηρετητής των δεδομένων (Data Server):** Ουσιαστικά λειτουργεί για την παροχή των δεδομένων (χωρικών και μη χωρικών) σε μια σχεσιακή ή μη σχεσιακή δομή βάσης δεδομένων. O χρήστης χρησιμοποιώντας το λογισμικό του ή τον Map Server αποκτά πρόσβαση στη βάση δεδομένων και μπορεί να θέσει ερωτήματα της μορφής SQL. Δημοφιλή λογισμικά βάσεων γεωγραφικών δεδομένων είναι η Oracle Spatial και η Postgis που αποτελούν χωρικές επεκτάσεις των σχεσιακών βάσεων δεδομένων Oracle και Postgresql (Penq Z.R. and Tsou M.H., 2003).

Με την ανάλυση της δομής, της λειτουργίας και των βασικών συστατικών των διαδικτυακών Γ.Σ.Π. παρουσιάστηκε ένα συνοπτικό πλαίσιο για την κατανόηση του τρόπου με τον οποίο παράγεται το τελικό αποτέλεσμα στον κάθε χρήστη. Από την σύντομη επισκόπηση που προηγήθηκε παρατηρείται μια σημαντική εξέλιξη στα Γ.Σ.Π.. Ουσιαστικά παρουσιάζεται μια μεγάλη διαδρομή μεταξύ των αρχικών Γ.Σ.Π. προς τα διαδικτυακά Γ.Σ.Π.. Μια πορεία διάδοσης της χωρικής πληροφορίας με την ταυτόχρονη γένεση της δυνατότητας αξιοποίησης των σύγχρονων τεχνολογιών προς όφελος του κοινού. Η πορεία αυτή παρουσιάζεται στην παρακάτω εικόνα:

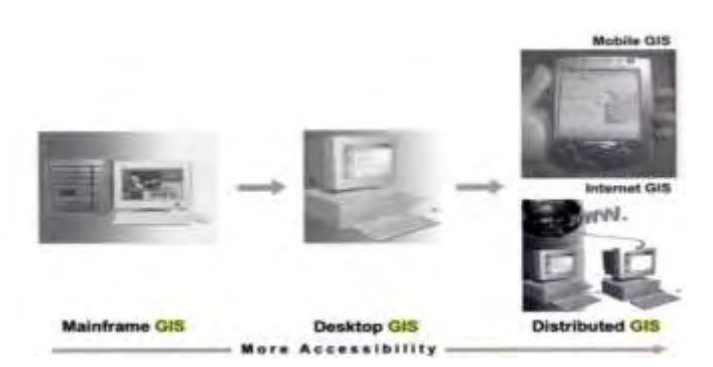

Εικόνα 3: Η Εξέλιξη των Γεωγραφικών Πληροφοριακών Συστημάτων (Πηγή:Penq and Tsou, 2003)

Τα Mainframe GIS συστήματα είναι προγράμματα GIS που βρίσκονται εγκατεστημένα σε έναν ισχυρό κεντρικό υπολογιστή με τερματική πρόσβαση. Τα Desktop GIS αφορούν προγράμματα που στέκονται από μόνα τους (stand alone) είτε με μηδενική εξαγωγή και ανταλλαγή πληροφοριών ανάμεσα σε υπολογιστές είτε με ανταλλαγή πληροφοριών σε local network. Τέλος τα κατανεμημένα GIS και οι υπηρεσίες web αφορούν σε GIS προγράμματα που λειτουργούν στο διαδίκτυο.

#### **2.5 Βασικά Πρότυπα**

Από όσα προαναφέρθηκαν δημιουργείται ένα βασικό ερώτημα. Πως όλα τα διαφορετικά συστήματα είτε αφορούν τους τύπους των δεδομένων είτε τις προβολές τους μπορούν να συνδεθούν μεταξύ τους; Η απάντηση στο παραπάνω ερώτημα δίδεται από τον όρο βασικά πρότυπα. Ουσιαστικά αναφερόμαστε σε κοινά πρότυπα βάσει των οποίων μπορούμε διαφορετικά δεδομένα, διαφορετικά λογισμικά και διαφορετικά προβολικά συστήματα να βρίσκονται κάτω από μια κοινή «ομπρέλα» και να είναι διαλειτουργικά.

#### **2.5.1 EPSG – OGP**

H OGP Geomatics Committee<sup>7</sup>, παλαιότερα γνωστή ως Surveying and Positioning Committee, δημιουργήθηκε το 2005 απορροφώντας τον πλέον διαλυμένο European Petroleum Survey Group (EPSG) που ήταν ένας επιστημονικός οργανισμός για θέματα εφαρμοσμένης γεωδαισίας και χαρτογραφίας. Η OGP είναι μια επιτροπή που αποτελείται από ειδικούς που προέρχονται από διάφορους τομείς (μέλη της OGP) και δραστηριοποιούνται στα πεδία της έρευνας, της γεωδαισίας, της χαρτογραφίας και των γεοχωρικών πληροφοριών. Ο ΕPSG δημιούργησε ένα πρότυπο για το σύνολο των γεωδαιτικών συστημάτων που χρησιμοποιείται έως σήμερα. Για όλα τα διαφορετικά χωρικά συστήματα υπάρχει μια βάση

1

<sup>7</sup> Περισσότερα στο: http://www.epsg.org/

δεδομένων στην οποία το κάθε ένα αντιστοιχεί σε ένα EPSG κωδικό και η κάθε εγγραφή περιέχει και τις διάφορες παραμέτρους του κάθε συστήματος. Χαρακτηριστικοί κωδικοί είναι:

- EPSG 900913: Είναι γεωγραφικό σύστημα αναφοράς. Χρησιμοποιεί ως σύστημα συντεταγμένων το Mercator Spheric που είναι μία προβολή επί μίας σφαίρας (χρησιμοποιεί μία σφαίρα αντί για ελλειψοειδές). Είναι το σύστημα προβολής που χρησιμοποιεί ο μηχανισμός των tiles για τα Google Maps / Bing Maps.
- EPSG 4326: Είναι γεωγραφικό σύστημα αναφοράς. Αντιστοιχεί στο WGS84 που είναι το παγκόσμιο σύστημα που χρησιμοποιεί το ελλειψοειδές WGS84 (και χρησιμοποιείται από τα GPS) και σε αυτό αναφέρονται συνήθως οι όροι «γεωγραφικό μήκος» και «γεωγραφικό πλάτος».
- EPSG 2100: Είναι προβολικό σύστημα. Χρησιμοποιεί ως σύστημα συντεταγμένων το Ελληνικό Γεωδαιτικό Σύστημα Αναφοράς 1987 (ΕΓΣΑ87). Έχει ως μονάδα μέτρησης τα μέτρα και είναι το Εθνικό Σύστημα αναφοράς.

#### **2.5.2 OGC (Open Geospatial Consortium)**

Η OGC (Open Geospatial Consortium)<sup>8</sup> είναι μια διεθνής κοινοπραξία που ιδρύθηκε το 1994. Έχει 451 μέλη (εταιρείες, δημόσιους οργανισμούς, πανεπιστήμια) που συμμετέχουν σ' αυτή με στόχο μια συναινετική διαδικασία ανάπτυξης προτύπων χωρικού και γεωγραφικού περιεχομένου. Έχει ήδη 35 υιοθετημένα πρότυπα. Η κοινοπραξία υποστηρίζει διαλειτουργικές λύσεις με στόχο την «γεω - ανάπτυξη» του διαδικτύου. Τα πρότυπα ενισχύουν τους υπεύθυνους για την ανάπτυξη της τεχνολογίας ώστε να καταστήσουν τις σύνθετες χωρικές πληροφορίες και τις υπηρεσίες προσιτές και χρήσιμες με όλα τα είδη εφαρμογών. Μέσω των προγραμμάτων του OGC αναπτύχθηκαν πολλές μέθοδοι και εργαλεία για τη διάδοση της χωρικής πληροφορίας. Μεταξύ αυτών είναι λογισμικά desktop GIS, βιβλιοθήκες γεωχωρικών εργαλείων, κατάλογοι μεταδεδομένων κ.α. Οι πλέον σημαντικές διαδικτυακές υπηρεσίες του OGC είναι:

**WMS (Web Map Service):** Εξυπηρετεί αιτήματα στο διαδίκτυο, δημιουργώντας και παρουσιάζοντας χάρτες με τη μορφή αρχείων εικόνας (PNG, GIF, JPEG ) ή ακόμη και διανυσματικά γραφικά χωρικά στοιχεία (της μορφής Scalable Vector Graphics [SVG]). Σύμφωνα με τα καθορισμένα πρότυπα η υπηρεσία εκτελεί τρείς πιθανές λειτουργίες: 1) Την επιστροφή μεταδεδομένων στο αίτημα του χρήστη, 2) την επιστροφή ενός χάρτη με

<sup>1</sup> <sup>8</sup> Περισσότερα στο: http://www.opengeospatial.org/

καθορισμένες γεωγραφικές παραμέτρους, 3) Λειτουργίες για την επιστροφή πληροφοριών για τα ιδιαίτερα χαρακτηριστικά γνωρίσματα που παρουσιάζονται σε έναν χάρτη. Η WMS μπορεί να εκτελεσθεί χρησιμοποιώντας μια τυποποιημένη μηχανή αναζήτησης Ιστού με την υποβολή των αιτημάτων υπό μορφή URL (Uniform Resource Locator - Ενιαίος Εντοπιστής Πόρων) (Open Geospatial Consortium Inc., 2006).

**WFS (Web Feature Service):** Εξυπηρετεί αιτήματα στο διαδίκτυο, παρέχοντας γεωγραφικές πληροφορίες που συνθέτουν έναν χάρτη. Σε αντίθεση με τη WMS δεν επιστρέφει μία εικόνα η οποία δεν επιδέχεται άλλη επεξεργασία, αλλά τα χωρικά στοιχεία που την συνθέτουν. Ουσιαστικά ο χρήστης μπορεί να λάβει ή να αναζητήσει χωρικά στοιχεία βάσει χωρικών ή μη χωρικών συνιστωσών. Η υπηρεσία εκτελείται μέσω HTTP. Επιπλέον με το WFS-T (Web Feature Service – Transactional) ο χρήστης μπορεί να τροποποιεί τα δεδομένα και να τα επαναυποβάλλει στον εξυπηρετητή. Η υπηρεσία προσδίδει στο χρήστη τη δυνατότητα μέσω του υπολογιστή του να αποκτήσει τις βασικές λειτουργίες ενός Γ.Σ.Π.. Για παράδειγμα ο χρήστης μπορεί να λάβει απάντηση σε ερωτήματα όπως: Τι βρίσκεται εδώ; Που βρίσκεται το χ αντικείμενο; Ποια στοιχεία βρίσκονται σε απόσταση 30 χλμ. από το Χ στοιχείο κ.α.. Επίσης ο χρήστης έχει τη δυνατότητα να ανανεώσει, να διαγράψει και να δημιουργήσει χωρικά στοιχεία (Open Geospatial Consortium Inc., 2005).

Οι δύο παραπάνω υπηρεσίες αποτελούν τη βάση ενός διαδικτυακού Γ.Σ.Π.. Μέσω αυτών των υπηρεσιών ο χρήστης μπορεί να λάβει μια οπτικοποιημένη εικόνα των χωρικών στοιχείων και να αποκτήσει πρόσβαση τόσο στη χωρική όσο και στη περιγραφική πληροφορία των δεδομένων.

#### **2.6 Λογισμικά**

Είναι τα απαραίτητα εργαλεία μέσω των οποίων μπορούμε να συνθέσουμε διαφορετικά αντικείμενα για την παραγωγή ενός τελικού αποτελέσματος. Στην ουσία είναι τα συστατικά μέρη μιας εφαρμογής. Στις μέρες μας υπάρχει η δυνατότητα να επιλέξουμε μεταξύ δύο μεγάλων κατηγοριών λογισμικών. Η πρώτη είναι τα λογισμικά ανοιχτού κώδικα και η δεύτερη είναι τα εμπορικά λογισμικά. Παρακάτω ακολουθεί μια σύντομη επισκόπηση των δυο κατηγόριων, στόχος της οποίας είναι να εξέλθει ένα τελικό συμπέρασμα για το ποια κατηγορία συγκεντρώνει τα περισσότερα πλεονεκτήματα.

#### **2.6.1 Λογισμικά Ανοιχτού Κώδικα (Open Source)**

Με την αναφορά σε λογισμικό ανοιχτού κώδικα, εννοούμε το λογισμικό του οποίου ο πηγαίος κώδικας διατίθεται ελεύθερα σε αυτούς που θέλουν να τον εξετάσουν, και/ή τροποποιήσουν η χρησιμοποιήσουν σε άλλες εφαρμογές. Υπάρχουν πολλές διαφορετικές άδειες χρήσης που μπορεί να συνοδεύουν το λογισμικό ανοικτού κώδικα. Σε γενικές γραμμές το λογισμικό ανοικτού κώδικα δεν σημαίνει απαραίτητα δωρεάν λογισμικό, ούτε ελεύθερο λογισμικό (σύμφωνα με τον ορισμό που δίνει στο ελεύθερο λογισμικό το Ίδρυμα Ελεύθερου Λογισμικού <sup>9</sup>), αλλά αναφέρεται κυρίως στην ελευθερία του κάθε χρήστη να εξετάσει και να χρησιμοποιήσει την γνώση και τις δυνατότητες που του προσφέρει ο κώδικας προγραμματισμού. Η χρήση του λογισμικών ανοιχτού κώδικα έφερε μια επανάσταση τόσο στη χρήση των Η/Υ και του διαδικτύου, όσο και στην εξέλιξη των Γ.Σ.Π..

#### **2.6.2 Λογισμικά Γεωγραφικών Συστημάτων Πληροφοριών Ανοιχτού Κώδικα**

Τα τελευταία χρόνια παρατηρείται μια ραγδαία αύξηση των open source λογισμικών στο κομμάτι των Γ.Σ.Π.. Πέρα από την πληθώρα των λογισμικών που κυκλοφορούν και δίνουν τη δυνατότητα στο κάθε χρήστη να τα αποκτήσει με ελάχιστο ή και χωρίς κόστος, ταχύτατη είναι και η εξέλιξη των λογισμικών ως προς τις υπηρεσίες που προσφέρουν στους χρήστες. Είναι πλέον αναμφισβήτητο γεγονός ότι έχει παρέλθει η εποχή όπου τα εξειδικευμένα λογισμικά ήταν ακριβά για να τα αποκτήσει κάποιος και κατά μία έννοια (ως προς τις δυνατότητες του) μονοπωλιακού παρόχου.

#### **2.6.3 Open Source Geospatial Foundation (OSGeo)**

Το Open Source Geospatial Foundation, ή OSGeo , είναι μια οργάνωση μη κερδοσκοπικού χαρακτήρα της οποίας αποστολή είναι να υποστηρίξει την ανάπτυξη (μέσω συνεργατικών διαδικασιών), λογισμικών γεωχωρικού χαρακτήρα (ανοιχτού κώδικα) και να προωθήσει τη διαδεδομένη χρήση τους. Το ίδρυμα παρέχει την οικονομική, οργανωτική και νομική υποστήριξη στην ευρύτερη κοινότητα. Χρησιμεύει επίσης ως ένα ανεξάρτητο νομικό πρόσωπο στο οποίο τα κοινοτικά μέλη μπορούν να συμβάλουν κώδικα και μεθόδους ασφάλειας, γνωρίζοντας ότι οι συνεισφορές τους θα διατηρηθούν για το δημόσιο όφελος. Το OSGeo λειτουργεί επίσης και ως ένας οργανισμός για την ανάπτυξη και την υπεράσπιση της κοινότητας με στόχο την ανοιχτή γεωχωρική πληροφορία. Τέλος παρέχει ένα κοινό φόρουμ και μια κοινή υποδομή για τη βελτίωση της συνεργασίας και της διαλειτουργικότητας. Αυτή τη στιγμή, κάτω από την ομπρέλα της OSGeo είναι κατά κατηγορία:

**<sup>.</sup>** <sup>9</sup> Περισσότερα στο: http://el.wikipedia.org

#### Web Mapping

- deegree
- geomajas
- GeoMoose
- GeoServer
- Mapbender
- MapBuilder
- MapFish
- MapGuide Open Source
- MapServer
- OpenLayers

#### Desktop Applications

- GRASS GIS
- Quantum GIS
- gvSIG

#### Geospatial Libraries

- FDO
- GDAL/OGR
- GEOS
- GeoTools
- MetaCRS
- OSSIM
- PostGIS
- rasdaman

#### Metadata Catalog

• GeoNetwork

#### Other Projects

- Public Geospatial Data
- Education and Curriculum

ενώ και άλλα προϊόντα είναι σε διαδικασία συμπερίληψης τους στον OSGeo κατάλογο (incubation).  $10$ 

#### **2.6.4 OpenPlans και OpenGeo**

Το OpenPlans<sup>11</sup> είναι ένας τεχνολογικός – μη κερδοσκοπικός οργανισμός που βοηθά στην ανάπτυξης της συμμετοχής στη διαδικασία διακυβέρνησης και στη βελτίωση των συστημάτων μεταφορών. Οι δημόσιες υπηρεσίες ξοδεύουν δισεκατομμύρια κάθε έτος για να διαχειριστούν τα δεδομένα τους. Αυτός είναι και ένας σημαντικός λόγος που ένα μεγάλο μέρος από τα δεδομένα «κλειδώνεται» μακριά από το κοινό. Οι πληροφορίες όμως είναι το «νόμισμα» της δημοκρατίας. Για το λόγο αυτό:

- Το κοινό αισθάνεται ότι βρίσκεται μακριά από τη λήψη αποφάσεων,
- Οι διάφορες βαθμίδες διοίκησης αντιμετωπίζουν συνεχώς τις ίδιες δυσκολίες στο κάνουν επιλογές σε διάφορα ζητήματα, (από το να διευθύνουν σχολικές μονάδες ως το να κατασκευάσουν έργα υποδομής), ψάχνοντας από μόνες τους τις απαραίτητες λύσεις.

Στα πλαίσια λειτουργίας του οργανισμού, με κεντρικό ζήτημα το άνοιγμα των δεδομένων και τη πρόσκληση των πολιτών στην πολιτική διαδικασία, δημιουργήθηκαν επιμέρους οργανισμοί μεταξύ των οποίων και ο OpenGeo<sup>12</sup>.

Ο OpenGeo είναι ένας άλλου τύπου οργανισμός, με ενδιάμεσο χαρακτήρα σε ότι αφορά το μη κερδοσκοπικό χαρακτηρισμό του. Όλα τα κέρδη του οργανισμού επανεπενδύονται στην ανάπτυξη των λογισμικών με στόχο την υποστήριξη της αποστολής του OpenPlans. Αντίθετα με άλλους μη κερδοσκοπικούς οργανισμούς, ο OpenGeo ανταγωνίζεται στην αγορά για συμβάσεις έργων, προσφέρει στα μέλη του ανταγωνιστικές αμοιβές και συνθήκες εργασίας με τελικό σκοπό τη διάδοσης της χωρικής πληροφορίας και την ανάπτυξη γεωχωρικού διαδικτυακού λογισμικού. Υποστηρίζει τις κοινότητες λογισμικού ανοιχτού κώδικα με τη χρησιμοποίηση των βασικών του υπεύθυνων για την ανάπτυξη λογισμικών όπως η PostGIS, ο GeoServer, η OpenLayers και άλλα.

<sup>1</sup> <sup>10</sup> Περισσότερα στο: http://www.osgeo.org/content/foundation/about.html

<sup>&</sup>lt;sup>11</sup> Περισσότερα στο: http://openplans.org/overview/

<sup>12</sup> Περισσότερα στο: http://opengeo.org/

#### **2.6.5 Εμπορικά Λογισμικά**

Όσον αφορά τα εμπορικά λογισμικά η κατάσταση είναι λίγο πιο ξεκάθαρη. Στην κατηγορία αυτή έχει εδραιωθεί η κυριαρχία συγκεκριμένων πακέτων. Η ESRI αποτελεί την κυρίαρχη επιλογή στο κομμάτι των GIS, με τα προϊόντα της να αποτελούν ολοκληρωμένες λύσεις για οποιοδήποτε χρήστη θέλει να δημιουργήσει μια εφαρμογή οποιασδήποτε φύσης (διαδικτυακή ή σταθερή). Για πολλά χρόνια τα λογισμικά της ESRI αποτελούσαν την πιο αξιόπιστη λύση της αγοράς και είχε κερδίσει τον τίτλο του «μονοπωλίου» ως προς την ποιότητα των πακέτων της. Στην πραγματικότητα με τη χρήση λογισμικών όπως τα ArcMap, ArcInfo, ArcCatalog σε συνδυασμό με πακέτα επεκτάσεων και μέσω του ArcGIS Server είναι δυνατή η υλοποίηση εφαρμογών με τεράστιες δυνατότητες. Τα προϊόντα της ESRI είναι συμβατά με τα πρότυπα τόσο του OGC όσο και του W3C. Αυτό δίνει τη δυνατότητα το τελικό αποτέλεσμα να παρουσιάζει τα χαρακτηριστικά της διαλειτουργικότητας.

Η εταιρεία INTERGRAPH παρέχει παρόμοια προϊόντα και προσφέρει λύσεις τόσο στο κομμάτι των desktop GIS με το GeoMedia που αποτελεί μια ολοκληρωμένη και αξιόπιστη λύση, όσο και στο κομμάτι των Internet Gis με τα GeoMedia WebMap και GeoMedia WebMap Professional (γνωστό και ως GeoMedia Web Enterprise). Και τα δύο λογισμικά χρησιμοποιούνται για την παραγωγή και δημοσίευση χαρτών μέσω του διαδικτύου είτε σε τοπικό επίπεδο (intranet) είτε στον παγκόσμιο ιστό (internet). Ακόμη μια δημοφιλή επιλογή στον τομέα των εμπορικών λογισμικών είναι τα προϊόντα της AutoDesk. Τόσο σε επίπεδο desktop GIS όσο και σε λύσεις Web GIS, η Autodesk προσφέρει ολοκληρωμένες λύσεις υψηλού επιπέδου. Τέλος το MapInfo είναι ακόμη μια διαδεδομένη επιλογή στο χώρο των εμπορικών λογισμικών για desktop GIS.

#### **2.6.6 Εμπορικά vs. Open Source Λογισμικά**

Η ποιότητα των εμπορικών λογισμικών είναι αναμφισβήτητη. Σίγουρα πολύ συζήτηση μπορεί να γίνει για το εάν τα λογισμικά ανοιχτού κώδικα μπορούν να αντιμετωπίσουν ισάξια τα εμπορικά λογισμικά ως προς τις δυνατότητες τους. Αυτό είναι ένα ερώτημα που δεν μπορεί να έχει μία μόνο απάντηση. Η προτίμηση της κάθε κατηγορίας συγκεντρώνει και θετικά και αρνητικά στοιχεία. Η σύγκριση μεταξύ των λογισμικών προϋποθέτει ξεκάθαρες απαιτήσεις ως προς τη χρήση τους και τις απαραίτητες δυνατότητες τους. Ένας τομέας στον οποίο βασίζεται η διαδεδομένη χρήση των λογισμικών ανοιχτού κώδικα είναι η ελευθερία απόκτησης τους. Το κόστος είναι ένα πολύ σημαντικό στοιχείο στην επιλογή των λογισμικών. Με την ανάπτυξη και συνεχή εξέλιξη της κοινότητας των open source λογισμικών πλέον μπορούμε να πούμε πως τα συνολικά οφέλη που προσφέρουν αυτά τα λογισμικά είναι τόσα που οδηγούν στη επιλογή τους. Βασισμένα στα κοινά πρότυπα και με δυνατότητες επέκτασης τόσο του πυρήνα λειτουργίας τους όσο και των επιμέρους χαρακτηριστικών τους τα λογισμικά ανοιχτού κώδικα αποτελούν μια λύση που μπορεί να αποδώσει ισάξια αποτελέσματα με τα εμπορικά λογισμικά (σε συγκεκριμένου τομείς) και να εκπληρώσουν τις απαιτήσεις των χρηστών χωρίς ιδιαίτερο κόστος απόκτησης και συντήρησής τους.

#### **2.7 Τα Γεωγραφικά Συστήματα Πληροφοριών στο Διαδίκτυο**

Όπως προαναφέρθηκε η εξάπλωση του διαδικτύου και η ταχύτατη ανάπτυξη της τεχνολογίας έχει επηρεάσει και τα Γ.Σ.Π.. Χάρη στα πρότυπα του Open Geospatial Consortium και την ανάπτυξη της διαλειτουργικότητας μεταξύ των διαφόρων τύπων δεδομένων και λογισμικών, αλλά και την ραγδαία εξέλιξη υπηρεσιών γεωχωρικής πληροφορίας (όπως οι δημοφιλείς υπηρεσίες της Google [Google Maps, Google Earth]), τα Γ.Σ.Π. άφησαν πίσω τους τον εσωστρεφή χαρακτήρα που τους έδωσαν για αρκετά χρόνια οι «έχοντες τη γνώση». Πλέον η χωρική πληροφορία βρίσκεται διαθέσιμη στην οθόνη κάθε υπολογιστή που διαθέτει σύνδεση στο διαδίκτυο, μέσω των διαδικτυακών Γ.Σ.Π.. Οι τρόποι που αυτό μπορεί να επιτευχθεί χωρίζονται σε δύο κύριε κατηγορίες, βάσει της αρχιτεκτονικής client – server:

- **Βάση στο server (server-side):** Στα server-side διαδικτυακά Γ.Σ.Π. ο χρήστης ζητάει κάποια δεδομένα, η αίτησή του αυτή μεταβιβάζεται στο server, ο οποίος επιστρέφει ολοκληρωμένη την απάντηση. Όλη η εργασία εκτελείται στον server. Η παρουσία ενός χωρικού server προσφέρει τη δυνατότητα εκτέλεσης υπηρεσιών μετάδοσης και επεξεργασίας της χωρικής πληροφορίας. Επίσης η ύπαρξη χωρικών βάσεων δεδομένων (χωρική επέκταση των κοινών βάσεων δεδομένων) παρέχει τη δυνατότητα αποθήκευσης και επεξεργασίας των χωρικών δεδομένων. Οι χωρικές βάσεις δεδομένων είτε συνεργάζονται με τον χωρικό server, είτε λειτουργούν αυτόνομα.
- **Βάση στον client (client-side):** Τα client-side διαδικτυακά Γ.Σ.Π. αξιοποιούν την υπολογιστική ισχύ του client, εκτελώντας εκεί τις περισσότερες διεργασίες και καταφεύγουν στο server μόνο για να ζητήσουν καινούρια γεωγραφικά δεδομένα ή

για να κάνουν αναζήτηση σε κάποια βάση δεδομένων. (Π. Πραστάκος, Δ. Κοτζίνος)<sup>13</sup>.

Η δημιουργία διαδικτυακών Γ.Σ.Π. είναι μια διαδικασία που απαιτεί έναν ελάχιστο αριθμό βασικών συστατικών. Όπως φαίνεται και στο παρακάτω διάγραμμα οι ελάχιστες και ταυτόχρονα βασικές συνιστώσες είναι η βάση δεδομένων, ο application server ή o χωρικός server και το πλαίσιο λειτουργίας του user interface.

**Διάγραμμα 1:** Αρχιτεκτονική ενός Διαδικτυακού Γεωγραφικού Πληροφοριακού Συστήματος

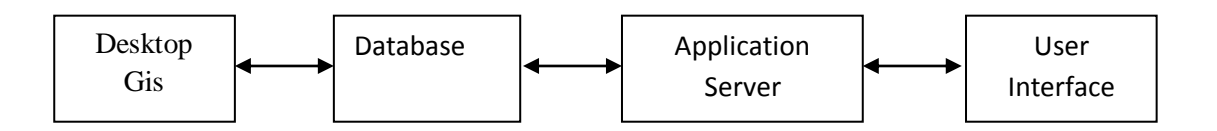

Η δημοσίευση ενός χάρτη στο διαδίκτυο ήταν μια πολύπλοκη διαδικασία που απαιτούσε τόσο εξειδικευμένα λογισμικά όσο και ιδιαίτερη γνώση ως προς το πεδίο της χρήσης τους και της δημιουργίας των εφαρμογών. Τα εξειδικευμένα εργαλεία απευθύνονται και σε ένα ανθρώπινο δυναμικό με δεδομένο υπόβαθρο γνώσεων. Μια σημαντική πρόκληση που καλούνται να εκπληρώσουν τα διαδικτυακά Γ.Σ.Π. είναι η κάλυψη του κενού που υπάρχει μεταξύ του δημιουργού μιας εφαρμογής και του χρήστη. Κάθε διαδικτυακό Γ.Σ.Π. πρέπει να είναι σχεδιασμένο με τέτοιο τρόπο ώστε η χρήση του να είναι εύκολη ακόμη και από χρήστες που δεν είχαν στο παρελθόν καμία απολύτως επαφή με χαρτογραφικές εφαρμογές.

#### **2.7.1 Λογισμικά Γ.Σ.Π.**

Από την πρώτη εμφάνιση των λογισμικών Γ.Σ.Π. τη δεκαετία του '60 μέχρι και σήμερα η εξέλιξη τους υπήρξε ραγδαία. Πλέον ο ενδιαφερόμενος μπορεί να επιλέξει μεταξύ πλήθους πακέτων ανάλογα με τις απαιτήσεις που έχει, είτε εμπορικό είτε ανοιχτού κώδικα. Το στάδιο επεξεργασίας των δεδομένων είναι το πρώτο βήμα για τη δημιουργία των διαδικτυακών Γ.Σ.Π.. Μπορούμε να διαχειριστούμε τα δεδομένα, να τα τροποποιήσουμε, να τα εμπλουτίσουμε και να τα εξάγουμε σε βάσεις δεδομένων. Ταυτόχρονα αρκετά λογισμικά διαθέτουν τη δυνατότητα να εισάγουν απευθείας τα δεδομένα σε μια χωρική βάση. Ενδεικτικά τα πιο σημαντικά λογισμικά είναι:

**ArcMap:** Αποτελεί ίσως την πιο δημοφιλή και ολοκληρωμένη επιλογή. Είναι ένα από τα κορυφαία εμπορικά πακέτα λογισμικών Γ.Σ.Π.. Χιλιάδες χρήστες εμπιστεύονται το λογισμικό της ESRI λόγω των τεράστιων δυνατοτήτων που προσφέρει. Διαθέτει πλήρη

-

<sup>&</sup>lt;sup>13</sup> Διαθέσιμο στο: http://www.demography-lab.prd.uth.gr/DDAoG/edu/case/4/webGIS.htm

τεχνική υποστήριξη μέσω της εταιρείας αλλά και ένα μενού βοήθειας που επιλύει κάθε πιθανή απορία του χρήστη. Εξελίσσεται συνεχώς με νέες δυνατότητες και πλέον βρίσκεται στη βασική έκδοση 10.1 .

**Quantum GIS (Qgis)<sup>14</sup>:** Ξεκίνησε τον Μάιο του 2002 και πλέον αποτελεί μια από τις πιο δημοφιλείς λύσεις στην αγορά των λογισμικών ανοιχτού κώδικα. Είναι ένα ολοκληρωμένο Σύστημα Γεωγραφικών Πληροφοριών, με πολλές δυνατότητες ανάλυσης και διαχείρισης χωρικών δεδομένων. Είναι μεταφρασμένο σε πολλές γλώσσες και με πάρα πολλές διαθέσιμες επεκτάσεις. Με τη χρήση του Qgis μπορούμε να διαχειριστούμε τα δεδομένα μας και να τα εισάγουμε εύκολα και γρήγορα στην χωρική βάση δεδομένων, με τελικό προορισμό τη δημοσίευσή τους μέσω του χωρικού Server.

**User – Friendly Desktop Internet GIS (uDig)<sup>15</sup>:** Αποτελεί ακόμη μια δημοφιλή λύση στην αγορά των λογισμικών ανοιχτού κώδικα. Δημιουργήθηκε με την τεχνολογία Eclipse Rich Client (RCP) και μπορεί να χρησιμοποιηθεί είτε ως αυτόνομη εφαρμογή είτε ως επέκταση μιας RCP εφαρμογής. Πέρα από τις βασικές λειτουργίες ενός τυπικού Γ.Σ.Π. δίνει μια εξαιρετική δυνατότητα στο χρήστη που αναπτύσσει μια διαδικτυακή εφαρμογή να ορίσει τα styles των δημοσιευμένων layers. Το λογισμικό δίνει τη δυνατότητα να παραμετροποιήσουμε το style μέσω ενός κλασσικού γραφικού περιβάλλοντος όπως όλα τα desktop GIS και στη συνέχεια παράγει τον απαραίτητο κώδικα σε μορφή SLD για να μπορεί να εισαχθεί το επιθυμητό style για κάθε layer στον server. Το SLD (Styled Layer Descriptor) είναι ένα πρότυπο ορισμένο από τον OGC, μέσω του οποίου η εμφάνιση ενός χάρτη μπορεί να περιγραφεί χρησιμοποιώντας μια καθορισμένη από το χρήστη κωδικοποίηση XML. Ουσιαστικά παρέχονται κωδικοποιημένες οι απαραίτητες πληροφορίες για το τι είναι αυτό που απεικονίζεται (σημείο, γραμμή, πολύγωνο), ποια είναι η θέση του και με ποια μορφή πρέπει να απεικονιστεί (χρώμα, σχήμα κλπ).

**Grass <sup>16</sup>:** Το λογισμικό GRASS (Geographic Resources Analysis Support System) είναι ένα Γεωγραφικό Σύστημα Πληροφοριών (GIS), το οποίο παρέχει ισχυρούς μηχανισμούς γεωχωρικής επεξεργασίας διανυσματικών δεδομένων και εικονιστικών δεδομένων σε μια ολοκληρωμένη σουίτα λογισμικού. Το GRASS περιλαμβάνει εργαλεία για χωρική μοντελοποίηση, οπτικοποίηση εικονιστικών δεδομένων και διανυσματικών δεδομένων, διαχείριση και ανάλυση γεωχωρικών δεδομένων και επεξεργασία δορυφορικών εικόνων και

**.** 

<sup>&</sup>lt;sup>14</sup> Διαθέσιμο στο: http://www.qgis.org/

<sup>&</sup>lt;sup>15</sup> Διαθέσιμο στο: http://udig.refractions.net

<sup>&</sup>lt;sup>16</sup> Διαθέσιμο στο: http://grass.fbk.eu/download/index.php

αεροφωτογραφιών. Επίσης, παρέχει τη δυνατότητα παραγωγής πολύπλοκων γραφικών για παρουσιάσεις και εκτυπώσεις χαρτών. Το πρόγραμμα GRASS έχει μεταφραστεί σε 20 γλώσσες και υποστηρίζει ένα ευρύ φάσμα προτύπων δεδομένων.

Τα παραπάνω είναι μερικά από τα πλέον δημοφιλή λογισμικά Γ.Σ.Π.. Υπάρχουν πολλά ακόμη διαθέσιμα ολοκληρωμένα πακέτα είτε εμπορικά είτε ανοιχτού κώδικα. Στην ενότητα αυτή επιλέχτηκε να παρουσιαστούν κάποιες δημοφιλείς λύσεις που έχει τη δυνατότητα κάθε ενδιαφερόμενος χρήστης να χρησιμοποιήσει.

#### **2.7.2 Βάσεις Δεδομένων**

Οι γεωγραφικές (ή χωρικές) βάσεις δεδομένων βασίζονται στην ύπαρξη ενός Συστήματος Διαχείρισης Βάσεων Δεδομένων (ΣΔΒΔ) που έχει δυνατότητες υποστήριξης χωρικών τύπων (γεωμετριών) όπως σημεία, γραμμές και πολύγωνα. Ένα Σύστημα Διαχείρισης Βάσεων Δεδομένων μπορεί να υποστηρίζει χωρικούς τύπους αυτόνομα ή να βασίζεται σε μία χωρική επέκταση για αυτό το σκοπό. Οι γεωγραφικές βάσεις δεδομένων μπορεί να περιέχουν διανυσματικά (vector) ή ψηφιδωτά (raster) δεδομένα. Μια χωρική βάση δεδομένων είναι μια βάση δεδομένων που καθορίζει τους πρόσθετους τύπους στοιχείων για τα γεωμετρικά αντικείμενα και επιτρέπει και δίνει τη δυνατότητα στο χρήστη να αποθηκεύσει γεωμετρικά στοιχεία (συνήθως γεωγραφικής φύσης) σε κανονικούς πίνακες βάσεων δεδομένων. Παρέχει τις πρόσθετες λειτουργίες και τους δείκτες για αναζήτηση και διαχείριση χωρικών στοιχείων χρησιμοποιώντας τη δομημένη γλώσσα διατύπωσης ερωτήσεων (SQL).

Η χωρική βάση δεδομένων χρησιμοποιείται συχνά ως ένας χώρος αποθήκευσης για τα χωρικά στοιχεία, αλλά μπορεί να κάνει πολλά περισσότερα από αυτό. Αν και μια χωρική βάση δεδομένων δεν χρειάζεται να είναι σχεσιακής φύσης, οι περισσότεροι από τις γνωστές είναι. Η βάση δεδομένων είναι ο πρώτος πυλώνας ενός διαδικτυακού γεωγραφικού πληροφοριακού συστήματος. Είναι η «δεξαμενή» χωρικών και μη χωρικών δεδομένων. Αποτελεί την πηγή αναζήτησης των τελικών αιτημάτων του πελάτη ή χρήστη της εφαρμογής. Συνδέεται με τον application server και του δίνει τη δυνατότητα να προωθήσει στο χρήστη τα απαραίτητα συστατικά που όταν συντίθενται μεταξύ τους αποτελούν απάντηση στο αίτημά του. Ένα ακόμη βασικό χαρακτηριστικό των βάσεων δεδομένων είναι ότι μπορούν να αποθηκεύουν πληροφορίες και από τους χρήστες των εφαρμογών. Γίνεται αντιληπτό ότι η βάση δεδομένων είναι το θεμέλιο πάνω στο οποίο χτίζεται μια εφαρμογή διαδικτυακών Γ.Σ.Π.. Εν κατακλείδι μια χωρική ή γεωγραφική βάση δεδομένων παρέχει τόσο εργαλεία αποθήκευσης χωρικών δεδομένων όσο και εργαλεία χωρικής ανάλυσης (R. Obe L.Hsu, 2011). Οι διαθέσιμες επιλογές στο κομμάτι των βάσεων δεδομένων είναι πολλές, είτε

πρόκειται για εμπορικά λογισμικά είτε για λογισμικά ανοιχτού κώδικα. Παρακάτω παρουσιάζονται κάποιες από τις πλέον δημοφιλείς λύσεις.

**Oracle<sup>17</sup>:** Ανήκει στις Σχεσιακές Βάσεις Δεδομένων (Relational Databases)*,* δηλ. στηρίζεται σε σχέσεις (relations) που δηλώνονται με βάση τα κοινά πεδία διαφορετικών πινάκων (tables)*.* Αυτές οι σχέσεις, στην ουσία τα κοινά πεδία, μπορούν να καθορισθούν πριν αλλά και μετά από την δημιουργία των αρχείων και με την βοήθειά τους μπορούμε να έχουμε ευέλικτα και εύκολα διαχειρίσιμα συστήματα πληροφόρησης. Η Oracle διαθέτει την γλώσσα αναζήτησης ή ερωτημάτων (query language) SQL\*Plus. Υποστηρίζει χωρικά δεδομένα μέσω του πακέτου Oracle Spatial.

**DB2 <sup>18</sup>:** Είναι ένα εμπορικό σχεσιακό ΣΔΒΔ της εταιρείας ΙΒΜ. Εμπεριέχει τη γλώσσα ερωτημάτων SQL, και χαρακτηρίζεται από τις μεγάλες δυνατότητες που παρέχει σε ζητήματα ασφάλειας και αξιοπιστίας.

**Η2:** Είναι μια Java SQL βάση δεδομένων. Είναι μια πολύ αξιόπιστη λύση στην κατηγορία των open sources βάσεων δεδομένων. Στο άμεσο μέλλον φιλοδοξεί να αποτελεί τη βασική βάση δεδομένων του GeoServer προσφέροντας εξ αρχής ένα ολοκληρωμένο σύστημα για τη δημιουργία διαδικτυακών Γ.Σ.Π..

**MySQL:<sup>19</sup>** Είναι ένα πολύ γρήγορο και δυνατό σύστημα διαχείρισης βάσεων δεδομένων*.*  Χρησιμοποιεί την SQL (Structured Query Language ) την τυπική γλώσσα ερωτημάτων για βάσεις Δεδομένων παγκοσμίως. Υποστηρίζει τύπους χωρικών δεδομένων όμως δεν προσφέρει χωρικούς τελεστές ούτε χωρικά κατηγορήματα.

**SpatiaLite<sup>20</sup>:** Είναι βασισμένη στην βάση δεδομένων SQLite με την προσθήκη χωρικών λειτουργιών. Η SQLite είναι μια δημοφιλής βάση δεδομένων, απλή, δυνατή, εύκολη στη χρήση και πραγματικά ελαφριά (από πλευράς απαιτήσεων υπολογιστικών πόρων). Κάθε βάση δεδομένων SQLite είναι απλά ένα αρχείο; μπορείτε να το αντιγράψετε, να το συμπιέσετε, να το μεταφέρετε μέσω δικτύου χωρίς κανένα πρόβλημα. Τα αρχεία είναι φορητά, η ίδια βάση δεδομένων θα λειτουργήσει σε Windows, Linux, MacOs κλπ.

**.** 

<sup>17</sup> Περισσότερα στο: http://www.oracle.com/technetwork/database/options/spatial/index.html

<sup>18</sup> Περισσότερα στο: http://www-01.ibm.com/software/data/db2/

<sup>19</sup> Περισσότερα στο: http://www.mysql.com/

<sup>&</sup>lt;sup>20</sup> Περισσότερα στο: https://www.gaia-gis.it/fossil/libspatialite/index

**PostgreSQL:** Αποτελεί ένα από τα πλέον διαδεδομένα ΣΔΒΔ ανοιχτού κώδικα. με ισχυρή υποστήριξη τύπων γεωγραφικών δεδομένων και μεγάλης κλίμακας εφαρμογές και κοινότητες. Η PostgreSQL υποστηρίζει από μόνη της χωρικού τύπους δεδομένων, χωρίς όμως να ικανοποιεί πλήρως τα πρότυπα του OGC. Για το λόγο αυτό μαζί με το λογισμικό της PostgreSQL διανέμεται και η PostGIS<sup>21</sup> που αποτελεί μία επέκταση της PostgreSQL για να υποστηρίζει χωρικά δεδομένα, σύμφωνα με το πρότυπο του OGC. Προσθέτει στη PostgreSQL διάφορους χωρικούς τύπους στοιχείων και πάνω από 300 λειτουργίες για εργασία με αυτούς τους χωρικούς τύπους. Επιτρέπει επίσης την ανάθεση προβολικών συστημάτων στα χωρικά δεδομένα. Τέλος, μπορεί να χρησιμοποιηθεί για να οπτικοποιηθούν τα δεδομένα μέσω ειδικών εφαρμογών όπως το Quantum GIS (QGIS) και ο GeoServer. Η εγκατάσταση της PostGIS μπορεί να γίνει είτε αυτόνομα είτε μέσω του λογισμικού Stack Builder που υπάρχει εντός της PostgreSQL.

#### **2.7.3 Application Server**

Πρόκειται για τον χωρικό server μιας εφαρμογής. Οι xωρικοί web servers υλοποιούν γεωχωρικές υπηρεσίες Ιστού με σκοπό την διακίνηση χωρικών δεδομένων, βάση των προτύπων και προδιαγραφών που ορίζει ο OGC. Υπάρχει πληθώρα τέτοιων λογισμικών σε διάφορες γλώσσες προγραμματισμού, οι οποίοι παρέχουν ο κάθε ένας από αυτούς, επιπλέον δυνατότητες πέρα από τις υλοποιήσεις των προδιαγραφών του OGC. Από τις πλέον δημοφιλείς λύσεις είναι:

**ArcGIS Server<sup>22</sup>:** Αποτελεί μια ολοκληρωμένη λύση στην αγορά των εμπορικών λογισμικών. Μαζί με τα λογισμικά desktop GIS της ESRI είναι ένα ολοκληρωμένο σύστημα που επιτρέπει τη δημιουργία διαδικτυακών Γ.Σ.Π.. Πληροί τα πρότυπα του OGC και έχει πλέον ενσωματωμένο το ArcSDE που είναι ο πυρήνας του διαδικτυακού ArcGIS. Το ArcSDE διαχειρίζεται τα χωρικά δεδομένα σε ένα σχεσιακό σύστημα διαχείρισης βάσεων δεδομένων και δίνει πρόσβαση στους χρήστες για αναζήτηση των δεδομένων που επιθυμούν. Ουσιαστικά είναι η τεχνολογία που ενεργοποιεί τη δυνατότητα πρόσβασης του χρήστη σε δεδομένα που είναι αποθηκευμένα σε σχεσιακά ΣΔΒΔ.

**MapServer<sup>23</sup>:** Είναι ένα λογισμικό Ανοιχτού Κώδικα και αποτελεί μια μηχανή απεικόνισης γεωγραφικών δεδομένων γραμμένη σε γλώσσα προγραμματισμού. Αρχικά αναπτύχθηκε από

**.** 

<sup>&</sup>lt;sup>21</sup> Περισσότερα στο: http://postgis.refractions.net/

<sup>&</sup>lt;sup>22</sup> Περισσότερα στο: http://www.esri.com/software/arcgis/arcgisserver/index.html

<sup>23</sup> Περισσότερα στο: http://mapserver.org/documentation.html#documentation
το Πανεπιστήμιο της Μινεσότα (UMN) για το πρόγραμμα ForNet σε συνεργασία με τη NASA, και το Τμήμα Φυσικών Πόρων της Μινεσότα (MNDNR). Αργότερα φιλοξενήθηκε από το πρόγραμμα TerraSIP, ένα πρόγραμμα με χορηγό τη NASA και μια κοινοπραξία με συμφέροντα διαχείρισης γης. Ο MapServer είναι πλέον ένα λογισμικό του OSGeo, και αναπτύσσεται από έναν αυξανόμενο αριθμό προγραμματιστών (περίπου 20) από όλο τον κόσμο. Υποστηρίζεται από διάφορους οργανισμούς που παρέχουν πόρους για βελτιώσεις, συντήρηση και κατευθύνεται εσωτερικά του OSGeo από την Επιτροπή Καθοδήγησης MapServer που αποτελείται από προγραμματιστές και άλλους συντελεστές. Παλαιότερα αποτελούσε ίσως το κορυφαίο open source λογισμικό για τη δημιουργία διαδικτυακών εφαρμογών Γ.Σ.Π.. Υποστηρίζει μεγάλο αριθμό προτύπων του OGC όπως WMS (πελάτης/εξυπηρετητής), WFS (πελάτης/εξυπηρετητής) με δυνατότητα ανάγνωσης μόνο, WMC, WCS, Filter Encoding, SLD, GML κ.α..

**Deegree<sup>24</sup>:** Το deegree είναι ένα ελεύθερο, σταθερό, ισχυρό και εύκολο στη χρήση του λογισμικό. Είναι το πιο εκτενές σύνολο από υλοποιήσεις προτύπων του OGC στον κόσμο του Ελεύθερου λογισμικού. Περιλαμβάνει από διαδικτυακές υπηρεσίες ενημέρωσης δεδομένων (transactional Web Feature Service) ως και επισκόπηση δεδομένων 3D μέσω της υπηρεσίας Web Terrain Service, αλλά και πολλά περισσότερα. Το deegree είναι μια λύση για Γεωγραφικά Συστήματα Πληροφοριών (βασισμένα στο διαδίκτυο ή σε επίπεδο προσωπικού υπολογιστή) και για Υποδομές Χωρικών Πληροφοριών (SDI).

**GeoServer:** Είναι ένας ανοιχτού κώδικα χωρικός server γραμμένος σε Java, που επιτρέπει το διαμοιρασμό και την επεξεργασία της χωρικής πληροφορίας. Σχεδιάστηκε για την προώθηση και ανάπτυξη της διαλειτουργικότητας, και μπορεί να δημοσιεύει χωρικά στοιχεία από οποιαδήποτε σημαντική χωρική πηγή στοιχείων χρησιμοποιώντας ανοικτά πρότυπα. Ο Geoserver ξεκίνησε το 2001 από το The Open Planning Project (TOPP), έναν μη κερδοσκοπικό οργανισμό στη Νέα Υόρκη. Ο TOPP δημιουργούσε μια ακολουθία εργαλείων για να επιτρέψει την ανοικτή διακυβέρνηση και για να καταστήσει την διακυβέρνηση διαφανέστερη. Η εφαρμογή έχει χτισθεί πάνω στη βιβλιοθήκη GeoTools, μια ανοιχτού κώδικα GIS Java βιβλιοθήκη. Την ίδια εποχή το OpenGIS Consortium (πλέον γνωστό ως Open Geospatial Consortium) δούλευε πάνω στα πρότυπα WMS, WFS και όρισε ένα πρωτόκολλο για να καταστήσει τα χωρικά στοιχεία άμεσα διαθέσιμα στον Ιστό, χρησιμοποιώντας την GML (Geographic Markup Language), ένα διαλειτουργικό format αρχείων. Ταυτόχρονα και άλλα προγράμματα έγιναν αλληλένδετα. Η Refractions Research δημιούργησε την PostGIS, πράγμα που επέτρεψε στον GeoServer να συνδεθεί με μια

1

<sup>&</sup>lt;sup>24</sup> Περισσότερα στο: http://www.deegree.org/Documentation

ελεύθερη βάση δεδομένων. Επίσης, η MetaCarta δημιούργησε την OpenLayers (βλέπε παρακάτω), μια ανοιχτού κώδικα βιβλιοθήκη για την προβολή χαρτών στους browsers. Όλα αυτά τα εργαλεία έχουν ενισχύσει τη λειτουργία του GeoServer. Επιπλέον, ο GeoServer λειτουργεί αυτήν την περίοδο άμεσα με τη Google προκειμένου να επιτραπούν τα στοιχεία του να είναι εξερευνήσιμα στους χάρτες της Google. Στο προσεχές μέλλον αναμένεται μια αναζήτηση χωρικών στοιχείων να είναι τόσο εύκολη όσο μια αναζήτηση ιστοσελίδας στο Google.<sup>25</sup>

#### **2.8 Σύνοψη**

Στο παρόν κεφάλαιο επιχειρήθηκε να γίνει μια ανάλυση των βασικών συστατικών των διαδικτυακών Γ.Σ.Π.. Το Web GIS είναι ένας όρος που εμπερικλείει δυο διαφορετικές συνιστώσες. Αυτές είναι η έννοια των GIS (Γ.Σ.Π.) και η έννοια του Web (Διαδικτύου). Οι δυο έννοιες είναι από τη φύση τους εντελώς διαφορετικές. Μετά από μια σύντομη ανάλυση για την έννοια των Γ.Σ.Π. ακολούθησε μια πιο αναλυτική προσέγγιση του πως η τεχνολογία των GIS ενσωματώνεται στο διαδίκτυο. Στη συνέχεια επιχειρήθηκε να παρουσιαστούν τα βασικά μέρη ενός διαδικτυακού Γ.Σ.Π. και οι διαθέσιμες επιλογές που έχει ο κάθε χρήστης από πλευράς λογισμικών. Η συνεχώς αναπτυσσόμενη κοινότητα των λογισμικών ανοιχτού κώδικα σε συνδυασμό με την δυνατότητα απόκτησης των λογισμικών χωρίς κάποιο αντίτιμο και τη δυνατότητα βελτίωσης τόσο των επιμέρους λειτουργιών τους όσο και του πυρήνα τους (λόγω του ότι διανέμεται και ο κώδικας μαζί με τα λογισμικά) αποτέλεσαν το κύριο σημείο επιλογής για τη δημιουργία ενός διαδικτυακού Γ.Σ.Π. στα πλαίσια της παρούσας διπλωματικής ergas;iaw. Στο επόμενο κεφάλαιο ακολουθεί η παρουσίαση του θεωρητικού πλαισίου της ανοιχτής διακυβέρνησης και της συμμετοχικής διαδικασίας και στο τέταρτο κεφάλαιο η μεθοδολογία της αρχιτεκτονικής του προτεινόμενου open source συστήματος της εργασίας.

1

<sup>25</sup> Περισσότερα στο: http://geoserver.org/display/GEOS/Welcome

# **3. Εισαγωγή στην Ανοιχτή Διακυβέρνηση**

Σύμφωνα με την ερμηνεία του Ελληνικού Υπουργείου Διοικητικής Μεταρρύθμισης και Ηλεκτρονικής Διακυβέρνησης: «Η ανοικτή διακυβέρνηση βασίζεται στην ανάγκη του πολίτη για πληροφόρηση, αξιοκρατία και συμμετοχή στη διαμόρφωση των αποφάσεων. Βελτιώνει την ποιότητα των υπηρεσιών του δημοσίου μέσα από την τεχνολογία και την καινοτομία, ενώ ταυτόχρονα οδηγεί σε καλύτερη διαχείριση των πόρων, και κατά συνέπεια, σε αύξηση της αποτελεσματικότητας. Το πιο σημαντικό όμως είναι ότι διασφαλίζει την ακεραιότητα και τη διαφάνεια στις δράσεις του Δημοσίου και έτσι συνεισφέρει άμεσα στην εμπέδωση της υπευθυνότητας και της λογοδοσίας από την πλευρά των φορέων άσκησης της δημόσιας εξουσίας.

Οι τέσσερεις βασικές αρχές της ανοικτής διακυβέρνησης είναι:

- 1. Η διαφάνεια
- 2. Η συμμετοχή των πολιτών
- 3. Η ακεραιότητα και η υπευθυνότητα
- 4. Η τεχνολογία και η καινοτομία

H ανοικτή διακυβέρνηση προσφέρει τη μέγιστη δυνατή δημοσιότητα σε οποιαδήποτε δραστηριότητα της κυβερνητικής πολιτικής και της διοικητικής αλυσίδας, με στόχο τη δημιουργία καλών πρακτικών που θα καθιερωθούν ως τρόπος διακυβέρνησης».<sup>26</sup> Η συμμετοχική διαδικασία αποτελεί αναπόσπαστο μέρος της ανοιχτής διακυβέρνησης. Για το παρόν κείμενο η έννοια της συμμετοχικής διαδικασίας ταυτίζεται με την ανοιχτή διακυβέρνηση και εντός αυτής της έννοιας εμπεριέχονται και οι τέσσερεις βασικές αρχές που προαναφέρθηκαν.

# **3.1 Οι προκλήσεις της Ηλεκτρονικής Διακυβέρνησης**

Με τον όρο ηλεκτρονική διακυβέρνηση (e-government) χαρακτηρίζεται γενικά η εισαγωγή των τεχνολογιών της πληροφορικής και των υπολογιστών στη δημόσια διοίκηση και οι νέες διοικητικές πρακτικές, τις οποίες οι τεχνολογίες αυτές εισήγαγαν. Η ηλεκτρονική διεκπεραίωση υποθέσεων επιφέρει μείωση των περιπτώσεων, όπου απαιτείται αυτοπρόσωπη παρουσία σε μία δημόσια υπηρεσία μειώνοντας ταυτόχρονα τις πιθανότητες εμφάνισης φαινομένων διαφθοράς, καθώς η παροχή της δημόσιας υπηρεσίας αποπροσωποποιείται. Στη Ελλάδα η ύπαρξη της ηλεκτρονικής διακυβέρνησης εκπληρώνει συνταγματική επιταγή

<sup>-</sup><sup>26</sup> Πηγή: http://www.ydmed.gov.gr/?cat=18

(άρθρο 5Α), μέσω της οποίας κατοχυρώνεται το δικαίωμα της πληροφόρησης αλλά και η υποχρέωση του κράτους να διευκολύνει την πρόσβαση στις πληροφορίες που διακινούνται ηλεκτρονικά, καθώς και την παραγωγή, ανταλλαγή και διάδοσή τους (Σχέδιο Νόμου, 2011).

Η ηλεκτρονική διακυβέρνηση είναι ένας νέος τύπος διακυβέρνησης με ιδιαίτερους στόχους και χαρακτηριστικά. Χρησιμοποιεί το Διαδίκτυο και τις τεχνολογίες που είναι βασισμένες σε αυτό για να παρέχει online υπηρεσίες στους πολίτες, τις επιχειρήσεις και άλλες οργανώσεις ώστε να αυξηθούν τα οικονομικά και κοινωνικά οφέλη. Έχουν υπάρξει πολλές πρωτοβουλίες ηλεκτρονικής διακυβέρνησης τα τελευταία χρόνια. Δεδομένου ότι η συγκεκριμένη μορφή διακυβέρνησης αρχίζει να γίνεται ώριμη, έχουν αυξηθεί οι προσδοκίες για μια πιο διαλειτουργική μορφή και μια πιο εύκαμπτη δομή ως προς τις συνεχώς μεταβαλλόμενες ανάγκες του κοινού. Η εφαρμογή της ηλεκτρονικής διακυβέρνησης εντούτοις απαιτεί προσεκτικό προγραμματισμό δεδομένου ότι ενδιαφέρεται για πολλά ζητήματα που κυμαίνονται από τα οργανωτικά και κοινωνικά θέματα ως τεχνολογικά, νομικά και ρυθμιστικά ζητήματα. Μερικά από τα ζητήματα αφορούν την ομοιομορφία και την ακρίβεια των πληροφοριών και των στοιχείων, τη συμβατότητα μεταξύ της παλαιάς και της νέας τεχνολογίας πληροφοριών, τους κανονισμούς και τις διαδικασίες που διαφέρουν στα διαφορετικά επίπεδά διακυβέρνησης κ.λπ.

Αυτές οι προκλήσεις πρέπει να εξεταστούν προσεκτικά προκειμένου να επιτευχθεί ο προοριζόμενος στόχος της ηλεκτρονικής διακυβέρνησης. Λόγω της πρόσφατης εμφάνισης της, η συγκεκριμένη μορφή διακυβέρνησης δεν έχει αξιολογηθεί εκτενώς ως προς την αποδοτικότητά της μεταξύ στόχων και αποτελεσμάτων. Η κατανόηση της πολιτικής διαδικασίας πίσω από την ηλεκτρονική κυβερνητική ανάπτυξη είναι μείζονος σημασίας για την υπερνίκηση των όποιων εμποδίων (N. Tsai et al., 2009).

# **3.2 Η Συμμετοχική Διαδικασία**

Η δημόσια συμμετοχή είναι κάτι περισσότερο από μια τεχνική, είναι ένας τρόπος δράσης. Απαιτεί και από τους διαχειριστές και από τους συμμετέχοντες μια σαφή κατανόηση του τι είναι η συμμετοχική προσέγγιση και ποιες ευκαιρίες συμμετοχής δημιουργούνται. Η δημόσια συμμετοχή πρέπει να βασιστεί στην αμοιβαία εμπιστοσύνη, την άριστη επικοινωνία και τη συνεργασία μεταξύ όλων των ανθρώπων που συμμετέχουν στη διαδικασία:

 Οι διαχειριστές πρέπει να δουν τη συμμετοχική διαδικασία ως σημαντικό στόχο και να έχουν μια αντίληψη που θα ευνοεί την αμοιβαία κατανόηση και την κοινή επίλυση προβλημάτων .

 Οι συμμετέχοντες πρέπει να θεωρήσουν ότι είναι σε θέση να συμμετέχουν στη διαδικασία δεδομένων των διαθέσιμων πόρων τους (χρόνος, δεξιότητες, προϋπολογισμός, κ.λπ.) και να έχουν μια ευκαιρία να εκφράσουν τις απόψεις τους και να αντιπροσωπεύσουν τα ενδιαφέροντά τους σε μια δίκαιη βάση.

Στα πλαίσια της εργασίας μελετήθηκαν αρκετές βιβλιογραφικές πηγές που σχετίζονται με το συγκεκριμένο θέμα και παρατηρήθηκε πως ο ορισμός και η έννοια της συμμετοχικής διαδικασίας μπορεί να ερμηνευθεί με ποικίλους τρόπους, πολλές φορές εξαρτώμενους από την σκοπιά ανάλυσης των διαφόρων προβλημάτων . Έτσι θεωρήθηκε προτιμότερο για τους σκοπούς της εργασίας να παρατεθεί μια γενικότερη έννοια που θα επεξηγεί τη συμμετοχική διαδικασία και αυτή θα μπορούσε είναι η εξής: «Όλοι οι ενδιαφερόμενοι άνθρωποι, είτε μεμονωμένα είτε μέσω οργανωμένων ομάδων, μπορούν να ανταλλάξουν πληροφορίες, να εκφράσουν τις απόψεις τους και τους προβληματισμούς τους και να έχουν τη δυνατότητα να επηρεάσουν τις αποφάσεις ή την έκβαση συγκεκριμένων ζητημάτων πολιτικής και διαχείρισης». Η έννοια αυτή αποτυπώνει καλύτερα το περιεχόμενο της συμμετοχής, και αντιστοιχεί σε μια προσέγγιση που θεωρεί τη δημόσια συμμετοχή ως ένα εργαλείο (μεταξύ πολλών) παρά ως αυτοσκοπό για την υλοποίηση βιώσιμων πολιτικών. (FAO/ECE/ILO COMMITTEE, 1999)

Πρόσφατα, το δημόσιο ενδιαφέρον για διάφορους τομείς (όπως πχ το περιβάλλον), έχει αυξηθεί και έχει προκαλέσει το ενδιαφέρον αρκετών ανθρώπων στο να εμπλακούν σε δραστηριότητες ή/και σε διαδικασίες λήψης αποφάσεων. Λόγοι αυτής της εξέλιξης μπορούν να θεωρηθούν οι βαθιές αλλαγές στη λειτουργία των σύγχρονων δημοκρατικών κοινωνιών, καθώς επίσης και ο σαφής προβληματισμός για την κατάσταση του περιβάλλοντος. Τα τελευταία χρόνια οι κοινωνικές αλλαγές επιτάσσουν μια διαφορετική προσέγγιση από αυτή της κεντρικής και αυστηρά ιεραρχημένης δομής στη διαδικασία λήψης αποφάσεων. Αποτέλεσμα είναι η δημιουργία νέων «στρατηγικών διακυβέρνησης» στις οποίες οι δημόσιοι, ιδιωτικοί και τοπικοί παράγοντες επιδιώκουν αμφίδρομες λύσεις στα κοινωνικά προβλήματα.

Οι περισσότερες Αμερικανικές και Ευρωπαϊκές κυβερνήσεις προώθησαν διαδικασίες με στόχο να υπάρχουν μεγαλύτερες ευκαιρίες για τον πολίτη να συμμετάσχει στην κυβερνητική πολιτική, ιδιαίτερα στα ζητήματα του περιβάλλοντος. Επιπλέον, υπάρχει μια αυξανόμενη ζήτηση από την κοινωνία για περισσότερες διαβουλεύσεις και συμμετοχή, αλλά και περισσότερη διαφάνεια και υπευθυνότητα από τους αρμόδιους σε πολλαπλά ζητήματα. Αυτή η έντονη μετατόπιση προς τις κοινωνικές αξίες σταδιακά άλλαξε την παραδοσιακή οπτική των διαφόρων πολιτικών, που έδινε ιδιαίτερη σημασία στην οικονομική προοπτική και κατάφερε να φέρει στην επιφάνεια και να κάνει ιδιαίτερα σημαντικό ζήτημα την κοινωνική παράμετρο. Έτσι λοιπόν έχουμε πλέον στραφεί σε μια πιο ανθρωποκεντρική διαδικασία σχεδιασμού και υλοποίησης πολιτικών.

Με την πάροδο του χρόνου, πολλοί δείχνουν να έχουν αντιληφθεί πως η διαδικασία λήψης αποφάσεων και χάραξης πολιτικής πρέπει να προσαρμοστεί και να παραμείνει εύκαμπτη μέσα σε έναν δυναμικό, διφορούμενο και αβέβαιο περιβάλλον, και ότι οι στρατηγικές πρέπει να ενσωματωθούν μέσα σε δημοκρατικές διαδικασίες. Έτσι λοιπόν γίνεται κατανοητό πως η συμμετοχική διαδικασία θα μπορούσε να αποτελέσει ένα σημαντικό εργαλείο και να συνεισφέρει ουσιαστικά στην ανοιχτή διακυβέρνηση και στην υιοθέτηση πολιτικών.

#### **3.3 Τα χαρακτηριστικά της συμμετοχικής διαδικασίας**

Στο σημείο αυτό κρίνεται σκόπιμο να αναφερθούν κάποια βασικά χαρακτηριστικά της συμμετοχικής διαδικασίας με στόχο να αποσαφηνιστεί πλήρως η συγκεκριμένη έννοια. Ως βασικά χαρακτηριστικά θα μπορούσαμε να παραθέσουμε τα παρακάτω:

- Η διαδικασία είναι ανοιχτή και όχι αποκλειστική, δηλαδή υπάρχει ελεύθερη πρόσβαση σε όλους τους ενδιαφερόμενους να συμμετέχουν σ' αυτήν.
- Είναι εθελοντική (πλην εξαιρέσεων που είναι υποχρεωτική και ορίζεται από νομικό καθεστώς) τόσο στο στάδιο της λήψης αποφάσεων όσο και στο στάδιο της εφαρμογής.
- Μπορεί να είναι συμπληρωματική σε νομικές απαιτήσεις, αλλά δεν μπορεί να συγκρουστεί με τις ισχύουσες νομικές διατάξεις, και ιδιαίτερα με τα δικαιώματα ιδιοκτησίας και χρήσεων.
- Είναι δίκαιη και διαφανής σε όλους τους συμμετέχοντες και ακολουθεί συμφωνηθέντες βασικούς κανόνες.
- Βασίζεται στην ενεργητικότητα των συμμετεχόντων και στην θετική τους στάση.
- Δεν εγγυάται και δεν προκαθορίζει τη τελική έκβαση και το αποτέλεσμα.

Ένα ακόμη χαρακτηριστικό της συμμετοχικής διαδικασίας είναι η ευελιξία όσον αφορά το στάδιο εφαρμογής της. Η εμπλοκή του κοινού μπορεί να εμφανιστεί τόσο κατά τα προκαταρτικά στάδια που αφορούν τη λήψη αποφάσεων και τη χάραξη των στρατηγικών όσο και κατά τη διαδικασία εφαρμογής αλλά και αξιολόγησης αυτών.

Υπάρχουν ποικίλοι βαθμοί έντασης της δημόσιας συμμετοχής που κυμαίνεται από τη διανομή των πληροφοριών ως τη συνεργασία για την παραγωγή ενός προγράμματος ή μιας στρατηγικής. Αναγνωρίζοντας ότι υπάρχουν διάφορες μορφές αλληλεπίδρασης μεταξύ των αρχών και του κοινού, γίνεται σαφές πως η συμμετοχή αποτελεί μια εντελώς διαφορετική προσέγγιση από την συμβατική κρατικά επικεντρωμένη χάραξη πολιτικής. Είναι φανερό πως το συγκεκριμένο μοντέλο αποσκοπεί στις λιγότερες συγκρούσεις και αποζητά τη μέγιστη δυνατή συναίνεση. (FAO/ECE/ILO COMMITTEE, 1999).

# **3.4 Οι Στόχοι και τα Πλεονεκτήματα της Συμμετοχής**

Οι στόχοι της ουσιαστικότερης εμπλοκής του κοινού στη διαδικασία σχεδιασμού και υλοποίησης διαφόρων πολιτικών αφορά τα παρακάτω:

# *Την αύξηση του ενδιαφέροντος*

Όταν οι άνθρωποι εμπλέκονται ενεργά σε μια συμμετοχική διαδικασία, έχουν την ευκαιρία να μάθουν και να αυξήσουν τη επίγνωση τους για συγκεκριμένα ζητήματα. Επίσης η διαδικασία αυτή στοχεύει στη βελτίωση των σχέσεων και της εμπιστοσύνης μεταξύ των εμπλεκόμενων μερών που αντιπροσωπεύονται στη διαδικασία.

# *Τη συγκέντρωση πληροφοριών και την ενίσχυση της γνώσης.*

Η δημόσια συμμετοχή προσφέρει ευκαιρίες να συγκεντρωθούν και να ανταλλαχθούν πληροφορίες και γνώση σχετικά με τα υπό εξέταση ζητήματα. Αυτή η ανταλλαγή πληροφοριών τείνει να αυξήσει τις δεξιότητες και την ικανότητα όλων των εμπλεκομένων που συμμετέχουν στη διαδικασία. Είναι ένας σημαντικός τρόπος για την αποτελεσματικότητα των πολιτικών, των προγραμμάτων, των έργων και των διαδικασιών.

#### *Τη βέλτιστη παροχή αγαθών και υπηρεσιών*

Η αυξανόμενη συνειδητοποίηση και η ενεργή συμμετοχή στα υπό εξέταση ζητήματα μπορούν να παρέχουν ευκαιρίες για τους ανθρώπους να βελτιωθεί η εκτίμησή τους για τα πολλαπλά οφέλη που μπορεί να αποδώσει μια συνεργατική λύση. Η εμπειρία, η γνώση και η ικανότητα μπορούν να αποδώσουν θεαματικά αποτελέσματα μέσω της συμμετοχής.

# *Την υποκίνηση της συμμετοχής τόσο στο σχεδιασμό όσο και στην υλοποίηση*

Εκτός από την ευαισθητοποίηση, τη διανομή πληροφοριών και την αμοιβαία συνεργασία οι συμμετοχικές διαδικασίες επιδιώκουν να βελτιώσουν την εποικοδομητική συνεργασία των ανθρώπων στις διαδικασίες χάραξης πολιτικής ή και διαχείρισης ζητημάτων. Όταν οι άνθρωποι εμπλέκονται ενεργά στην απόφαση - παραγωγή, το αποτέλεσμα της συνεργασίας είναι πιθανό να είναι περισσότερο αντιπροσωπευτικό και να ισορροπεί μεταξύ των

συγκρουόμενων συμφερόντων, με αποτέλεσμα την ευρύτερη αποδοχή. Τέτοια αποτελέσματα μπορούν επίσης να βοηθήσουν την ουσιαστικότερη και καλύτερη εφαρμογή.

#### **Τ***ην ενίσχυση της αποδοχής πολιτικών, των σχεδίων και των διαδικασιών*

Με την ευκαιρία που παρέχεται στο κοινό να συμμετάσχει στη διαδικασία από την παραγωγή μέχρι και την εφαρμογή, ενισχύεται η πιθανότητα ευρύτερης αποδοχής του τελικού αποτελέσματος.

# *Την αύξηση της διαφάνειας και της υπευθυνότητας*

Η διαφάνεια και η υπευθυνότητα είναι ουσιαστικές στη δημοκρατική διαδικασία. Η δημόσια συμμετοχή βελτιώνει την υπευθυνότητα των δημόσιων υπηρεσιών και εγγυάται την προστασία των συμφερόντων και των δικαιωμάτων των ανθρώπων. Επίσης αυξάνει τη διαφάνεια και την αποδοτικότητα της κατανομής των δημόσιων κεφαλαίων.

# *Την αναγνώριση και τη διαχείριση των αντικρουόμενων συμφερόντων με δίκαιο και ισότιμο τρόπο*

Η δημόσια συμμετοχή στοχεύει να προσδιορίσει και να επιλύσει τις συγκρούσεις στο αρχικό στάδιο των διαδικασιών λήψης αποφάσεων ή εφαρμογής. Μερικές φορές μπορεί επίσης να βοηθήσει στη διαχείριση ή/και επίλυση στις ήδη υπάρχουσες συγκρούσεις. Και στις δύο περιπτώσεις, η δημόσια συμμετοχή επιδιώκει να διαχειριστεί ή/και να επιλύσει τις συγκρούσεις με έναν δίκαιο τρόπο μέσω της αμοιβαίας αναγνώρισης και της συνεργασίας.

Όσον αφορά τα πλεονεκτήματα της συμμετοχής στη διαδικασία χάραξης και εφαρμογής μιας πολιτικής, αυτά θα μπορούσαμε να πούμε πως απεικονίζονται με τα παρακάτω:

#### *Αυξάνει τη δημόσια ευαισθητοποίηση*

Η ενεργός συμμετοχή, η ανταλλαγή πληροφοριών και η εκμάθηση είναι μέσα για να αυξηθεί η συνειδητοποίηση του κοινού για τα διάφορα σύνθετα ζητήματα. Η αμοιβαία αναγνώριση της σημαντικότητας των ζητημάτων βελτιώνει τη γενική συνειδητοποίηση των πολλαπλάσιων οφελών των λύσεων και ενισχύει την εμπιστοσύνη μεταξύ των συμμετεχόντων.

#### *Μοιράζει τα κόστη και τα οφέλη με ένα δίκαιο και ισάξιο τρόπο*

Στη δημόσια συμμετοχή, όλα τα συμβαλλόμενα μέρη που συμμετέχουν στη διαδικασία έχουν μια ίση ευκαιρία να εκφράσουν τις απόψεις τους και μια σοβαρή πιθανότητα να βεβαιώσουν τα ενδιαφέροντα και τα δικαιώματά τους. Λόγω της εθελοντικής φύσης της διαδικασίας, καμία απόφαση δεν μπορεί να επιβληθεί σε οποιονδήποτε. Αυτό υπονοεί ότι τα αποτελέσματα της διαδικασίας μπορούν να βασιστούν σε συμφωνηθείσες λύσεις και η διανομή των δαπανών και των οφελών προκύπτουν να αντιστοιχεί σε όλους. Η δημόσια

32

συμμετοχή ανοίγει νέες προοπτικές -- για την κοινωνία -- για να βελτιωθεί η αξιολόγηση των αγαθών και των υπηρεσιών.

# *Ενισχύει την κοινωνική αποδοχή της βιώσιμης λύσης*

Η δημόσια συμμετοχή μπορεί να θεωρηθεί ως ένας τρόπος βελτίωσης της κοινωνικής αποδοχής μέσω της καλύτερης πληροφόρησης του κοινού. Η κοινωνική αποδοχή της προτεινόμενης λύσης ενός ζητήματος ενισχύει επίσης τη δημόσια δέσμευση για τη βιώσιμη εφαρμογή της

(FAO/ECE/ILO COMMITTEE, 1999 / M. Buchy , S. Hoverman, C. Averill, 1997).

# **3.5 Τα Όρια και τα Επίπεδα της Δημόσιας Συμμετοχής**

Παρά τις προσδοκίες που συνδέονται με τη δημόσια συμμετοχή, αυτές οι διαδικασίες έχουν επίσης όρια. Μερικά από αυτά αφορούν ζητήματα, άλλα το ευρύτερο θεσμικό και πολιτιστικό πλαίσιο στο οποίο πραγματοποιούνται οι δημόσιες διαδικασίες συμμετοχής και κάποια αφορούν τους συμμετέχοντες. Η δημόσια συμμετοχή είναι μια διαδικασία που όλοι οι συμμετέχοντες αναλαμβάνουν εξ ολοκλήρου εθελοντικά και καλόπιστα μια ευθύνη. Υπό αυτήν τη μορφή η δημόσια συμμετοχή δεν μπορεί:

- να εγγυηθεί ή να προκαθορίσει την έκβαση του τελικού αποτελέσματος,
- να απαιτήσει τη συμμετοχή οποιωνδήποτε δεν επιθυμούν να συμμετάσχουν,
- να απαιτεί την εφαρμογή από εκείνους που δεν επιθυμούν να τηρήσουν τη διαδικασία,
- να καθορίσει θέματα που είναι στην αρμοδιότητα άλλων, χωρίς τη συμφωνία τους.

Έτσι λοιπόν σαν κάποια όρια ή και εμπόδια, όσον αφορά την δημόσια συμμετοχή, θα μπορούσαν να αναφερθούν τα εξής:

# *Πολιτιστικά και θεσμικά πλαίσια*

Τα επίσημα και άτυπα κοινωνικά, οικονομικά, πολιτικά και πολιτιστικά πλαίσια, μπορούν να είναι λίγο ή πολύ ευνοϊκά όσον αφορά την ανάπτυξη συμμετοχικών διαδικασιών σε διάφορους τομείς. Επιπλέον η κουλτούρα και ο πολιτισμός του κάθε λαού είναι μια σημαντική παράμετρος που αφορά και επηρεάζει την κατανόηση, την υιοθέτηση και την ανάπτυξη της δημόσιας συμμετοχής.

#### *Νομικά πλαίσια*

Η δημόσια συμμετοχή μπορεί να είναι ένα συμπλήρωμα στις νομικές απαιτήσεις, αλλά δεν μπορεί να συγκρουστεί με τις ισχύουσες νομικές διατάξεις. Τα νομικά πλαίσια ποικίλλουν αρκετά από χώρα σε χώρα και αλλάζουν επίσης με το χρόνο. Οι περισσότερες χώρες έχουν ενημερώσει το νομικό τους πλαίσιο για τα ζητήματα που αφορούν τις συμμετοχικές διαδικασίες. Το δεδομένο όμως είναι πως τα νομικά πλαίσια παρέχουν και τις ευκαιρίες και τα όρια στις διαδικασίες δημόσιας συμμετοχής.

#### *Άμεσες και Έμμεσες δαπάνες*

Ένας άλλος σημαντικός περιοριστικός παράγοντας για όλους όσοι οργανώνουν και συμμετέχουν σε τέτοιες διαδικασίες, είναι η διαθεσιμότητα των πόρων, είτε αυτοί είναι οικονομικοί είτε αφορούν το χρόνο, την ικανότητα, τις πληροφορίες ή και τη δημιουργικότητα. Ακόμη είναι συχνά δύσκολο να υπολογιστούν εκ των προτέρων οι δαπάνες και τα κέρδη που αναμένονται. Οι αντιληπτές δυσαναλογίες στο αναμενόμενο κόστος/κέρδος μιας δημόσιας συμμετοχικής διαδικασίας μπορούν να αποτρέψουν μερικά συμβαλλόμενα μέρη από την ανάμιξη τους. Για παράδειγμα, οι ιδιοκτήτες (το δημόσιο ή ιδιώτες) μπορούν να φοβηθούν ότι η δημόσια συμμετοχή αυξάνει τις προσδοκίες και τις απαιτήσεις χωρίς την εξασφάλιση ότι οι δαπάνες που αναλαμβάνονται για την εκπλήρωσή τους θα είναι προσιτές και διανεμημένες δίκαια σε σχέση με τα οφέλη. Εντούτοις, η εθελοντική φύση της δημόσιας συμμετοχής και η εφαρμογής της πρέπει να πείσει τα συμβαλλόμενα μέρη για να συμβάλει στην ανάπτυξη μιας αμοιβαία αποδεκτής έκβασης, με μια δίκαιη διανομή των δαπανών και των κερδών που τελικά προκύπτουν.

#### *Αντιπροσώπευση*

Σε σημαντικά ζητήματα υπάρχει επιλογή των συμμετεχόντων στη διαδικασία διαβούλευσης για πρακτικούς λόγους. Ο κίνδυνος σ' αυτούς τους τύπους δημόσιων συμμετοχών είναι ότι οι απόψεις των εκπροσώπων θα εξελιχθούν μέσω των επαφών με άλλες πλευρές που συμμετέχουν στη διαδικασία με αποτέλεσμα έπειτα να είναι δύσκολο για τους εκπροσώπους να διαβιβάσουν την εμπειρία και τα αποτελέσματα αυτής της συνεργασίας στο ευρύτερο ενδιαφερόμενο κοινό. Για να καταστήσουν τα αποτελέσματα της δημόσιας συμμετοχής οι αντιπρόσωποι πρέπει να είναι σε θέση να επικοινωνήσουν αποτελεσματικά την όλη διαδικασία

# *Ζητήματα επιλογής*

Η ευρύτερη δημόσια συμμετοχή δεν είναι πάντα η πιο κατάλληλη διαδικασία για κάποια ζητήματα σε σχέση με άλλες ρυθμίσεις που μπορούν να είναι απλούστερες και αποδοτικότερες. Για παράδειγμα ένα ζήτημα που αφορά ξεκάθαρα συγκεκριμένες ομάδες ανθρώπων μπορεί να λυθεί με έναν περιορισμένο αριθμό αντιπροσώπων και να αποτελεί την καταλληλότερη μέθοδο. Τέτοιες περιορισμένες διαβουλεύσεις, καθώς επίσης και η ειλικρίνεια και η διαφάνεια, μπορούν να είναι ένα πρώτο βήμα για την αξιολόγηση των πιθανών συγκρούσεων και των κοινών συμφερόντων, για τον προσδιορισμό των συμμετοχών και τελικά για την αξιολόγηση εάν μια πιο ανοιχτή «δημόσια διαδικασία συμμετοχής» θα μπορούσε να προσφέρει ευκαιρίες, ανάλογα με τα ζητήματα και τα πλαίσιά τους.

Η δημόσια συμμετοχή -- σαν διαδικασία -- είναι μέρος ενός ευρύτερου κοινωνικού και θεσμικού πλαισίου. Σαν σύστημα, λειτουργεί σε ένα δίκτυο σύνθετων σχέσεων όπου οι υπάρχουσες συγκρούσεις, ή ο φόβος των κοινωνικών πιέσεων ή της απώλειας του ελέγχου ή της αβεβαιότητας, μπορούν να παρακωλύσουν την προθυμία μερικών να εισαγάγουν στο διάλογο και άλλες ενδιαφερόμενες πλευρές. Αυτές οι πτυχές αποτελούν τα απτά όρια στην αποτελεσματική δημόσια συμμετοχή, τα οποία πρέπει να αναγνωριστούν και να εξεταστούν ανοιχτά. Υπό αυτό το πρίσμα οι αρμόδιοι πρέπει να αντιμετωπίσουν το συγκεκριμένο ζήτημα περισσότερο ως πρόκληση για να δημιουργήσουν τους καλύτερους δυνατούς όρους για την επιτυχή δημόσια συμμετοχή, παρά ως δικαιολογία για να αποφύγουν οποιαδήποτε μορφή δημόσιας συμμετοχής (FAO/ECE/ILO COMMITTEE, 1999 / M. Buchy , S. Hoverman, C. Averill, 1997).

#### **3.6 Η Συμμετοχική διαδικασία στο Χωρικό Σχεδιασμό**

Ο χωρικός σχεδιασμός είναι ένα σύνθετο εγχείρημα. Εμπεριέχει πολλές διαστάσεις (οικονομικές, κοινωνικές, περιβαλλοντικές κ.α.) και πολλές φορές οι αρμόδιοι για το σχεδιασμό (οι ιθύνοντες) δεν αναγνωρίζουν πλήρως το εύρος των εμπλεκομένων παραγόντων και τις επιπτώσεις του καθενός. Συχνά, μετά από μια επίπονη διαδικασία με παραγόμενο αποτέλεσμα μια προτεινόμενη λύση, οι απρόβλεπτες συνέπειες γίνονται αντιληπτές ή εμφανείς και πλέον μια αναθεώρηση της διαδικασίας που παρήγαγε αυτήν την λύση κρίνεται απαραίτητη. Υπό αυτήν την άποψη ο χωρικός σχεδιασμός είναι μια αναλυτική και κυκλική διαδικασία, λόγω του αριθμού των εμπλεκομένων παραμέτρων, της αυξανόμενης κατάτμησης των εμπλεκομένων επιστημονικών τομέων και της σύγχρονης τάσης για εκδημοκρατισμό του προγραμματισμού και της λήψης αποφάσεων. Ο χωρικός σχεδιασμός δεν μπορεί να είναι εγχείρημα των «λίγων». Απεναντίας πρέπει να προκύψει από μια συνεργατική διαδικασία, μέσω της οποίας ένας αριθμός συμμετεχόντων (εμπειρογνώμονες, ειδικοί αλλά και κοινοί άνθρωποι) θα είναι σε θέση να εκφράσει τις ανησυχίες του και να

35

λειτουργήσει προς την κατεύθυνση μιας κοινά αποδεκτής λύσης. Μόνο μέσω μιας τέτοιας διαδικασίας μπορεί η τελική έκβαση να γίνει αποδεκτή από την πλειοψηφία.

Επιπλέον, οι συνέπειες μιας απόφασης ή μιας εφαρμογής απαιτούν τη δημόσια συμμετοχή στη διαδικασία του προγραμματισμού. Οι πολίτες θα είναι εκείνοι που θα πρέπει να ζήσουν με μια προτεινόμενη λύση. Κατά συνέπεια και οι δύο πλευρές πρέπει να συνεργαστούν από κοινού επιδιώκοντας μια κοινή λύση. Ως εκ τούτου η επικοινωνία είναι ένα ουσιαστικό στάδιο στη διαδικασία προγραμματισμού και μόνο μέσω αυτής είναι δυνατό να βρεθεί μια λύση που να συμφιλιώνει τους συγκρουόμενους στόχους που προκύπτουν από τις απόψεις των διαφορετικών ομάδων ανθρώπων. (A. Simaο, P. Densham, M. Haklay, 2009)

#### **3.7 Η Γνώση του Κοινού**

Αναμφισβήτητα οι βασικοί φορείς στον χωρικό σχεδιασμό είναι οι κάτοικοι, οι οποίοι ξέρουν την πραγματικότητα και τα προβλήματα τους καλύτερα από οποιοδήποτε άλλον. Η γνώση των πολιτών πρέπει να είναι μια πλούσια πηγή ενημερωμένων πληροφοριών, που θα βοηθά τη βελτίωση της ποιοτικής ανάλυσης, η οποία με τη σειρά της θα οδηγεί σε διαφορετικές λύσεις από αυτές που χρησιμοποιούνται μέσω των παραδοσιακών πρακτικών.

Εντούτοις, η ανάμειξη των μελών της κοινωνίας στον προγραμματισμό και στη λήψη αποφάσεων που έχουν επιπτώσεις στις ζωές τους, είναι μια πρόσφατη τάση που επηρεάζεται κυρίως από τη νομοθεσία (G. Bugs et al, 2010). Για παράδειγμα σημαντικά κείμενα όπως η Ατζέντα 21, (ένα ολοκληρωμένο σχέδιο δράσης που στοχεύει, μεταξύ άλλων, στην άμεση ενημέρωση σχετικά με την κρισιμότητα της κατάστασης του περιβάλλοντος και την ανάγκη για βιώσιμη ανάπτυξη) αναφέρει ότι «Οι κυβερνήσεις στο κατάλληλο επίπεδο, σε συνεργασία με τις εθνικές οργανώσεις και με την υποστήριξη των περιφερειακών και διεθνών οργανισμών, πρέπει να καθιερώσουν καινοτόμες διαδικασίες, προγράμματα, έργα και υπηρεσίες ώστε να διευκολύνουν και να ενθαρρύνουν την ενεργό συμμετοχή εκείνων που επηρεάζονται από τη διαδικασία λήψης αποφάσεων και εφαρμογής, ειδικά των ομάδων, που έως τώρα έχουν αποκλειστεί, όπως οι γυναίκες, η νεολαία, οι γηγενείς και άλλες τοπικές κοινότητες». (Agenda 21, 10.10).

Η διαδικασία του χωρικού σχεδιασμού χειρίζεται προβλήματα του δομημένου, του φυσικού, και του κοινωνικού περιβάλλοντος, όπου ένα ευρύ φάσμα χαρακτηριστικών γνωρισμάτων πρέπει να ισορροπηθεί για να φθάσει κανείς στις απαραίτητες λύσεις. Όμως η δημόσια συμμετοχή σε ζητήματα χωρικού σχεδιασμού δεν είναι μια απλή διαδικασία. Εξετάζει προβλήματα που αναζητούν λύσεις μεταξύ ενός τεράστιου αριθμού πιθανών λύσεων. Δεδομένου ότι οι παραδοσιακές μέθοδοι συμμετοχής έλαβαν κάποια κριτική βασισμένη στην περιορισμένη δυνατότητα να αναμιχθεί αρκετά το κοινό ώστε να παραχθούν χρήσιμα

36

στοιχεία και να προωθηθεί η ανταλλαγή ιδεών, τα διαδικτυακά Γ.Σ.Π. μπορούν να θεωρηθούν ως μια τεχνολογική εξέλιξη επιτρέποντας πιο αλληλεπιδραστικές μεθόδους ( G. Bugs et al, 2010).

# **3.8 Τα διαδικτυακά Γεωγραφικά Συστήματα Πληροφοριών ως εργαλείο στη Συμμετοχική Διαδικασία**

Η πρόσφατη πρόοδος στα Γεωγραφικά Συστήματα Πληροφοριών (GIS) και στο διαδίκτυο παρέχουν νέους τρόπους δημιουργίας περίπλοκων διαδικτυακών εφαρμογών που θα ενισχύουν την κοινωνική αλληλεπίδραση, η οποία μπορεί να είναι βασισμένη είτε στα σχόλια του κοινού είτε σε απευθείας σύνδεση με δυναμικούς χάρτες που έχουν τη δυνατότητα να βελτιώσουν τις πρακτικές της συμμετοχικής διαδικασίας.

Η δημόσια συμμετοχή στον χωρικό σχεδιασμό είναι μια προσέγγιση στην οποία οι πολίτες καλούνται να διαδραματίσουν έναν ενεργό ρόλο στη διαδικασία του προγραμματισμού από τα αρχικά στάδιά του. Η πληροφόρηση βασισμένη στις νέες τεχνολογίες όπως το διαδίκτυο (World Wide Web - WWW) προσφέρει τα απαραίτητα μέσα στους πολίτες ώστε να εμπλακούν στη διαδικασία της λήψης των αποφάσεων.

Το κύριο πρόβλημα που μπορεί να συναντήσει ένα διαδικτυακό Γ.Σ.Π. (Web GIS) είναι ότι αποτελεί το εργαλείο για την επικοινωνία μεταξύ διαφορετικών ομάδων ενδιαφέροντος όπως τους αρμόδιους για το σχεδιασμό, τους ιθύνοντες και τους πολίτες. Η ευκαιρία όμως που διαφαίνεται είναι ότι ένα κοινό και προσβάσιμο σε όλους τεράστιο δίκτυο πληροφοριών (όπως το είναι το διαδίκτυο) πρέπει να αποτελέσει ένα νέο είδος μέσου μαζικής επικοινωνίας που θα προσφέρει σε πραγματικό χρόνο, το απαραίτητο κανάλι επικοινωνίας μεταξύ των διαφορετικών συμβαλλόμενων μερών.

Όπως ευρέως παρατηρείται, κινούμαστε προς μια εποχή στην οποία το διαδίκτυο είναι ένα πλήρες και προσιτό μέσο μαζικής επικοινωνίας και χρησιμοποιείται πλέον όπως το ραδιόφωνο, η τηλεόραση και τα έντυπα. Όπως αναφέρει ο Sarjakoski, «ο Schuler υποστηρίζει ότι τα υπολογιστικά δίκτυα είναι ένα τέταρτο μέσο μαζικής επικοινωνίας. Δεν είναι ραδιόφωνο, δεν είναι τηλεόραση, δεν είναι έντυπη ύλη, αλλά έχει τα χαρακτηριστικά και των τριών. Η κύρια διάκριση είναι ότι αυτά τα δίκτυα είναι αλληλεπιδραστικά. Οι άνθρωποι μπορούν να αλληλεπιδράσουν ο ένας με τον άλλον και με τα τρέχοντα ζητήματα. Τα δίκτυα αυτά έχουν τα ακόλουθα χαρακτηριστικά όσον αφορά την έννοια της συμμετοχής:

- **Κοινότητα**: Δεδομένου ότι τα συστήματα λειτουργούν σε κοινοτικό επίπεδο (η έννοια της κοινότητας δεν καθορίζεται από κάποια γεωγραφικά σύνορα) οι συμμετέχοντες έχουν φιλοδοξίες, ανάγκες και άλυτα ζητήματα από κοινού. Το σύστημα προωθεί τη συμμετοχή επειδή ο καθένας έχει μια άποψη.
- **Αμοιβαιότητα**: Οποιοσδήποτε πιθανός «καταναλωτής» πληροφοριών, σχολίων, ζητημάτων, ή ερωτήσεων είναι μελλοντικά και ένα πιθανός «παραγωγός» όλων αυτών.
- **Συνεισφορά**: Μορφές επικοινωνίας όπως τα φόρουμ είναι βασισμένα στη συνεισφορά από τους συμμετέχοντες. Οποιαδήποτε εισαγωγή στο φόρουμ γίνεται μέρος του αρχείου του φόρουμ και προσβάσιμο σε όλα τα μέλη.
- **Η παράμετρος του Απεριόριστου**: Καθένας μπορεί να χρησιμοποιήσει το δίκτυο. Επιπλέον, οι χρήστες έχουν πολύ μεγάλη ελευθερία.
- **Προσβασιμότητα**: Τα συστήματα είναι εύκολα προσιτά από ποικίλες δημόσιες καθώς επίσης και ιδιωτικές θέσεις. Επιπλέον, τα συστήματα είναι δωρεάν ή έχουν χαμηλό αντίτιμο
- **Μετατρεψιμότητα**: Δεδομένου ότι τα λογισμικά είναι το υπόστρωμα, τα δίκτυα είναι τροποποιήσιμα με διάφορους τρόπους. Οι χρήστες μπορούν πραγματικά να δημιουργήσουν νέες ή ενδιάμεσες υπηρεσίες». (T. Sarjakoski, 1998)

# **3.9 Η πολυδιάστατη χρήση των Διαδικτυακών Γεωγραφικών Συστημάτων Πληροφοριών**

Τα διαδικτυακά Γ.Σ.Π. μπορούν να διανείμουν χωρικά στοιχεία και πληροφορίες στο ευρύ κοινό. Ανεξαρτήτου λογισμικού, το κοινό χαρακτηριστικό γνώρισμα όλων αυτών των προγραμμάτων είναι η χρήση της τεχνολογίας του GIS. Τα στοιχεία παρουσιάζονται στο διαδίκτυο με τη χρήση διαφόρων λογισμικών (ArcIMS, Autocad, MapGuide, PostGIS ) και επιτρέπουν την παρουσίαση χωρικών στοιχείων χωρίς την ανάγκη να εγκατασταθεί ειδικό λογισμικό από τον χρήστη. Πέρα από την απλή πληροφόρηση του κοινού, ένα διαδικτυακό Γ.Σ.Π. μπορεί να χρησιμοποιηθεί με ποικίλους τρόπους.

Χαρακτηριστικό είναι το παράδειγμα «Βάψτε την Πόλη» που εφαρμόστηκε από την επιτροπή σχεδιασμού του Ιλινόις έως τον Ιούλιο του 2003. Το πρόγραμμα εφαρμόστηκε σε 77 κοινότητες και σε 271 προάστια του Σικάγο. Το πρόγραμμα αυτό αφορά στην ουσία την παραγωγή ενός GIS εργαλείου. Κατά τη διάρκεια των συναντήσεων μεταξύ των ιθυνόντων για το σχεδιασμό και των πολιτών, υπήρχε μια διαβούλευση και μελέτη πάνω στις προτάσεις του κοινού αναφορικά με τους τομείς των χρήσεων γης και τα χαρακτηριστικά της ανάπτυξης. Παρουσιαζόταν οι προτάσεις, δημιουργούνταν σενάρια και συγκεντρώνονταν οι πληροφορίες των προσδοκιών του κόσμου. Το εργαλείο αυτό χρησιμοποιήθηκε για να υποστηρίξει τη διαδικασία της συζήτησης. Μετά την εισαγωγή των απαραίτητων πληροφοριών για το επιθυμητό πρότυπο ανάπτυξης το σύστημα παρήγαγε ανατροφοδοτούμενες πληροφορίες αναφορικά με τα χαρακτηριστικά του πληθυσμού και την κοινωνική δομή. Αυτό έδινε τις απαραίτητες πληροφορίες στους ιθύνοντες για το τι προτείνει το κοινό, ποιο μοντέλο ανάπτυξης επιθυμεί και ποια είναι τα κοινωνικά χαρακτηριστικά των συμμετεχόντων.

Ένα εξίσου ενδιαφέρον παράδειγμα δημόσιας συμμετοχής είναι το σύστημα καταχώρησης σχολίων του Leeds<sup>27</sup> στη Μ. Βρετανία. Σε μια ειδικά σχεδιασμένη ιστοσελίδα ο χρήστη έχει τη δυνατότητα να εισάγει σχόλια και προτάσεις για διάφορα είδη ανάπτυξης των αστικών περιοχών. Όλα τα σχόλια είναι διαθέσιμα και μπορούν να επιδειχθούν για να διευκολύνουν την διαμόρφωση άποψης.

Παρατηρείται ότι η συμμετοχική διαδικασία είναι μια έννοια «ανοιχτή». Υπάρχουν διάφοροι τρόποι με τους οποίους μπορεί να επιτευχθεί αλλά και να χρησιμοποιηθεί. Τα διαδικτυακά Γ.Σ.Π. είναι ο συνδετικός κρίκος μεταξύ της συμμετοχικής διαδικασίας με τα χωρικά ζητήματα. Πέρα από τις μεθόδους επίτευξης της συμμετοχής ένα ακόμη σημαντικό χαρακτηριστικό είναι τα επίπεδα αλληλεπίδρασης. Η τροφοδότηση της συζήτησης μπορεί να ξεκινήσει από οποιοδήποτε επίπεδο και να καταλήξει σε οποιοδήποτε επίπεδο. Σχηματικά η αλληλεπιδραστική διαδικασία της συμμετοχής φαίνεται στην παρακάτω εικόνα. (M. Hanzl, 2007)

1

<sup>&</sup>lt;sup>27</sup> Περισσότερα στο: http://www.ccg.leeds.ac.uk/slaithwaite/ppgis.html/

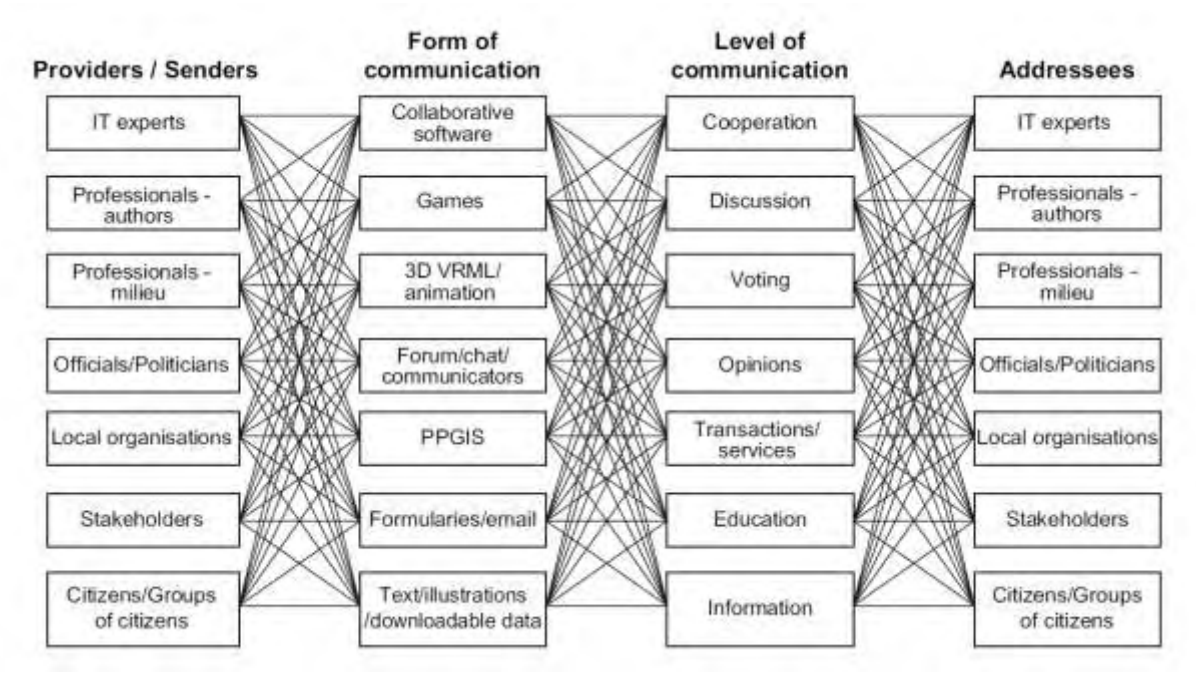

Εικόνα 4: Συμμετοχική Διαδικασία και αλληλεπίδραση<sup>28</sup> (Πηγή: M. Hanzl, 2007)

Από το παραπάνω διάγραμμα φαίνεται ότι η συμμετοχική διαδικασία είναι πλήρως αλληλένδετη ανεξαρτήτου επιπέδου του παρόχου (δεδομένων, σχολίων, προτάσεων κ.α.), της μεθόδου επικοινωνίας, του επιπέδου επικοινωνίας και των τελικών αποδεκτών.

# **3.10 Η συνεισφορά των διαδικτυακών Γ.Σ.Π. στη συμμετοχική διαδικασία και οι οι αμφιβολίες**

Η αυξανόμενη διαθεσιμότητα των χωρικών στοιχείων, όσον αφορά τη διάθεσή τους στο διαδίκτυο έχει οδηγήσει στη σκέψη ότι «η χαρτογραφία έχει μεταβεί από την παρατήρηση και ανάλυση στα στοιχεία της πραγματικότητας στη μορφή της συμμετέχουσας δημοκρατίας». Η εισαγωγή ανοιχτού κώδικα εφαρμογών όπως το Google Maps, σήμανε την άφιξη των διαδικτυακών Γεωγραφικών Συστημάτων Πληροφοριών στο ευρύτερο κοινό. Πράγματι, αυτή η τάση εξηγείται επίσης από τη διαδεδομένη δημοτικότητα των ιστοχώρων που προσφέρουν ελεύθερη και γρήγορη πρόσβαση σε χωρικές πληροφορίες. Τόσο οι δημιουργοί όσο και οι χρήστες των ιστοχώρων χαρτογράφησης βρίσκουν την ευκαιρία να χρησιμοποιήσουν τις χωρικές πληροφορίες που στο παρελθόν η πρόσβαση σε αυτές ήταν δύσκολη και ακριβή.

<sup>-</sup><sup>28</sup> Επεξήγηση όρων: PPGIS= Public Participation GIS, VRML= Virtual Reality Modeling Language.

Πλέον με την ποικιλία των διαθέσιμων λογισμικών, την δημιουργία πιο φιλικού περιβάλλοντος εργασίας, την ουσιαστική αύξηση των παρεχόμενων χωρικών πληροφοριών, τις επενδύσεις στην εκπαίδευση κ.α. η χρήση των Γ.Σ.Π. έχει διαδοθεί και στους μη ειδικούς χρήστες. Με άλλα λόγια η τεχνολογία και οι δυνατότητες των Γ.Σ.Π. μπορούν να χρησιμοποιηθούν από πολλούς χρήστες χωρίς αυτό να προϋποθέτει την ύπαρξη εξειδικευμένης γνώσης.

Διάφορες ερωτήσεις προκύπτουν αναφορικά με τον τρόπο με τον οποίο οι διαδικτυακές τεχνολογίες μπορούν να εκπληρώσουν τους στόχους της δημόσιας συμμετοχής συνδυάζοντας την τεχνολογία των GIS. Τα διαδικτυακά Γεωγραφικά Συστήματα Πληροφοριών (WEB GIS) αφορούν τα γεωγραφικά συστήματα πληροφοριών που χρησιμοποιούν ως βάση το Διαδίκτυο με στόχο να δώσουν δημόσια πρόσβαση στις διάφορες εφαρμογές και τα χωρικά δεδομένα. Το εύρος χρήσης των Διαδικτυακών Γ.Σ.Π. ποικίλλει από απλές οδηγίες σε οδηγούς για τις διαδρομές που πρέπει να ακολουθήσουν για να μεταβούν από ένα σημείο Α σε ένα σημείο Β, ως ολοκληρωμένα διοικητικά συστήματα πληροφοριών για τις χρήσεις γης και το ιδιοκτησιακό καθεστώς. Πολλά από αυτά τα συστήματα βελτιώνουν σημαντικά τη δυνατότητα του κοινού να χρησιμοποιήσει εφαρμογές διαδικτυακής χαρτογραφίας ενώ ταυτόχρονα παρέχεται και η δυνατότητα για μεγαλύτερη συμμετοχή στα κοινά. Αναμφίβολα το διαδίκτυο δίνει τη δυνατότητα σε όλους να συμμετέχουν σε μια διαδικασία συζήτησης με τελείως διαφορετικό τρόπο από τον παραδοσιακό (N. Rattray, 2006).

Η παραδοσιακή συμμετοχική διαδικασία συμπεριλαμβάνει το κοινό ή τουλάχιστον ένα μέρος του με συγκεκριμένα ενδιαφέροντα, προσκαλώντας το να συμμετέχει ή και να παρακολουθεί συναντήσεις που πραγματοποιούνται σε μια συγκρουσιακή ατμόσφαιρα. Αυτό μπορεί να αποθαρρύνει ένα μεγάλο μέρος του κοινού να συμμετέχει σε ανοιχτές διαδικασίες, με αποτέλεσμα η τελική γνώμη να διαμορφώνεται με την ελάχιστη δυνατή αντιπροσωπευτικότητα. Ταυτόχρονα οι παραδοσιακές μέθοδοι εμπεριέχουν υψηλό κόστος για τους συμμετέχοντες. Ο συγκεκριμένος τόπος και χρόνος μιας συνεδρίασης που καλείται το κοινό, αποτελεί εμπόδιο για ένα μεγάλο τμήμα του πληθυσμού. Η φυσική πρόσβαση σε τέτοιες συνεδριάσεις μπορεί επίσης να οδηγήσει σε αποκλεισμό ορισμένων κοινωνικών ομάδων, π.χ. των ανθρώπων χωρίς πρόσβαση στη μεταφορά, των ατόμων με ειδικές ανάγκες κ.α.. Σε αντίθεση με τις παραδοσιακές μεθόδους οι νέες μορφές συμμετοχής αρχίζουν να εξελίσσονται και διαφαίνεται ότι υπάρχουν πολλά πλεονεκτήματα στις διαδικτυακές προσεγγίσεις για την ενεργό συμμετοχή. Οι συνεδριάσεις δεν περιορίζονται από γεωγραφικούς περιορισμούς και η πρόσβαση στις πληροφορίες για τα ζητήματα που συζητούνται είναι διαθέσιμη από οποιοδήποτε σημείο που έχει πρόσβαση στο διαδίκτυο. Οι πληροφορίες είναι επίσης διαθέσιμες οποιαδήποτε στιγμή της ημέρας αποφεύγοντας έτσι τα

41

προβλήματα που συνδέονται με το χρονικό περιορισμό. Η έννοια της «24/7» πρόσβασης (δηλ. 24 ώρες ημερησίως - 7 ημέρες την εβδομάδα) δημιουργούν τις απαραίτητες ευκαιρίες για συμμετοχή περισσότερων ανθρώπων σε δημόσιες διαβουλεύσεις. Ένα σύστημα βασισμένο στο διαδίκτυο επιτρέπει στον κόσμο να κάνει σχόλια και να εκφράσει τις απόψεις του κατά τρόπο σχετικά ανώνυμο και μη-συγκρουσιακό, έναντι της παραδοσιακής μεθόδου που απαιτεί να εκφράσει κανείς τις θέσεις και τις απόψεις του μπροστά σε μια ομάδα ανθρώπων (R. Kingston et al, 2000).

Δεδομένης όμως της σχετικής έλλειψης εμπειρικών στοιχείων είναι ακόμη αμφιλεγόμενη η αξιολόγηση του εάν η συνολική τεχνολογική πρόοδος θα οδηγήσει σίγουρα στην αυξανόμενη δημόσια συμμετοχή, στη διαφάνεια στη διακυβέρνηση και σε καλύτερα στοιχειοθετημένες αποφάσεις βασισμένες στη γνώμη του κοινού (N. Rattray, 2006). Ουσιαστικά αυτό που αμφισβητείται δεν είναι το αν η τεχνολογία μπορεί να συμβάλλει στην αύξηση της δημόσιας συμμετοχής, αλλά οι τρόποι με τους οποίους μπορεί να το κάνει.

# **3.11 Σύνοψη**

Στο παρόν κεφάλαιο επιχειρήθηκε να αναλυθούν συνολικά τρείς αλληλένδετες έννοιες. Η πρώτη αφορά την ανοιχτή διακυβέρνηση και τις συνιστώσες της. Η δεύτερη αφορά την ηλεκτρονική διακυβέρνηση και τον τρόπο με τον οποίο αυτή εισάγει τις νέες τεχνολογίες προς όφελος του κοινού. Η τρίτη και πιο σημαντική αφορά την έννοια της συμμετοχικής διαδικασίας. Η έννοια αυτή αποτελεί μέρος τόσο της ανοιχτής όσο και της ηλεκτρονικής διακυβέρνησης. Είναι ένα κρίσιμο κομμάτι της νέας μορφής της δημοκρατίας που επισημαίνεται από πολλούς ειδικούς και αποτελεί τον πυρήνα για έναν πιο κοινωνικά δίκαιο τρόπο διακυβέρνησης και λήψης αποφάσεων. Η συμμετοχική διαδικασία αποτελεί μια πρόκληση για όλα τα εμπλεκόμενα σε αυτή μέρη. Τα διαθέσιμα εργαλεία και η τεχνολογία αποτελούν τη δικλείδα ασφαλείας ότι η συμμετοχή μπορεί να επιτευχθεί με τρόπο δημιουργικό και ισότιμο. Ο ανθρώπινος παράγοντας καλείται πλέον να αποδείξει ότι μπορεί να διαχειριστεί άρτια μια τέτοια ευκαιρία.

# **4. Εισαγωγή**

Από την ανάλυση που πραγματοποιήθηκε στο δεύτερο κεφάλαιο, επιλέχτηκε η δημιουργία ενός διαδικτυακού Γ.Σ.Π. με τη χρήση λογισμικών ανοιχτού κώδικα. Οι λόγοι που οδήγησαν στην συγκεκριμένη επιλογή είναι:

- Το ελάχιστο έως μηδαμινό κόστος απόκτησης των λογισμικών.
- Η συνεχής εξέλιξη των λογισμικών ανοιχτού κώδικα.
- Η φιλοσοφία της κοινότητας των open source λογισμικών.

Η φιλοσοφία των λογισμικών ανοιχτού κώδικα είναι ένα πολύ σημαντικό στοιχείο. Δεδομένου ότι με τις διαθέσιμες επιλογές είμαστε σε θέση να καλύψουμε όλες τις απαιτήσεις για τη δημιουργία ενός web GIS, η έννοια της ελευθερίας έπαιξε καθοριστικό ρόλο στην επιλογή των λογισμικών. Είναι πραγματικά σημαντική τόσο η προσπάθεια όσο και το μέχρι στιγμής αποτέλεσμα της κοινότητας των open source λογισμικών. Με στόχο την προώθηση των πληροφοριών και την άρση του περιορισμού της γνώσης, τα λογισμικά ανοιχτού κώδικα είναι λογισμικά που μπορούν να χρησιμοποιηθούν, αντιγραφούν, μελετηθούν, τροποποιηθούν και αναδιανεμηθούν χωρίς περιορισμό. Η απελευθέρωση από τέτοιους περιορισμούς είναι βασικό στοιχείο στην ιδέα του «ελεύθερου λογισμικού», έτσι ώστε το αντίθετο του ελεύθερου λογισμικού να είναι το ιδιόκτητο λογισμικό, και όχι το λογισμικό που πωλείται για κέρδος, όπως το εμπορικό λογισμικό. Η αύξηση της συμμετοχικής διαδικασίας και η ενίσχυση της ανοιχτής διακυβέρνησης βρίσκουν κοινό τόπο με την φιλοσοφία των λογισμικών ανοιχτού κώδικα ως προς τους βασικούς στόχους. Άλλωστε αυτό που συνδέει τους κεντρικού όρους της παρούσας εργασίας είναι η ενίσχυση και η διανομή της πληροφορίας.

# **4.1 Αρχιτεκτονική ενός Open Source Web GIS**

Οι βασικές αρχές που περιγράφηκαν στο δεύτερο κεφάλαιο, είναι το θεμέλιο λειτουργίας των διαδικτυακών Γ.Σ.Π. και ισχύουν και στη συγκεκριμένη περίπτωση. Τα βασικά συστατικά μέρη παραμένουν ίδια, και στο παρόν κεφάλαιο θα αναλυθεί η δομή του συστήματος που θα υλοποιηθεί για την εκπλήρωση των στόχων της διπλωματικής εργασίας. Η βάση δεδομένων, ο application server και το τελικό περιβάλλον εργασίας είναι οι τρείς πυλώνες ενός τέτοιου συστήματος. Μεταξύ αυτών παρεμβάλλεται πλήθος εργαλείων για να επέλθει το τελικό αποτέλεσμα.

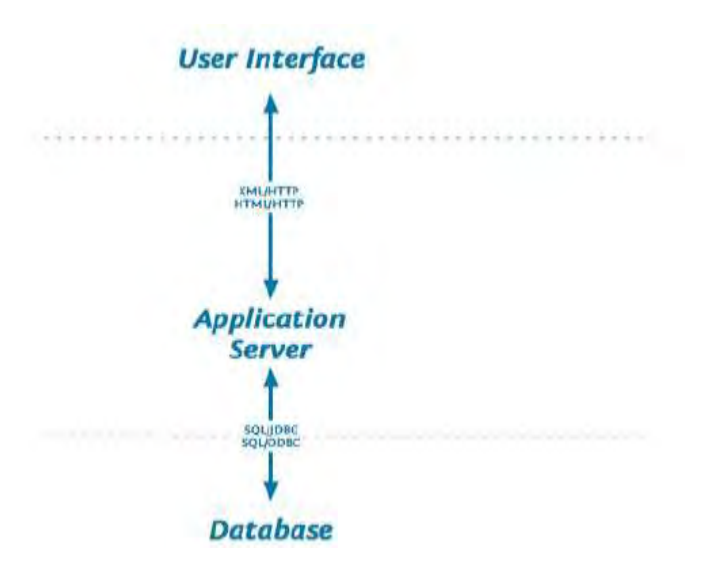

Εικόνα 5: Βασική Αρχιτεκτονική ενός Open Source Web GIS (Πηγή: The OpenGeo Architecture<sup>29</sup>)

Η επιλογή των απαραίτητων λογισμικών και των εργαλείων που συνδέουν τα βασικά μέρη του συστήματος είναι μια δύσκολη διαδικασία (δεδομένου του εύρους επιλογών) και εξαρτάται από τους στόχους της εφαρμογής.

# **4.2 Οι Στόχοι του Προτεινόμενου Συστήματος**

Η προτεινόμενη εφαρμογή δομήθηκε με τη λογική να παρέχει στον χρήστη κάποιες από τις βασικές δυνατότητες των Γ.Σ.Π. και ταυτόχρονα να παρουσιάζεται σε ένα φιλικό περιβάλλον. Το περιβάλλον της εφαρμογής αποτέλεσε σημαντική παράμετρο για το συνολικό χτίσιμο της καθώς, όπως έχει προαναφερθεί η επαφή αρκετών χρηστών με χαρτογραφικές εφαρμογές είναι μικρή και πολλές φορές αποτελεί εμπόδιο για τη χρήση τους. Με γνώμονα αυτό, επιλέχθηκε η εφαρμογή να στηθεί με όσο το δυνατό πιο φιλικό προς το χρήστη τρόπο. Στόχος είναι η παρουσίαση της εφαρμογής σε περιβάλλον μια κοινής ιστοσελίδας, μορφή με την οποία οι χρήστες του διαδικτύου είναι εξοικειωμένοι. Επίσης πρέπει να επισημανθεί πως στα πλαίσια της παρούσας εργασίας, ο κύριος στόχος είναι να αναδειχθεί η σημασία των διαδικτυακών Γ.Σ.Π. ως μέσο προώθησης και ανάπτυξης της συμμετοχικής διαδικασίας των πολιτών και όχι αυτή καθεαυτή η χρήση και οι επιμέρους λειτουργίες των Γ.Σ.Π.. Τα βασικά χαρακτηριστικά της εφαρμογής είναι:

- Η αναφορά προβλημάτων με χωρικό προσδιορισμό από τους χρήστες,
- Η συμμετοχή των χρηστών σε διαδικασίες ψηφοφορίας,
- Η παροχή χωρικών πληροφοριών στους χρήστες.

**<sup>.</sup>** <sup>29</sup> Διαθέσιμο στο: http://opengeo.org/publications/opengeo-architecture/

Έχοντας ορίσει του στόχους και τους κύριους άξονες της εφαρμογής, επόμενο βήμα είναι η επιλογή των κατάλληλων λογισμικών που θα οδηγήσουν στην υλοποίηση του τελικού αποτελέσματος. Βασισμένη στις αρχές των διαδικτυακών Γ.Σ.Π. τα λογισμικά που επιλέχτηκαν περιγράφονται στο επόμενο διάγραμμα:

**Διάγραμμα 2:** Αρχιτεκτονική του Προτεινόμενου Συστήματος και Επιλογή λογισμικών

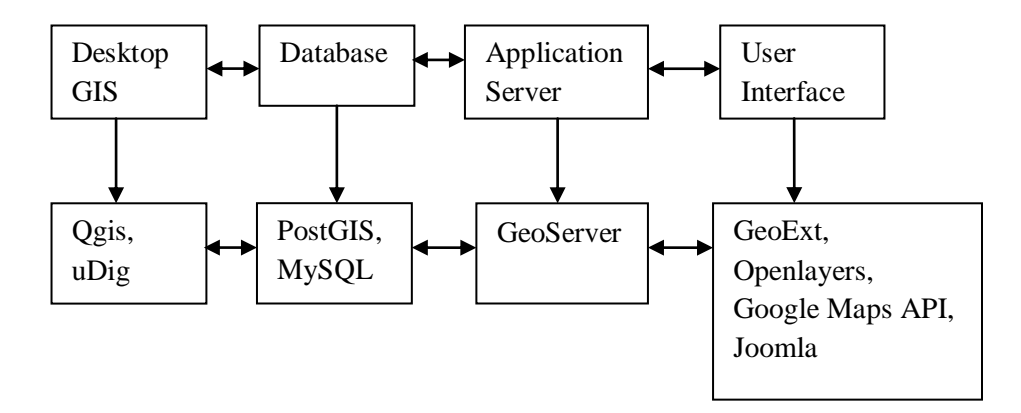

Ταυτόχρονα με την επιλογή των λογισμικών καθορίστηκαν και τα απαραίτητα εργαλεία που συνδέουν όλα τα μέρη του συστήματος. Αυτά είναι οι γλώσσες προγραμματισμού και ο web server εντός του οποίου τρέχει το συνολικό σύστημα.

#### **4.3 Επιλογή και Εγκατάσταση Λογισμικών**

Μετά από εκτενή έρευνα επιλέχθηκαν τα ακόλουθα λογισμικά ανοιχτού κώδικα για την υλοποίηση της εφαρμογής:

- **Web Server:** Apache 2.2 με ενσωματωμένη την PHP 5.3.8
- **ΣΔΒΔ:** MySQL(βάση δεδομένων), PostgreSQL PostGIS (χωρική βάση δεδομένων)
- **Application Server:** GeoServer
- **Desktop GIS:** Qgis, Udig
- **Βιβλιοθήκες:** OpenLayers, GeoExt, ExtJS, Google Maps API

Τα παραπάνω λογισμικά είναι απαραίτητα για την υλοποίηση του συστήματος. Η εφαρμογή δημιουργήθηκε σε Desktop PC με τα παρακάτω χαρακτηριστικά:

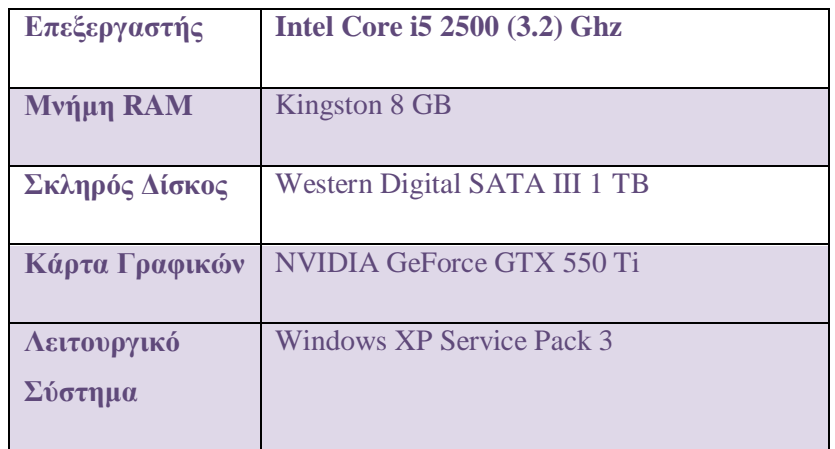

# **4.3.1 Εγκατάσταση Web Server**

Αρχικά στο μηχάνημα εγκαταστάθηκε ο Web Server, που είναι ο Apache. Μέσω του προγράμματος XAMPP<sup>30</sup>, εγκαταστάθηκε στο σύστημα ο Apache 2.2, η γλώσσα προγραμματισμού PHP 5.3.8 και η βάση δεδομένων MySQL 5.5.16 με το πρόγραμμα PhpMyAdmin 3.4.5 που αποτελεί το περιβάλλον διαχείρισης της MySQL. Το πακέτο αυτό αποτελεί τον πυρήνα του συστήματός μας και η εγκατάστασή του είναι πολύ εύκολη καθώς υπάρχει ένας κλασσικός installer που εγκαθιστά όλα τα απαραίτητα προγράμματα και τις απαραίτητες παραμέτρους αυτών. Μπορούμε να καλέσουμε τον server πληκτρολογώντας σε έναν οποιοδήποτε web browser την διεύθυνση http://localhost. Το localhost αντιστοιχεί στο domain name του μηχανήματος μας. Μια εφαρμογή που εκτελείται σε web περιβάλλον αντιστοιχεί και σε ένα ορισμένο domain name.

<sup>-</sup><sup>30</sup> Διαθέσιμο στο: http://www.apachefriends.org/en/xampp.html

Institutional Repository - Library & Information Centre - University of Thessaly 03/06/2024 11:26:20 EEST - 3.128.199.222

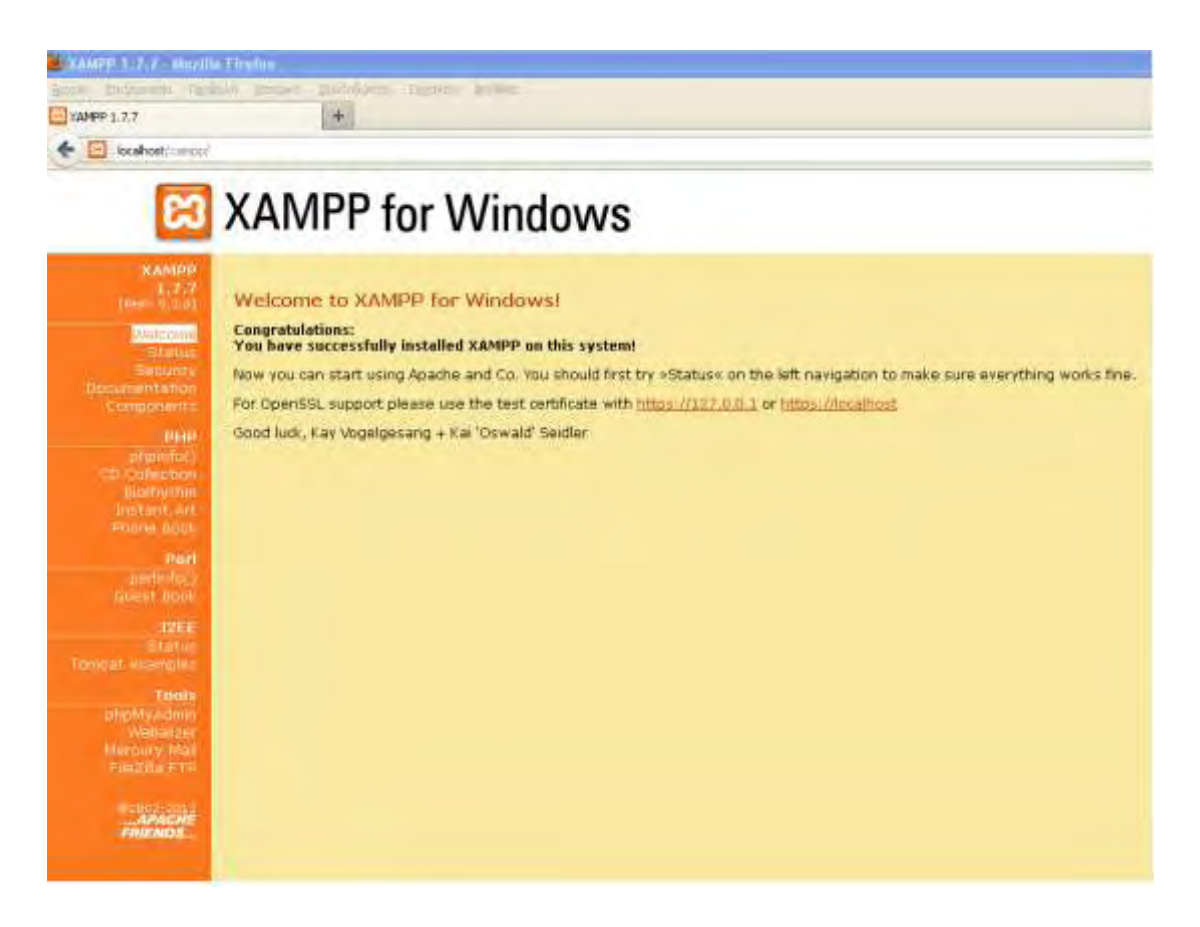

Εικόνα 6: Περιβάλλον διαχείρισης του XAMPP

#### **4.3.2 Εγκατάσταση Application Server (GeoServer)**

Στη συνέχεια έγινε η εγκατάσταση του χωρικού server. Επιλέχτηκε ανάμεσα σε αρκετές διαθέσιμες επιλογές η χρήση του GeoServer<sup>31</sup>, για λόγους μεγαλύτερων δυνατοτήτων από άλλους χωρικούς servers και για λόγους ευκολίας στη χρήση του. Η εγκατάσταση του GeoServer είναι επίσης απλή διαδικασία καθώς μπορεί να γίνει είτε μέσω installer είτε μέσω web server (Tomcat). Προτιμήθηκε να χρησιμοποιηθεί η πρώτη επιλογή και να εγκατασταθεί ο GeoServer ως αυτόνομος server (δηλ. να μην τρέχει κάτω από έναν Web Server). Δεδομένου ότι έχει ήδη εγκατασταθεί στο σύστημα ένας web server, ο χωρικός server τρέχει σε διαφορετική πόρτα από αυτή του web server. Στο σύστημά μας ο Geoserver τρέχει στη πόρτα 8081. Μπορούμε να καλέσουμε τον server πληκτρολογώντας σε έναν οποιοδήποτε web browser την διεύθυνση http://localhost:8081.

<sup>-</sup><sup>31</sup> Διαθέσιμο στο: http://geoserver.org/display/GEOS/Stable

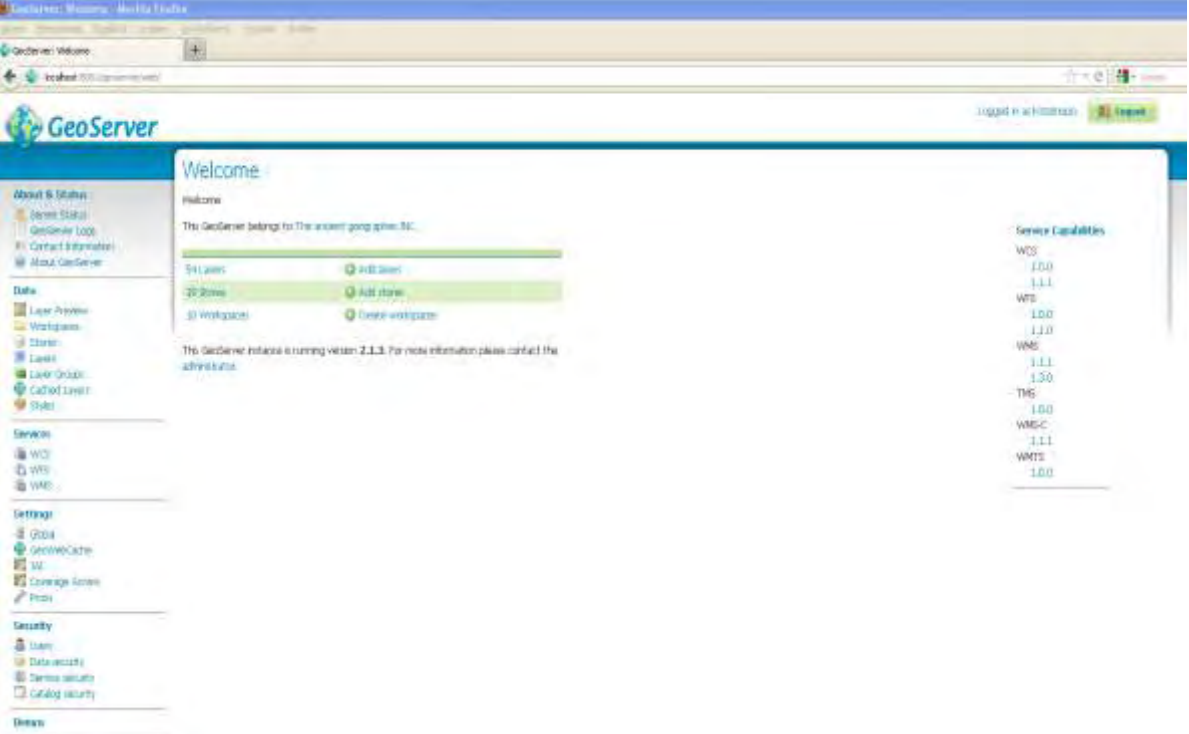

Εικόνα 7: Περιβάλλον διαχείρισης του GeoServer

#### **4.3.2.1 Πηγές Δεδομένων στον GeoServer**

Ως ένας από τους πλέον δημοφιλείς χωρικούς servers, ο GeoServer δίνει τη δυνατότητα στους χρήστες να εισάγουν χωρικά στοιχεία από μια πληθώρα πηγών. Αναλυτικά οι βασικές πηγές από τις οποίες ο GeoServer μπορεί να διαβάσει δεδομένα είναι:

#### *Vector μορφές δεδομένων:*

- Shapefiles
- PostGIS βάσεις δεδομένων
- Εξωτερικά WFS layers
- Εξωτερικά WΜS layers
- Java Properties files

#### *Raster μορφές δεδομένων:*

- ArcGrid
- GeoTIFF
- Gtopo30
- ImageMosaic

WorldImage

Τέλος με την χρήση των κατάλληλων προσθέτων ο server μπορεί να διαβάσει και μορφές αρχείων όπως:

- [ArcSDE](http://docs.geoserver.org/stable/en/user/data/arcsde.html)
- [GML](http://docs.geoserver.org/stable/en/user/data/gml.html)
- $\bullet$  DB2
- $\bullet$  H<sub>2</sub>
- MySQL
- Pregeneralized Features
- Oracle
- [Microsoft SQL Server and SQL Azure](http://docs.geoserver.org/stable/en/user/data/sqlserver.html)
- [Teradata](http://docs.geoserver.org/stable/en/user/data/teradata.html)
- [VPF](http://docs.geoserver.org/stable/en/user/data/vpf.html)
- [GDAL Image Formats](http://docs.geoserver.org/stable/en/user/data/gdal.html)
- ImagePyramid
- Image Mosaic JDBC
- [Oracle Georaster](http://docs.geoserver.org/stable/en/user/data/oraclegeoraster.html)
- Custom JDBC Access for image data
- Database Connection Pooling
- SQL views
- Controlling feature ID generation in spatial databases
- Custom SQL session start/stop scripts
- [Using SQL session scripts to control authorizations at the database level](http://docs.geoserver.org/stable/en/user/data/sqlsession.html#using-sql-session-scripts-to-control-authorizations-at-the-database-level)
- [Application Schema Support](http://docs.geoserver.org/stable/en/user/data/app-schema/index.html)  $32$ .

<sup>1</sup> <sup>32</sup> Αναλυτικά στοιχεία για τις επιπλέον πηγές στο:

http://docs.geoserver.org/stable/en/user/data/index.html

# **4.3.2.2 Απόδοση των Δεδομένων από τον GeoServer**

Ο Geoserver έχει τη δυνατότητα να παράξει αποτελέσματα σε τρείς μορφές (εικόνα, κείμενο και δεδομένα). Πιο αναλυτικά:

# *Μορφή Εικόνας:*

- **Μορφή KML** (Keyhole Markup Language): Είναι ένα XML σχήμα για τη μεταφορά και απεικόνιση χωρικών δεδομένων σε έναν Earth browser, όπως το Google Earth ή το Google Maps. Η KML χρησιμοποιεί δομή ετικετών με τα στοιχεία και τις ιδιότητες τους. Ο GeoServer, διανέμει τα KML αρχεία στη μορφή KMZ, που αποτελεί μια συμπιεσμένη μορφή του KML αρχείου.
- **Μορφή JPEG:** Αποδίδει μια raster εικόνα μέσω του WMS. Το JPEG είναι ένα συμπιεσμένο σύστημα γραφικών αρχείων, που λόγω της συμπίεσης χάνει μέρος της ποιότητας της εικόνας. Ως μορφή εικόνας δεν συνίσταται για αναπαράσταση δεδομένων που απαιτούν μεγάλη ακρίβεια
- **Μορφή GIFF:** Αποδίδει μια raster εικόνα μέσω του WMS. Η μορφή GIF (Graphics Interchange Format) είναι ένα σχήμα εικόνας δυαδικών αρχείων, καταλληλότερο για την απεικόνιση στοιχείων με περιορισμένο αριθμό χρωμάτων. Λόγω της μικρής συμπίεσης ευνοεί τις εικόνες με μεγάλες περιοχές ομοιόμορφου χρώματος και διακριτών ορίων. Περιορίζεται σε παλέτες των 8-bit ή των 256 χρωμάτων.
- **Μορφή SVG:** Αποδίδει διανυσματικό αρχείο μέσω του WMS. Η SVG (Scalable Vector Graphics) είναι μια γλώσσα μοντελοποίησης δυσδιάστατων γραφικών σε XML. Διαφέρει από τα GIF και JPEG αρχεία, λόγω του ότι χρησιμοποιεί γραφικά αντικείμενα παρά μεμονωμένα σημεία.
- **Μορφή TIFF:** Αποδίδει μια raster εικόνα μέσω του WMS. Η μορφή TIFF (Tagged Image File Format) είναι μια ευέλικτη και προσαρμόσιμη μορφή αρχείου για το χειρισμό πολλαπλών δεδομένων σε ένα αρχείο. Η GeoTIFF περιέχει γεωγραφικά δεδομένα σαν ετικέτες μέσα σε ένα TIFF αρχείο.
- **Μορφή PNG:** Αποδίδει μια raster εικόνα μέσω του WMS. Η μορφή PNG (Portable Network Graphics) δημιουργήθηκε ως ο ανοιχτού κώδικα διάδοχος της μορφής GIF. Ένα PNG αρχείο υποστηρίζει πραγματικά χρώματα(16 εκατομμύρια χρώματα) έναντι της Giff που υποστηρίζει μόλις 256. Προτείνεται η χρήση της σε περιοχές που έχουν μεγάλες μονόχρωμες επιφάνειες.
- **Μορφή OpenLayers:** Απαντάει σε ερώτημα τύπου WMS GetMap, παρέχοντας μια προεπισκόπηση σε ένα νέο παράθυρο. Όπως προαναφέρθηκε η OpenLayers είναι μια ανοιχτού κώδικα βιβλιοθήκη για την προβολή χαρτών στους browsers. Το εξαγόμενο αποτέλεσμα σε μορφή OpenLayers παράγει και τη δυνατότητα χρήσης εξειδικευμένων φίλτρων, πράγμα που δεν δύναται να χρησιμοποιήσει ο χρήστης όταν δουλεύει σε μεμονωμένη βιβλιοθήκη (standalone version της OpenLayers). Ακόμη η παραγόμενη προεπισκόπηση περιέχει και εργαλεία για την ευκολότερη προσαρμογή του αποτελέσματος στις απαιτήσεις του χρήστη.
- **Μορφή PDF:** Η μορφή PDF (Portable Document Format) τοποθετεί μια πλήρη περιγραφή των δεδομένων σε κείμενο και εικόνα.

#### *Μορφή Κειμένου:*

- **AtomPub:** Έξοδος χωρικών δεδομένων του WMS σε μορφή XML. Το AtomPub (Atom Publishing Protocol) είναι ένα πρωτόκολλο εφαρμογής για τη δημοσίευση και επεξεργασία πόρων Web μέσω του HTTP και της XML. Αναπτύχθηκε για την αντικατάσταση του προτύπου RSS.
- **GeoRss:** Αποτέλεσμα του αιτήματος WMS GetMap σε μορφή XML. Η μορφή RSS (Rich Site Summary) είναι μια XML μορφή για τη διανομή ενός συχνά μεταβαλλόμενου περιεχομένου στο διαδίκτυο.
- **GeoJSON:** Είναι μια μορφή παραγωγής κειμένων που προσθέτει γεωγραφικούς τύπους σε JSON (JavaScript Object Notation ) αρχεία.
- **CSV:** Έξοδος αρχείων κειμένου της μορφής CSV (Comma Separated Values) . Περιέχει τα δεδομένα του αιτήματος WFS Get Feature, χωρισμένα με κόμμα (μορφή ¨,¨).

# *Μορφή Δεδομένων:*

- **GML2/3 :** Η GML (Geography Markup Language) είναι η XML γραμματική όπως ορίστηκε από τον OGC για να εκφράσει γεωγραφικά δεδομένα.
- **Shapefile:** Η μορφή αρχείων της ESRI, αποτελεί την πιο κοινή μορφή ανταλλαγής χωρικών δεδομένων. Ο GeoServer παράγει συμπιεσμένα shapefiles σε ένα φάκελο με .cst, .dbf, .prg, .shp, and .shx αρχεία.

Αναλυτικά οι λειτουργίες του GeoServer παρουσιάζονται στο επόμενο κεφάλαιο, όπου υπάρχει εκτενής περιγραφή του τρόπου με τον οποίο δομείται η διαδικτυακή εφαρμογή.

# **4.3.3 Εγκατάσταση Χωρική Βάσης Δεδομένων (PostGIS)**

Το επόμενο βήμα αφορά την εγκατάσταση του Συστήματος Διαχείρισης Βάσεων Δεδομένων (ΣΔΒΔ) PostgreSQL 9.1<sup>33</sup>. Η PostgreSQL παρέχει τη δυνατότητα να εγκαταστήσουμε την PostGIS που αποτελεί την χωρική της επέκταση. Ενώ έχουμε ήδη εγκατεστημένη την MySQL που υποστηρίζει χωρικούς τύπους, λόγω των περιορισμένων δυνατοτήτων της επιλέχτηκε να εγκατασταθεί η PostGIS. Η εγκατάσταση της PostgreSQL είναι και αυτή πολύ απλή διαδικασία καθώς αποτελείται από έναν installer που εκτελεί τη διαδικασία εγκατάστασης της. Κατά την εγκατάσταση της PostgreSQL μας δίνεται η δυνατότητα να εγκαταστήσουμε και την PostGIS ως add – on πακέτο. Αντίθετα με τα προηγούμενα, η πρόσβαση στο περιβάλλον διαχείρισης της βάσης γίνεται μέσω του υπολογιστή μας $^{34},\,$ εκτελώντας το πρόγραμμα pgAdmin III.

<sup>1</sup> <sup>33</sup> Διαθεσιμο στο: http://www.postgresql.org/download/

<sup>34</sup> Υπάρχει η δυνατότητα να εγκατασταθεί και πρόγραμμα διαχείρισης της βάσης σε περιβάλλον localhost. Αυτό γίνεται με την εγκατάσταση του PhpPgAdmin.

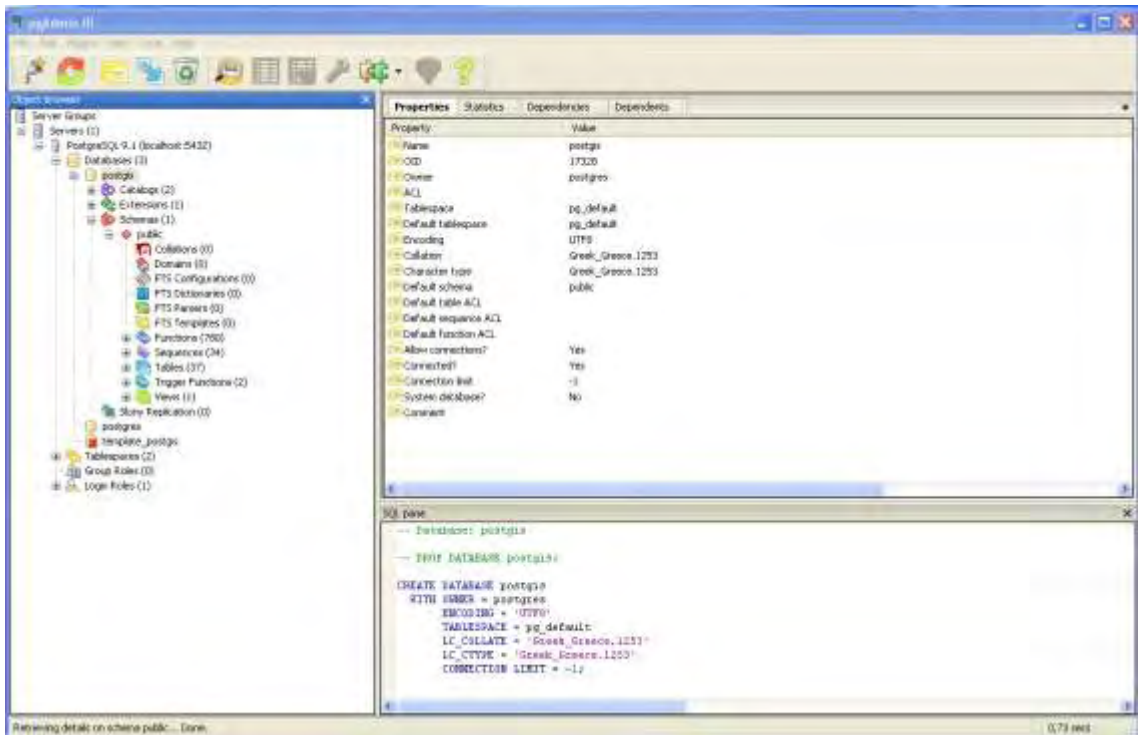

Εικόνα 8: Περιβάλλον διαχείρισης της PostgreSQL

#### **4.3.3.1 Τύποι και αναπαράσταση χωρικών αντικειμένων στην PostGIS**

Η PostGIS επεκτείνει την PostgreSQL εισάγοντας έναν τύπο δεδομένων που ονομάζεται geometry. Ο τύπος Geometry της PostGIS περιέχει όλη τη γεωμετρία (τις συντεταγμένες) του κάθε αντικειμένου. Ο τύπος αυτός είναι γενικός και μπορεί να περιέχει χωρικά αντικείμενα των τριών συνηθέστερων κατηγοριών (σημείο, γραμμή, πολύγωνο), καθώς και συλλογές αυτών των αντικειμένων (δηλαδή πολλά πολύγωνα ή πολλά σημεία μαζί με κάποιες γραμμές κ.α.). Το πεδίο της γεωμετρίας μπορεί να αντιμετωπιστεί με τον ίδιο τρόπο όπως γίνεται και με άλλους τύπους στοιχείων της PostgreSQL, π.χ. οι ημερομηνίες, οι αριθμοί και το κείμενο. Σύμφωνα με τα ορισμένα πρότυπα από το OpenGIS, υπάρχουν δύο τρόποι αναπαράστασης των χωρικών δεδομένων:

- Η μορφή Well-Known Text (WKT) και
- Η μορφή Well-Known Binary (WKB).

Οι δύο αναπαραστάσεις περιέχουν την πληροφορία του τύπου του αντικειμένου καθώς και τις συντεταγμένες των στοιχείων που το σχηματίζουν. Η αναπαράσταση του κειμένου (WKT) χωρικών αντικειμένων, δίδεται από τα παρακάτω παραδείγματα:

• Σημείο: ορίζεται και αναπαριστάται ως POINT(Χ,Υ) με τα χ,y να αποτελούν τις συντεταγμένες του σημείου.

• Γραμμή: ορίζεται ως LINESTRING(Χ1 Υ1,Χ2 Υ2,…Xn Yn) και αναπαριστάται ως σειρά σημείων,

• Πολύγωνο: ορίζεται ως POLYGON((X1 Y1, X2 Y2, .., X1 Y1), (Xn,Yn, Xn+1 Yn+1,.., Xn Yn))και αναπαριστάται από πολλές σειρές συντεταγμένων μέσα σε παρενθέσεις (X1 Y1, X2 Y2, .., X1 Y1) που αρχίζουν και τελειώνουν στο ίδιο σημείο.

Η Well-Known Binary (WKB) μορφή, αναπαριστά τα χωρικά δεδομένα σαν BLOB (binary large object). To BLOB είναι ένα binary stream που περιέχει μία μεταβλητή ποσότητα δεδομένων. Για παράδειγμα η WKB τιμή του POINT(1 1), είναι η παρακάτω σειρά των 21 bytes (δεκαεξαδική αναπαράσταση) *0101000000000000000000F03F000000000000F03F* η οποία αναλύεται στα παρακάτω συστατικά

Byte order : 01 WKB type : 01000000 X : 000000000000F03F Y : 000000000000F03F.

Η παραπάνω κωδικοποίηση ερμηνεύεται ως:

- Πεδίο Byte order: Μπορεί να είναι της μορφής 0 ή 1 και δείχνει το είδος της απεικόνισης.
- Πεδίο WKB type: Δείχνει τον γεωμετρικό τύπο του αντικειμένου (Point, LineString, Polygon, MultiPoint, MultiLineString, MultiPolygon και GeometryCollection),
- Πεδία X και Y: Είναι οι συντεταγμένες, αναπαριστώντας μια μορφή δεκαδικού αριθμού. <sup>35</sup>

Στο επόμενο κεφάλαιο που αναλύεται και η δημιουργία της εφαρμογής με τη χρήση της PostGIS, υπάρχουν αναλυτικά παραδείγματα για το πώς εισάγουμε και διαχειριζόμαστε τα χωρικά δεδομένα. Σε όλη τη διαδικασία εγκατάστασης των προγραμμάτων είναι πολύ σημαντικό να δώσουμε όνομα χρήστη και κωδικούς πρόσβασης για τη δημιουργία λογαριασμών διαχειριστή. Αυτό είναι το κυριότερο σημείο για την ασφάλεια του συστήματός μας. Στο σημείο αυτό πρέπει να επισημανθούν δύο βασικά στοιχεία της εφαρμογής:

1. Η χρήση δυο διαφορετικών βάσεων δεδομένων οφείλεται στο γεγονός ότι η εφαρμογή στηρίζεται στην ύπαρξη χρηστών. Αυτό σημαίνει πως για να εκτελεστούν διάφορα κομμάτια της εφαρμογής από τους χρήστες, απαιτείται η εγγραφή τους παρέχοντας στο διαχειριστή κάποια απαραίτητα στοιχεία. Τα στοιχεία αυτά αποθηκεύονται στη MySQL.

<sup>-</sup><sup>35</sup> Περισσότερα στο: http://www.gaia-gis.it/spatialite-2.1/SpatiaLite-manual.html#t3.2

2. Λόγω του προηγούμενου κρίθηκε σκόπιμο, για λόγους ασφαλείας και σταθερότητας, οι χωρικές πληροφορίες να αποθηκεύονται σε ξεχωριστό χώρο και να αποτελούν ένα μεμονωμένο κομμάτι του συστήματος.

Τα δύο παραπάνω στοιχεία διασφαλίζουν ότι ακόμη και αν προκύψει ένα πρόβλημα σε ένα από τα ΣΔΒΔ, δεν πρόκειται αυτό να επηρεάσει το άλλο ΣΔΒΔ.

# **4.3.4 Λογισμικά GIS**

Το επόμενο βήμα είναι η εγκατάσταση των απαραίτητων desktop GIS λογισμικών. Αυτό γίνεται για να μπορούμε να διαχειριστούμε τα δεδομένα που θέλουμε να εισάγουμε αρχικά στη βάση δεδομένων και μετά στο χωρικό server. Επιλέχτηκαν δυο διαφορετικά λογισμικά, με το καθένα να εκτελεί διαφορετικές λειτουργίες.

# **4.3.4.1 Quantum GIS (Qgis)<sup>36</sup>**

Επιλέχτηκε ως το βασικό Γ.Σ.Π. της εφαρμογής. Με τη χρήση του Qgis μπορούμε να διαχειριστούμε τα δεδομένα μας και να τα εισάγουμε εύκολα και γρήγορα στην PostGIS, με τελικό προορισμό τη δημοσίευσή τους μέσω του GeoServer. Η εγκατάσταση του λογισμικού είναι ιδιαίτερα εύκολη καθώς εκτελείται ένας απλός installer που μας οδηγεί στις τελικές ρυθμίσεις. Ταυτόχρονα υπάρχει η δυνατότητα να εγκαταστήσουμε πλήθος επεκτάσεων που εμπλουτίζουν τη λειτουργία του προγράμματος και προσθέτουν επιπλέον χαρακτηριστικά από αυτά που βρίσκονται στον πυρήνα λειτουργίας του.

#### **4.3.4.2 User – Friendly Desktop Internet GIS (uDig)**

Επιλέχτηκε ως ένα δεύτερο GIS λογισμικό που χρησιμοποιείται για να ορίσουμε τα styles των δημοσιευμένων layers. Όπως προαναφέρθηκε το λογισμικό μας δίνει τη δυνατότητα να παραμετροποιήσουμε το style και στη συνέχεια παράγει τον απαραίτητο κώδικα σε μορφή SLD για να μπορέσουμε να εισάγουμε το επιθυμητό style για κάθε layer στον GeoServer. Η εγκατάσταση του είναι το ίδιο απλή όπως αυτή του Qgis. Επίσης μπορούμε να εισάγουμε στο λογισμικό δεδομένα απευθείας από την PostGIS, αφού το πρόγραμμα μας δίνει τη δυνατότητα να συνδεθούμε με τη βάση.

**.** 

<sup>&</sup>lt;sup>36</sup> Διαθέσιμο στο: http://www.qgis.org/

Institutional Repository - Library & Information Centre - University of Thessaly 03/06/2024 11:26:20 EEST - 3.128.199.222

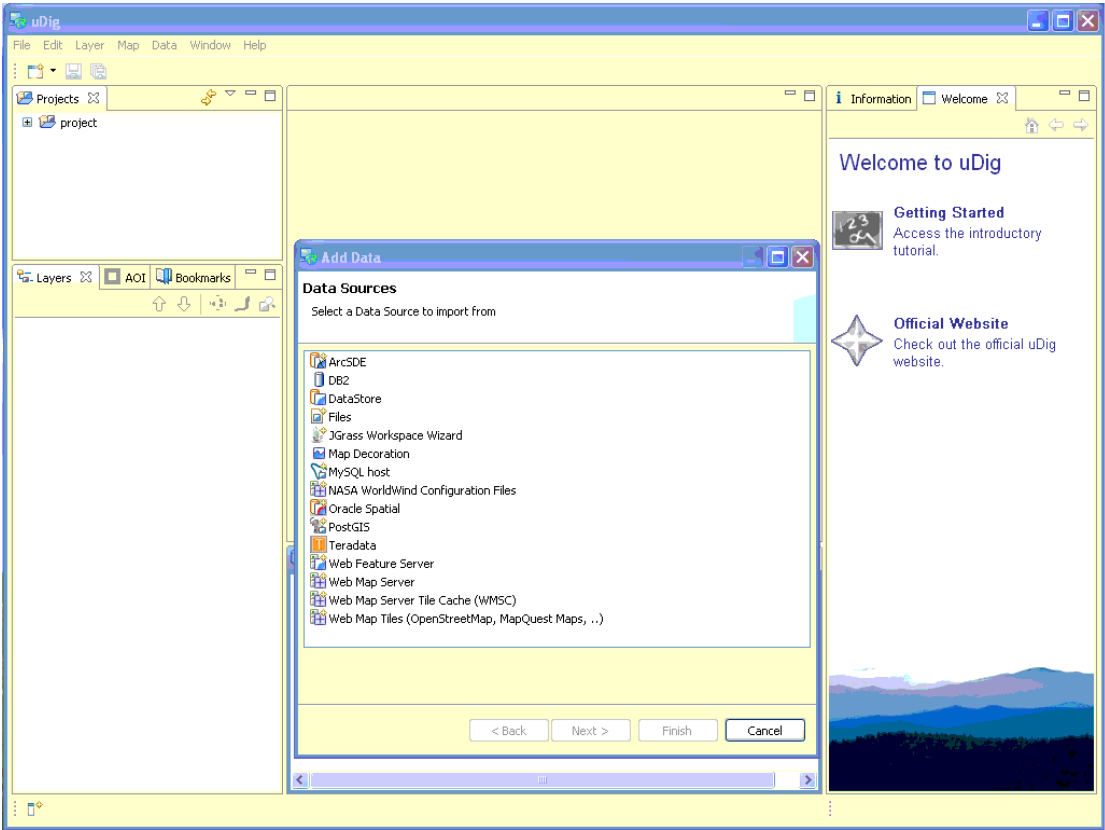

Εικόνα 9: Σύνδεση λογισμικού GIS με τη χωρική βάση δεδομένων

# **4.3.5 Εγκατάσταση και Χρήση του CMS (Joomla)**

Στα πλαίσια της εγκατάστασης των απαραίτητων λογισμικών ανοιχτού κώδικα είναι και η εγκατάσταση του Joomla. Το Joomla είναι ένα CMS ή Σύστημα Διαχείρισης Περιεχομένου (Content Management System). Πιο αναλυτικά το CMS είναι ένα λογισμικό που μας βοηθά να ελέγχουμε και να διαχειριζόμαστε έναν ιστότοπο δημόσιας ή περιορισμένης πρόσβασης. Περιεχόμενο είναι οτιδήποτε αποφασίζουμε να «ανεβάσουμε» στον ιστότοπό μας: κείμενα, φωτογραφίες, μουσική, βίντεο, έγγραφα ή οποιουδήποτε άλλου είδους αρχείο. Ένα ιδανικά σχεδιασμένο CMS μας επιτρέπει να διαχειριζόμαστε τον ιστότοπό μας χωρίς να διαθέτουμε περίπλοκες τεχνικές γνώσεις ή δεξιότητες. Το Σύστημα Διαχείρισης Περιεχομένου Joomla είναι ένα παγκοσμίως γνωστό και ιδιαίτερα δημοφιλές λογισμικό που διανέμεται ελεύθερα και μας επιτρέπει να δημιουργήσουμε σύγχρονους δυναμικούς ιστοτόπους. Το ιδιαίτερα σημαντικό στοιχείο που μας προσφέρει το Joomla είναι η επεκτασιμότητά του, δηλαδή η δυνατότητα του να προσθέτουμε περισσότερες εφαρμογές σύμφωνα με τις ανάγκες μας. Το Joomla μπορεί να εγκατασταθεί με αρκετούς τρόπους. Στη συγκεκριμένη εφαρμογή εγκαταστάθηκε εντός του ΧΑΜΡΡ<sup>37</sup>. Στη συνέχεια εισήχθησαν οι βασικές παράμετροι για τη δημιουργία της ιστοσελίδας και επιλέχτηκε και ένα ελεύθερο template για την τελική

**<sup>.</sup>** <sup>37</sup> Αναλυτικές οδηγίες στο: http://help.joomla.org/ghop/feb2008/task167/index.html

εμφάνιση της σελίδας. Το Joomla χρησιμοποιείται για τη δημιουργία του περιβάλλοντος διαχείρισης της τελικής εφαρμογής.

#### **4.4 Εργαλεία Διασύνδεσης των Συστατικών Μερών του Συστήματος**

Με τη μέχρι στιγμής επισκόπηση που προηγήθηκε στο παρόν κεφάλαιο, αναλύθηκαν τα βασικά μέρη της αρχιτεκτονικής του προτεινόμενου συστήματος. Το απαραίτητο στοιχείο που απομένει είναι η σύνδεση όλων αυτών με στόχο την παραγωγή ενός τελικού αποτελέσματος στην οθόνη του πελάτη. Αυτό επιτυγχάνεται με μια σειρά εργαλείων που χρησιμοποιούνται ενδιάμεσα από τα κύρια στάδια του συστήματος.

# **4.4.1 Google Maps API**

Η Google έχει δημιουργήσει την υπηρεσία Google Maps, μέσα από την οποία o καθένας μπορεί να δει σε ένα χάρτη οποιοδήποτε μέρος του κόσμου, να αναζητήσει συγκεκριμένες υπηρεσίες στην περιοχή που επέλεξε ή και να λάβει οδηγίες για τον τρόπο με τον οποίο μπορεί να μετακινηθεί από ένα σημείο Α σε ένα σημείο Β. Οι χάρτες που παρέχονται μπορεί να είναι είτε δορυφορικές εικόνες (Google Satelite) είτε διανυσματικοί χάρτες. Η Google μέσω ειδικού API (Application Programming Interface) και χρήση της γλώσσας JavaScript, επιτρέπει την ενσωμάτωση των χαρτών με διάφορους τρόπους σε μια ιστοσελίδα. Το API παρέχει ένα πλήθος υπηρεσιών διαχείρισης χαρτών και προσθήκης περιεχομένου σε αυτούς μέσω της JavaScript. Δεν αποτελεί ένα αυτόνομο λογισμικό πακέτο, αλλά μια βιβλιοθήκη που καλείται μέσω της γλώσσας προγραμματισμού.

# **4.4.2 GeoExt – OpenLayers**

Η OpenLayers είναι μια είναι μια καθαρή JavaScript βιβλιοθήκη για την δημιουργία και επίδειξη χαρτών στις περισσότερες σύγχρονες μηχανές αναζήτησης του διαδικτύου, χωρίς εξαρτήσεις από τον Server. H OpenLayers εφαρμόζει ένα JavaScript API για την οικοδόμηση πλούσιων διαδικτυακών γεωγραφικών εφαρμογών, συμπεριλαμβάνοντας ένα βασικό χαρακτηριστικό: « Το OpenLayers είναι ένα ελεύθερο λογισμικό, που αναπτύσσεται για την κοινότητα χρηστών λογισμικών ανοιχτού κώδικα από την κοινότητα λογισμικών ανοιχτού κώδικα». $^{38}$ 

**<sup>.</sup>** <sup>38</sup> Περισσότερα στο: http://openlayers.org/

Institutional Repository - Library & Information Centre - University of Thessaly 03/06/2024 11:26:20 EEST - 3.128.199.222

Η GeoExt<sup>39</sup> είναι επίσης μια πλούσια JavaScript βιβλιοθήκη για διαδικτυακές χαρτογραφικές εφαρμογές συγκεντρώνοντας τη γεωχωρική γνώση της OpenLayers σε συνδυασμό με τη χρήση ενός user interface που προκύπτει από την ExtJS (μιας επίσης JavaScript βιβλιοθήκη), βοηθώντας έτσι το χτίσιμο μιας στιλιστικά δυναμικής GIS εφαρμογής στο διαδίκτυο. Ουσιαστικά οι τρείς βιβλιοθήκες είναι ένας δυνατός συνδυασμός που παράγει μια διαδικτυακή εφαρμογή με πλούσιες χωρικές δυνατότητες και με ένα χρηστικό user interface.

# **4.4.2.1 Η χρήση των OpenLayers**

Το OpenLayers API έχει δύο θεματικές ενότητες τις οποίες είναι απαραίτητο να κατανοήσουμε. Αυτές είναι:

- το στοιχείο Map (Χάρτης) και
- το στοιχείο Layer (θεματικό επίπεδο).

Σε ένα στοιχείο Map του OpenLayers αποθηκεύονται πληροφορίες αναφορικά με το προκαθορισμένο σύστημα αναφοράς, τα όρια της περιοχής, τις μονάδες κτλ. Είναι το βασικό αντικείμενο της βιβλιοθήκης. Η δημιουργία του είναι της μορφής:

#### **var map ή απλά map= new OpenLayers.Map("map",options).**

Μέσα στο χάρτη τα δεδομένα προβάλλονται μέσω θεματικών επιπέδων. Ένα θεματικό επίπεδο είναι μια πηγή δεδομένων – πληροφοριών για το πώς το OpenLayers θα πρέπει να ζητήσει τα δεδομένα και να τα προβάλλει. Σχεδιάζοντας έναν προβολέα χαρτών σε OpenLayers απαιτείται η δημιουργία ενός HTML εγγράφου στο οποίο και θα εμφανίζεται. Η OpenLayers υποστηρίζει την τοποθέτηση ενός χάρτη μέσα σε σχεδόν οποιοδήποτε στοιχείο HTML της σελίδας. Για να συμπεριλάβουμε τη βιβλιοθήκη σε μία ιστοσελίδα χρησιμοποιούμε ετικέτες της μορφής:

 **<script src= "διαδρομή που βρίσκεται αποθηκευμένη η OpenLayers.js"></script>.**

Η ίδια διαδικασία ακολουθείται και για τις GeoExt και ExtJS. Για την κατασκευή ενός διαδικτυακού προβολέα χαρτών είναι απαραίτητη η προσθήκη ενός τουλάχιστον Layer στο χάρτη. Το OpenLayers υποστηρίζει διάφορες πηγές δεδομένων, από το WMS μέχρι χάρτες της Yahoo.

<sup>-</sup><sup>39</sup> Περισσότερα στο: http://geoext.org/

Τα Layers που χρησιμοποιούνται είναι δύο κατηγοριών: τα βασικά (base layers) και τα μη βασικά (overlays). Το κάθε ένα από αυτά έχει διαφορετική χρήση στην OpenLayers. <sup>40</sup>

# **4.4.2.2 Βασικά (Base) Layers**

Αποτελούν το υπόβαθρο του χάρτη. Ορίζουν αρκετές βασικές παραμέτρους του χάρτη όπως το σύστημα συντεταγμένων, το επίπεδο του zoom κ.α. Πολλά θεματικά επίπεδα μπορούν να οριστούν ως βασικά, αλλά μόνο ένα μπορεί να είναι ενεργό κάθε φορά. Αυτό σημαίνει πως η ενεργοποίηση στο χάρτη ενός βασικού layer απενεργοποιεί ταυτόχρονα όλα τα υπόλοιπα που έχουν οριστεί ως βασικά. Η ιδιότητα που καθορίζει αν ένα layer είναι βασικό ή όχι είναι της μορφής: «**isBaseLayer: true ή false»**.

# **4.4.2.3 Μη Βασικά Layers**

Αποτελούν τις επικαλύψεις των βασικών layers. Μπορούν να είναι ενεργοποιημένα πολλά μαζί την ίδια στιγμή. Μπορούν να επαναπροβληθούν στο προβολικό σύστημα του βασικού layer. Επειδή είναι επιτιθέμενα θεματικά επίπεδα πρέπει να ορίζονται ως transparent:true, για να υπάρχει μια συνολική οπτική εικόνα του χάρτη.

Για να εγκαταστήσουμε τις προαναφερθείσες βιβλιοθήκες, κατεβάζουμε τα απαραίτητα αρχεία σε συμπιεσμένη μορφή από το διαδίκτυο και τα τοποθετούμε εντός του application server (GeoServer) από όπου στη συνέχεια τα καλούμε μέσω των γλωσσών προγραμματισμού. Στο σημείο αυτό κρίνεται σκόπιμο να αναφερθεί πως εκτενής αναφορά για τις βασικές λειτουργίες των OpenLayers γίνεται στο επόμενο κεφάλαιο που παρουσιάζεται αναλυτικά η διαδικασία υλοποίησης της εφαρμογής.

# **4.5 Γλώσσες Προγραμματισμού**

Σε όλη την έκταση του παρόντος κεφαλαίου γίνεται συνεχής αναφορά για το πώς λειτουργούν τα διαδικτυακά Γ.Σ.Π.. Στο σημείο αυτό κρίνεται σκόπιμο να υπάρξει μια σύντομη αναφορά στις βασικές γλώσσες προγραμματισμού που βρίσκονται πίσω από τη δημιουργία τέτοιων συστημάτων. Οι γλώσσες προγραμματισμού είναι ένα από τα κύρια χαρακτηριστικά των διαδικτυακών Γ.Σ.Π. καθώς μέσω αυτών δημιουργούνται οι εφαρμογές που λειτουργούν στο διαδίκτυο.

<sup>-</sup><sup>40</sup> Περισσότερα στο: http://live.osgeo.org/el/quickstart/openlayers\_quickstart.html

# **4.5.1 HTML**

H HTML<sup>41</sup> είναι το ακρώνυμο των Hyper Text Markup Language που σημαίνει Γλώσσα Χαρακτηρισμού Υπερκειμένου. Είναι η βασική γλώσσα δόμησης σελίδων του World Wide Web (ή απλά ιστού: Web). Η χρήση μιας γλώσσας χαρακτηρισμού σημαίνει ότι γράφεται πρώτα το κείμενο και έπειτα προστίθενται ειδικά σύμβολα γύρω από τις λέξεις ή από ολόκληρες προτάσεις ώστε να καθοριστεί η εμφάνιση τους στην οθόνη. Τα ειδικά σύμβολα στην HTML λέγονται ετικέτες (tags).

Η HTML διαθέτει έναν πεπερασμένο αριθμό ετικετών που μπορούμε να χρησιμοποιήσουμε. Ωστόσο ο αριθμός αυτός δεν παραμένει σταθερός. Κατά διαστήματα το W3Consortium, το οποίο ανέπτυξε και διαχειρίζεται τα πρότυπα της HTML, δημοσιεύει νέα πρότυπα στα οποία προσθέτει καινούργιες ετικέτες που καλύπτουν ή διορθώνουν μια λειτουργία στο προηγούμενο πρότυπο. Η τελευταία αναθεώρηση του HTML προτύπου είναι η HTML5.

Οι ετικέτες ελέγχουν την δομή και την μορφή του κειμένου της ιστοσελίδας. Επίσης παρέχουν πληροφορίες προς τον web browser για την σελίδα που πρόκειται να εμφανίσουν, όπως ο τίτλος της σελίδας. Πρόκειται ουσιαστικά για μία γλώσσα προγραμματισμού για ιστοσελίδες. Δεν είναι δυναμική, πράγμα που σημαίνει ότι χωρίς άλλη γλώσσα προγραμματισμού στην ίδια ιστοσελίδα, μία σελίδα HTML είναι παντελώς στατική και δεν αλληλεπιδρά με βάσεις δεδομένων και δεν μπορεί να επιστρέψει πληροφορίες από φυσικά αρχεία. Η δημιουργία αρχείων HTML είναι πολύ απλή. Αρκεί να «τρέξουμε» έναν οποιοδήποτε διορθωτή κειμένου text*,* όπως το Notepad των Windows, να γράψουμε τον κώδικα HTML που επιθυμούμε και να το αποθηκεύσουμε σε ένα αρχείο με κατάληξη **.htm** ή **.html .** Ένα αρχείο HTML περιέχεται μέσα στην ετικέτα **<HTML>…</HTML>** και αποτελείται από δύο ξεχωριστά μέρη: το **<HEAD>…</HEAD>** στο οποίο περιέχονται πληροφορίες που αφορούν το ίδιο το αρχείο και όχι το τι θα εμφανιστεί στην οθόνη του browser, και το **<BODY>…</BODY>** στο οποίο περιέχεται ό,τι θα εμφανιστεί στην σελίδα.

# **4.5.2 JavaScript**

-

Όπως προαναφέρθηκε μια HTML σελίδα είναι στατική. Αυτό σημαίνει πως οι πληροφορίες και το περιεχόμενο μιας τέτοιας σελίδας είναι πάντα ίδια (αν ο κώδικας της δεν εμπλουτιστεί). Τα διαδικτυακά Γ.Σ.Π. απαιτούν συνεχή ενημέρωση των δεδομένων και έχουν δυναμική μορφή. Ένας τρόπος με τον οποίο είναι δυνατό μια HTML σελίδα να παραμένει ενημερωμένη είναι η χρήση των JavaScript. H JavaScript είναι μια γλώσσα σεναρίου

<sup>&</sup>lt;sup>41</sup> Αναλυτικές πληροφορίες για την HTML στο: http://w3schools.com/
(script language), που χρησιμοποιείται για να δημιουργήσουμε διαδραστικές (interactive) ιστοσελίδες. Ο κώδικας JavaScript συνήθως ενσωματώνεται στον ΗTML κώδικα. Η JavaScript είναι μια ερμηνευόμενη γλώσσα (interpreted language), δηλαδή τα scripts εκτελούνται χωρίς να έχει προηγηθεί μεταγλώττιση του κώδικα. Η JavaScript μπορεί να εισάγει δυναμικό περιεχόμενο σε μια HTML σελίδα. Με τη χρήση της οι σελίδες που απαρτίζουν ένα διαδικτυακό Γ.Σ.Π. συμπεριλαμβάνουν τις απαραίτητες βιβλιοθήκες (OpenLayers, GeoExt, ExtJS) και «φορτώνουν» τα απαραίτητα δεδομένα από τον χωρικό Server (Geoserver). Έτσι τα δεδομένα που απεικονίζονται μέσω της HTML σελίδας είναι πάντα ενημερωμένα και ταυτόχρονα παρακάμπτεται το εμπόδιο που συναντά η HTML και έχει να κάνει με τη αδυναμία της να αλληλεπιδρά με βάσεις δεδομένων. (D. Goodman, 2002)

## **4.5.3 PHP**

Η ΡΗΡ είναι μια script γλώσσα από την πλευρά του διακομιστή, σχεδιασμένη ειδικά για το Web. Μέσα σε μια HTML σελίδα μπορεί να ενσωματωθεί PHP κώδικας, που θα εκτελείται κάθε φορά που ο χρήστης θα επισκέπτεται τη σελίδα. Ο ΡΗΡ κώδικας μεταφράζετε στο Web διακομιστή και δημιουργεί HTML ή άλλη έξοδο που θα δει ο επισκέπτης. Η ΡΗΡ δημιουργήθηκε το 1994 και ήταν αρχικά η δουλειά ενός ατόμου, του Rasmus Lerdorf. Τον Ιανουάριο του 2001 ήταν σε χρήση σχεδόν σε πέντε εκατομμύρια τομείς παγκοσμίως και αυτός ο αριθμός μεγαλώνει γρήγορα. Η ΡΗΡ είναι ένα προϊόν ανοιχτού κώδικα, υπάρχει δηλαδή η δυνατότητα να έχουμε πρόσβαση στον κώδικα προέλευσης. Η ΡΗΡ αρχικά σήμαινε Personal Home Page ( Προσωπική Αρχική Σελίδα ), αλλά άλλαξε σύμφωνα με την σύμβαση GNU και τώρα σημαίνει PHP Hypertext Preprocessor (Προεπεξεργαστής κειμένου PHP).

Είναι μια server-side (εκτελείται στον διακομιστή) scripting γλώσσα. Αντίθετα από μια συνηθισμένη HTML σελίδα, η σελίδα PHP δεν στέλνεται άμεσα σε έναν πελάτη (client) αλλά πρώτα αναλύεται και μετά αποστέλλεται το παραγόμενο αποτέλεσμα. Τα στοιχεία HTML στον πηγαίο κώδικα μένουν ως έχουν, αλλά ο PHP κώδικας ερμηνεύεται και εκτελείται. Ο κώδικας PHP μπορεί να θέσει ερωτήματα σε βάσεις δεδομένων, να δημιουργήσει εικόνες, να διαβάσει και να γράψει αρχεία, να συνδεθεί με απομακρυσμένους υπολογιστές κ.α. (W. J. Gilmore, 2001)

## **4.5.4 CSS**

Το CSS (Cascading Style Sheets) είναι μια απλή γλώσσα που μας βοηθάει να ορίσουμε με σαφήνεια και ιδιαίτερη ευελιξία τον τρόπο με τον οποίο θα εμφανίζονται τα διάφορα στοιχεία στην ιστοσελίδα. Τα Στυλ (Styles) αποθηκεύονται σε Φύλλα Στυλ (Style Sheets και προστέθηκαν στην HTML 4.0 για να λύσουν κάποια προβλήματα. Τα tags της HTML σχεδιάσθηκαν αρχικά για να ορίσουν το περιεχόμενο ενός εγγράφου. Η δουλειά τους ήταν να ορίζουν στοιχεία όπως παραγράφους, επικεφαλίδες, πίνακες κ.α. χρησιμοποιώντας tags όπως  $\langle \text{th}\rangle$ ,  $\langle \text{tp}\rangle$ ,  $\langle \text{table}\rangle$ . Η διάταξη (layout) του εγγράφου ήταν υπόθεση του φυλλομετρητή, χωρίς τη χρήση tags μορφοποίησης (formatting tags). Καθώς οι δύο κύριοι τότε φυλλομετρητές, ο Netscape και ο Internet Explorer, συνέχισαν να προσθέτουν νέα HTML tags και χαρακτηριστικά (attributes), όπως το tag <font> και το attribute color, στις αρχικές προδιαγραφές της HTML, γινόταν ολοένα και δυσκολότερη η δημιουργία Web sites όπου το περιεχόμενο των εγγράφων HTML να μπορεί να ξεχωρίζει καθαρά από τη διάταξη παρουσίασης του εγγράφου.

Για να επιλυθεί αυτό το πρόβλημα, το World Wide Web Consortium (W3C) – η μη κερδοσκοπική κοινοπραξία ορισμού προτύπων που είναι υπεύθυνη για την προτυποποίηση της HTML – δημιούργησε τα Στυλ (Styles) σαν προσθήκη στην HTML 4.0 . Το CSS αφορά καθαρά την εμφάνιση της εκάστοτε σελίδας. Ορίζει που και πως παρουσιάζεται το κάθε στοιχείο μιας ιστοσελίδας. (Academic Technology and Creative Services, 2009)

## **4.5.5 XML**

Η XML(Extensible Markup Language) είναι μια επεκτάσιμη γλώσσα σήμανσης που αναπτύχθηκε για να διατηρήσει την ευελιξία και την δύναμη της HTML με ταυτόχρονη μείωση του μεγαλύτερου μέρους της πολυπλοκότητας της. Η XML σχεδιάστηκε για να ικανοποιήσει πολλές ανάγκες δίνοντας στα έγγραφα ένα μεγαλύτερο επίπεδο προσαρμοστικότητας στο στυλ και τη δομή από αυτό που υπήρχε παλαιότερα στην HTML. Η XML χρησιμοποιείται για την απλή και εύχρηστη αποθήκευση και διανομή δεδομένων. Τις εφαρμογές της θα πρέπει να τις θεωρούμε περισσότερο ως βάσεις δεδομένων παρά ως σελίδες περιεχομένου που θα εμφανιστεί αυτούσιο στους χρήστης του Internet μέσα από έναν web browser (αν και αυτό είναι εφικτό). Μπορεί να χρησιμοποιηθεί ως εργαλείο ομαδοποίησης και αναπαράστασης χωρικών δεδομένων (σε συνδυασμό με την HTML) που βρίσκονται αποθηκευμένα στη βάση δεδομένων. <sup>42</sup>

<sup>-</sup><sup>42</sup> Περισσότερα στο: http://www.w3c.gr/docs/XML10points.el.htm

Οι παραπάνω γλώσσες, είναι μερικές από τις βασικές γλώσσες προγραμματισμού για τη δημιουργία των διαδικτυακών Γ.Σ.Π. (υπάρχει η δυνατότητα δημιουργίας τέτοιων συστημάτων και με άλλες γλώσσες προγραμματισμού). Επιλέχτηκαν να παρουσιαστούν οι συγκεκριμένες γλώσσες καθώς είναι αυτές που χρησιμοποιήθηκαν για την υλοποίηση της εφαρμογής. Αναλυτικότερη περιγραφή των κανόνων και της σύνταξης της κάθε γλώσσας γίνεται στο επόμενο κεφάλαιο.

### **4.6 Σύνοψη**

Από τα όσα έχουν αναφερθεί στο παρόν αλλά και στα προηγούμενα κεφάλαια, αναλύθηκε η βασική δομή – αρχιτεκτονική των διαδικτυακών Γ.Σ.Π. και παρουσιάστηκαν τόσο τα μέσα υλοποίησης τους όσο και οι δυνατότητες που προσφέρουν αυτά. Βασιζόμενοι στη κατάλληλη αρχιτεκτονική, στο παρόν κεφάλαιο επιχειρήθηκε η παρουσίαση μιας προτεινόμενης δομής για τη δημιουργία ενός διαδικτυακού Γ.Σ.Π. δομημένο με τη χρήση λογισμικών ανοιχτού κώδικα. Τόσο τα συστατικά μέρη του συστήματος όσο και τα λογισμικά αλλά και τα εργαλεία του, επιλέχθηκαν βάσει των απαιτήσεων και των στόχων που πρέπει να εκπληρώσει η εφαρμογή. Τα εργαλεία και τα μέσα που είναι διαθέσιμα για την υλοποίηση παρόμοιων συστημάτων είναι πολλά και χρησιμοποιούνται σύμφωνα με τις ανάγκες των εκάστοτε συστημάτων.

## **5. Περίγραμμα της Εφαρμογής**

Η δημιουργία της εφαρμογής έγινε με τη χρήση λογισμικών ανοιχτού κώδικα. Πλην του λειτουργικού συστήματος (Windows XP), στο οποίο εγκαταστάθηκαν τα λογισμικά, όλα τα μέρη της εφαρμογής δημιουργήθηκαν με τη χρήση open source λογισμικών. Στο διάγραμμα που ακολουθεί επιχειρείται να παρουσιαστεί αναλυτικά η δομή του συστήματος που δημιουργήθηκε με στόχο την παραγωγή και λειτουργία της τελικής εφαρμογής της εργασίας. Μια σημαντική παράμετρος που πρέπει να διασαφηνιστεί είναι πως με το παρακάτω διάγραμμα επεξηγούνται οι τρόποι, οι μέθοδοι και τα εργαλεία που χρησιμοποιούνται για να επέλθει το τελικό αποτέλεσμα, που δεν είναι άλλο από την παραγωγή ενός δυναμικού χάρτη με την ταυτόχρονη παροχή της απαραίτητης πληροφορίας. Το αποτέλεσμα της όλης διαδικασίας είναι ουσιαστικά η διαδρομή που ακολουθούν τα δεδομένα όταν γίνεται η κλήση στον web server από τον πελάτη, για να αποτελέσουν τα βασικά χωρικά στοιχεία (μετά από επεξεργασία από τα κατάλληλα εργαλεία) της χαρτογραφικής εφαρμογής που αποτελεί και το τελικό ζητούμενο.

**Διάγραμμα 3:** Δομή του Συστήματος της Εφαρμογής

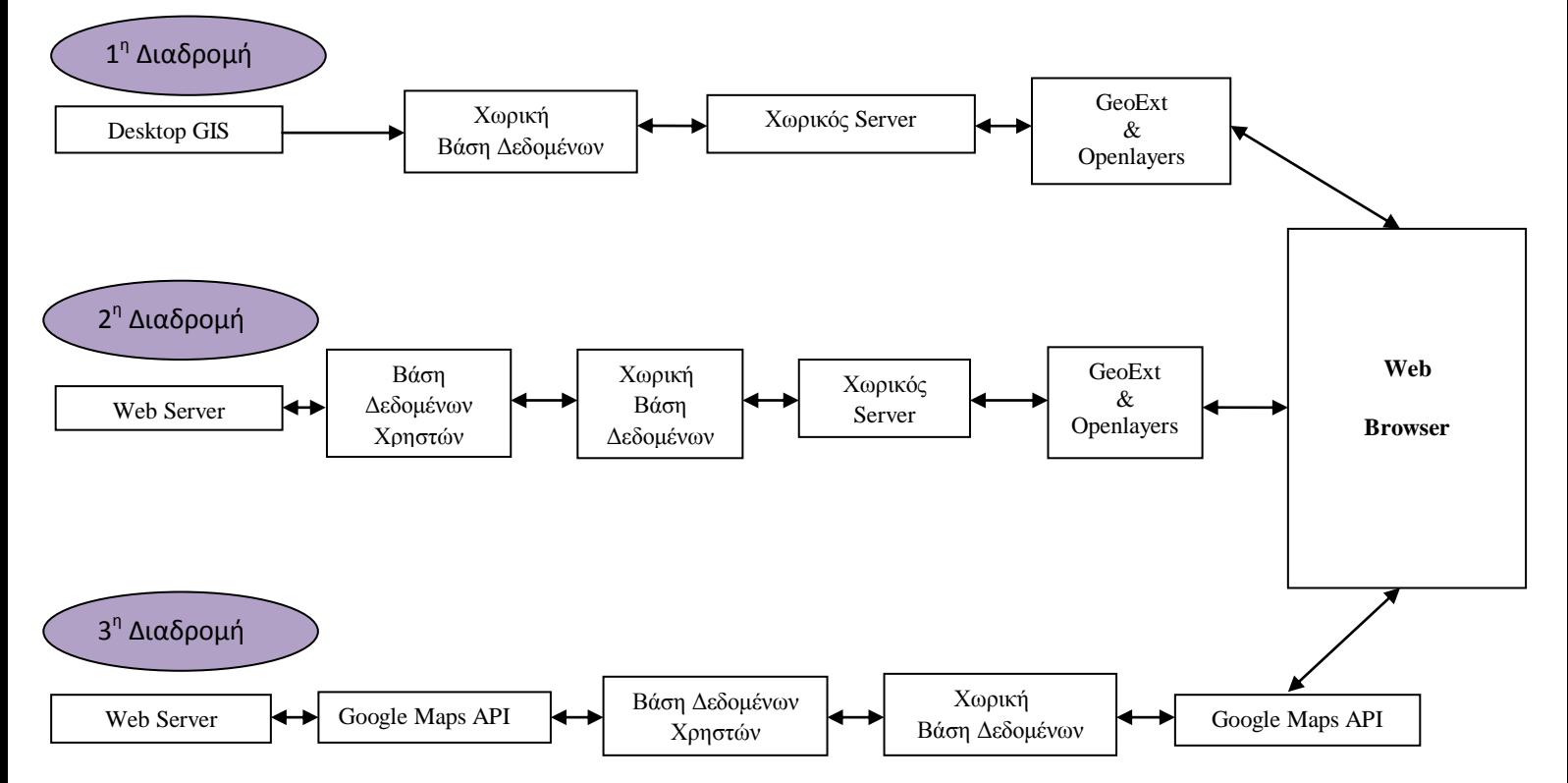

Από το παραπάνω διάγραμμα ξεχωρίζουν οι τρείς εναλλακτικές διαδρομές που ακολουθούν τα δεδομένα ώστε να δημιουργηθούν οι κατάλληλες δομές που επιτρέπουν στο σύστημα να εκτελεί συγκεκριμένες λειτουργίες. Η πρώτη διαδρομή δεδομένων απεικονίζει την κύρια αρχιτεκτονική του συστήματος. Τα δεδομένα από ένα λογισμικό desktop GIS μεταφέρονται στη χωρική βάση δεδομένων και από εκεί συνδέονται με το χωρικό server και μέσω των βιβλιοθηκών GeoExt και Openlayers (σε συνδυασμό και με τις γλώσσες προγραμματισμού) καταλήγουν στην οθόνη του πελάτη απαντώντας στο αίτημά του. Οι υπόλοιπες διαδρομές είναι ουσιαστικά παραμετροποιήσεις της πρώτης με στόχο να εκτελούν συγκεκριμένες εφαρμογές. Στη συνέχεια ακολουθεί πλήρης ανάλυση και περιγραφή τόσο των δομών που απεικονίζονται στο διάγραμμα όσο και των επιμέρους λειτουργιών που αυτές εκτελούν.

## **5.1 Οι στόχοι της εφαρμογής**

Όπως έχει τονιστεί σε όλη την έκταση του κειμένου τα διαδικτυακά Γ.Σ.Π. μπορούν να αποτελέσουν ένα σημαντικό εργαλείο τόσο για τη διάδοση της χωρικής πληροφορίας όσο και για την ενίσχυση της ανοιχτής διακυβέρνησης και της συμμετοχικής διαδικασίας. Στη θεωρητική επισκόπηση που έγινε στο τρίτο κεφάλαιο αναλύθηκαν τα βασικά χαρακτηριστικά της ανοιχτής διακυβέρνησης, της συμμετοχικής διαδικασίας και των μεθόδων που μπορούν να συνδέσουν τις παραπάνω έννοιες με τα Web GIS. Στα πλαίσια της υλοποίησης του συνολικού συστήματος επιχειρείται η παραγωγή συγκεκριμένων εφαρμογών που θα εκπληρώνουν τους έξης στόχους:

- Την παροχή πληροφορίας για τις χωρικές δομές του δήμου Λάρισας
- Την ενίσχυση των υπηρεσιών που προσφέρονται στους πολίτες μέσω της δυνατότητας να δηλώνουν τα προβλήματα που αντιμετωπίζουν
- Τη δυνατότητα να εκφράζουν τη γνώμη τους οι πολίτες επί συγκεκριμένων θεμάτων μέσω της διεξαγωγής ψηφοφοριών.

Οι παραπάνω στόχοι αποτελούν το πλαίσιο λειτουργίας του συνολικού συστήματος. Ο κάθε στόχος είναι και μια ξεχωριστή ενότητα εντός της συνολικής εφαρμογής. Απώτερος σκοπός είναι η εφαρμογή να λειτουργεί σύμφωνα με τις τέσσερεις βασικές αρχές της ανοικτής διακυβέρνησης που είναι:

- 1. Η διαφάνεια
- 2. Η συμμετοχή των πολιτών
- 3. Η ακεραιότητα και η υπευθυνότητα
- 4. Η τεχνολογία και η καινοτομία

Η πληροφόρηση και η συμμετοχή είναι τα κύρια χαρακτηριστικά που επιδιώκει η υλοποίηση του συστήματος.

## **5.2 Δημιουργία Ενοτήτων**

Το στάδιο αυτό αφορά τη δημιουργία των βασικών ενοτήτων που εκπληρώνουν τους στόχους που τέθηκαν στην προηγούμενη ενότητα του κειμένου. Η κάθε ενότητα αποτελείται από επιμέρους κομμάτια που αφορούν την κατασκευή της δομή τους εντός της ιστοσελίδας και την δημιουργία του απαραίτητου κώδικα για τη λειτουργία τους. Αρχικά δημιουργήθηκε το μενού πλοήγησης που αντιστοιχεί στις βασικές ενότητες της συνολικής εφαρμογής, οι οποίες είναι:

- Χωρική Πληροφορία
- Προβλήματα
- Ψηφοφορίες

Η καθεμία από αυτές τις ενότητες περιέχει και τις αντίστοιχες υποενότητες που είναι:

- Χωρική Πληροφορία: Είναι η κεντρική ενότητα της εφαρμογής. Περιέχει το συνολικό χάρτη της περιοχής μελέτης και δίνει τη δυνατότητα στους χρήστες να αναζητήσουν πληροφορίες για τα χωρικά στοιχεία της πόλης.
- Προβλήματα:
	- o Αναφορά Προβλημάτων: Ο χρήστης δηλώνει το πρόβλημα που αντιμετωπίζει βάσει του σημείου που υφίσταται το πρόβλημα.
	- o Δηλωμένα Προβλήματα: Ο χρήστης μπορεί να δει όλα τα δηλωμένα προβλήματα και να αντλήσει πληροφορίες για αυτά.
	- o Δείτε τα Προβλήματά σας: Ο χρήστης μπορεί να δει μόνο τα δικά του δηλωμένα προβλήματα και να παρακολουθεί τη πορεία τους.
- Ψηφοφορίες:
	- o Ψηφοφορία Χ: Αντιστοιχεί σε μια ενεργή ψηφοφορία με αριθμό Χ. Στην υποενότητα αυτή ο κάθε εγγεγραμμένος χρήστης μπορεί να ψηφίσει μόνο μια φορά.
		- Αποτελέσματα Ψηφοφορίας Χ: Ο χρήστης μπορεί να δει μέσω μιας πίτας γραφικών τα ποσοστά από τα μέχρι στιγμής αποτελέσματα της ψηφοφορίας.
		- Χάρτης Αποτελεσμάτων: Ο χρήστης μπορεί να δει μέσω ενός χάρτης την χωρική κατανομή των αποτελεσμάτων.

Όλα τα παραπάνω στοιχεία δημιουργήθηκαν με τη χρήση του Joomla και έτσι μέσω αυτού αποτυπώθηκε το περίγραμμα και το πλαίσιο λειτουργίας της εφαρμογής. Στη συνέχεια ακολουθεί η παρουσίαση της εφαρμογής και του τρόπου λειτουργίας της. Αυτή χωρίζεται σε δύο μεγάλες ενότητες:

- Η εφαρμογή στον Server: Περιλαμβάνει της λειτουργίες και τα κομμάτια της εφαρμογής που εκτελούνται χωρίς να τα βλέπει ο χρήστης.
- Η εφαρμογή στο χρήστη (πελάτη client): Περιλαμβάνει τόσο το περιβάλλον εργασίας του χρήστη όσο και τις δυνατότητες που αυτός έχει.

## **5.3 Αρχική Σελίδα**

Μέσω του Joomla, ορίστηκε η εφαρμογή να είναι διαθέσιμη μόνο σε εγγεγραμμένους χρήστες. Αυτό σημαίνει πως αν ένας χρήστης δεν εγγραφεί, δεν έχει δυνατότητα πρόσβασης σε οποιοδήποτε σημείο της εφαρμογής. Η συγκεκριμένη επιλογή έγινε για λόγους διαφάνειας. Όπως προαναφέρθηκε η εφαρμογή στηρίζεται στη συμμετοχή των χρηστών και απαιτείται από αυτούς η εγγραφή τους στο σύστημα με την παροχή κάποιων απαραίτητων πληροφοριών που διασφαλίζει ότι ο κάθε χρήστης είναι μοναδικός και τα στοιχεία του αντιστοιχούν μόνο σε αυτόν. Η εισαγωγή των στοιχείων γίνεται στην αρχική σελίδα της εφαρμογής, όπου ο χρήστης συμπληρώνει μια φόρμα εγγραφής με στοιχεία:

- Όνομα Χρήστη: Μπορεί να είναι αλφαριθμητικό με μέγιστο μέγεθος τους 150 χαρακτήρες. Είναι μοναδικό, που σημαίνει πως στη βάση δεν μπορεί να υπάρχει δυο φορές το ίδιο όνομα χρήστη.
- Κωδικός: Ο κωδικός ασφαλείας του χρήστη. Μπορεί να είναι αλφαριθμητικός με ελάχιστο μέγεθος τους 4 χαρακτήρες και μέγιστο τους 100.
- Διεύθυνση Ηλεκτρονικού Ταχυδρομείου: Το email επικοινωνίας με τον χρήστη. Είναι μοναδικό, που σημαίνει πως στη βάση δεν μπορεί να υπάρχει δυο φορές το ίδιο email.

Τα στοιχεία της φόρμας εγγράφονται στον πίνακα rol6c\_users που βρίσκεται στη βάση δεδομένων που δημιουργήθηκε με τίτλο joomla. Ο πίνακας αυτός περιέχει και ένα επιπλέον πεδίο με τίτλο block που είναι τύπου Boolean (παίρνει τις τιμές 0 και 1). Η προεπιλογή του πεδίου αυτού είναι το μηδέν. Όσο το πεδίο αυτό είναι μηδέν ο χρήστης δεν μπορεί να κάνει login και να χρησιμοποιήσει την εφαρμογή. Αυτό γίνεται για λόγους ασφαλείας, ώστε να εμποδιστεί η εγγραφή του ίδιου χρήστη πολλές φορές. Το πεδίο block παίρνει την τιμή 1 από τον διαχειριστή και μόνο όσο η εφαρμογή λειτουργεί τοπικά.

Σε web περιβάλλον αποστέλλεται ένα email στον χρήστη με ένα link. Ο χρήστης πατώντας στο link αυτόματα μετατρέπει την τιμή του πεδίου block από 0 σε 1. Η διαδικασία αυτή γίνεται με mail server που διαθέτουν οι σελίδες μέσω του hosting που τις φιλοξενεί. Για διάφορους λόγους σε localhost είναι δύσκολο να χρησιμοποιηθεί mail server και για αυτό το λόγο η ενεργοποίηση των χρηστών στην εφαρμογή γίνεται χειροκίνητα.

Στη συνέχεια αφού ο χρήστης εισάγει τα στοιχεία του, γίνεται έλεγχος αν τα στοιχεία μπορούν να εισαχθούν στη βάση (αν δεν υπάρχουν ήδη το username και το email που δήλωσε). Εφόσον αυτή η διαδικασία είναι επιτυχής τότε ο χρήστη μπορεί να εισέλθει στο σύστημα και να χρησιμοποιήσει τα κομμάτια της εφαρμογής που απαιτούν ταυτοποίηση. Σε περίπτωση που δεν μπορεί να γίνει η εγγραφή εμφανίζεται στη σελίδα ένα μήνυμα που εξηγεί για ποιο λόγο η εγγραφή απέτυχε.

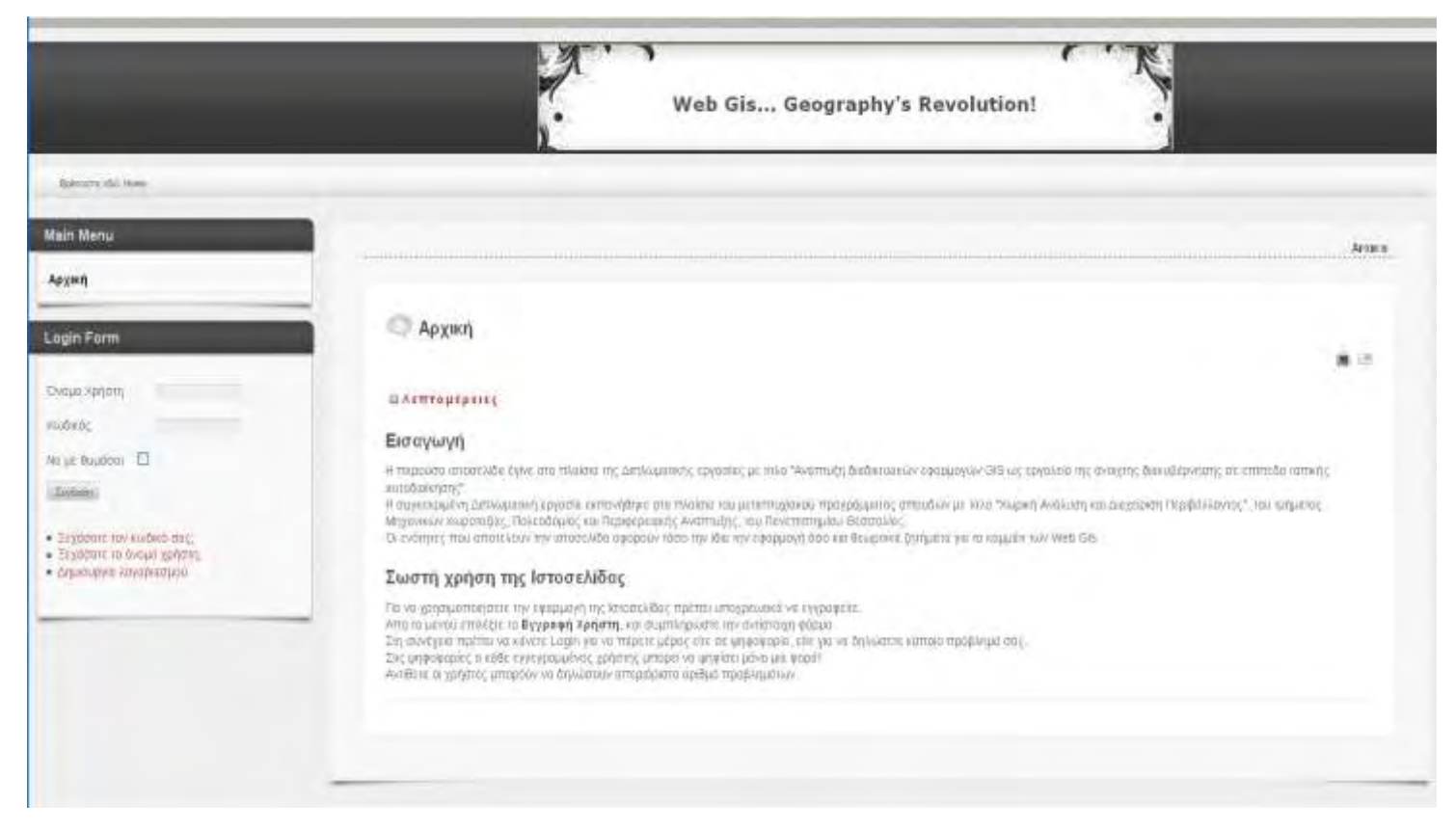

Εικόνα 10: Αρχική σελίδα της εφαρμογής.

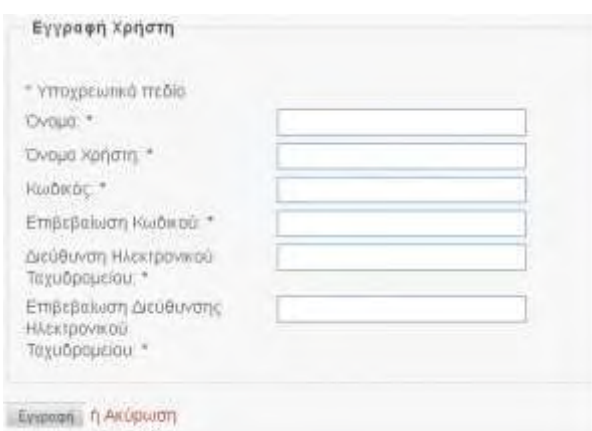

Εικόνα 11: Φόρμα εγγραφής στην ιστοσελίδα.

Η δομή των σελίδων της εφαρμογής αποθηκεύεται στους αντίστοιχους πίνακες της βάσης Joomla στην MySQL. Για κάθε υποενότητα της εφαρμογής που δημιουργήθηκε, γράφτηκε ο αντίστοιχος κώδικας (PHP και HTML) εντός του Joomla. Η επεκτασιμότητα που προσφέρει το Joomla είναι το σημαντικό στοιχείο που χρησιμοποιήθηκε στο κομμάτι αυτό. Με την εγκατάσταση στο CMS των απαραίτητων επεκτάσεων δόθηκε η δυνατότητα να τροποποιήσουμε τις αρχικές δυνατότητες του Joomla και να μπορέσουμε να εισαγάγουμε τον δικό μας κώδικα, ώστε να παράξουμε το τελικό επιθυμητό αποτέλεσμα.

## **5.4 Ενότητα Χωρικής Πληροφορίας**

Όπως προαναφέρθηκε είναι η βασική ενότητα της συνολικής εφαρμογής. Μέσω αυτής ο χρήστης μπορεί να έχει πρόσβαση σε χωρικές πληροφορίες για το σύνολο της πόλης (στην εφαρμογή της εργασίας επιλέχθηκαν δεδομένα για την πόλη της Λάρισας). Με αυτό τον τρόπο ικανοποιείται το κριτήριο της διάχυσης και της ελευθερίας της χωρικής πληροφορίας.

### **5.4.1 Η λειτουργία της ενότητας στον Server**

Για τη δημιουργία της παρούσας ενότητας αρχικά εισήχθησαν τα διαθέσιμα δεδομένα σε ένα λογισμικό Γ.Σ.Π. (στην συγκεκριμένη περίπτωση στο Qgis). Αφού έγινε η αρχική επεξεργασία των δεδομένων και αντιμετωπίστηκαν κάποια προβλήματα που προέκυψαν (λόγω της αρχικής δημιουργίας των δεδομένων με άλλο λογισμικό) χρησιμοποιώντας κατάλληλα ένα εργαλείο του Qgis (Spit), εισήχθησαν τα δεδομένα στη χωρική βάση δεδομένων<sup>43</sup>.

**.** 

 $^{43}$ Τα χωρικά δεδομένα μπορούν να εισαχθούν στην PostGIS και απευθείας στη βάση χωρίς την παρεμβολή κάποιου λογισμικού Γ.Σ.Π. Βλέπε: http://postgis.refractions.net/documentation/manual-1.5/ch04.html#shp2pgsql\_usage

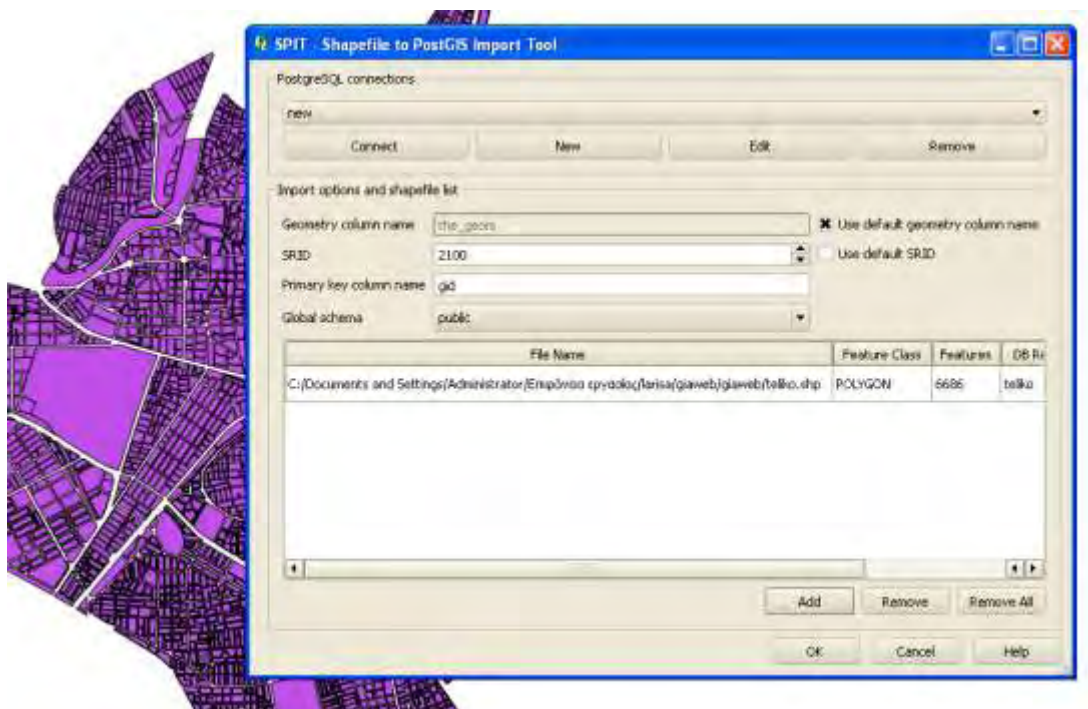

Εικόνα 12: Εισαγωγή χωρικών Δεδομένων στην PostGIS

Ο λόγος που τα δεδομένα εισέρχονται πρώτα στη χωρική βάση και μετά στο χωρικό server είναι για να εκμεταλλευτούμε τις τεράστιες δυνατότητες που παρέχουν τα ΣΔΒΔ τόσο σε ταχύτητα όσο και σε ζητήματα διαχείρισης των δεδομένων. Στη συνέχεια και αφού πλέον τα δεδομένα βρίσκονται στη χωρική βάση δεδομένων είναι δυνατή η σύνδεσή τους με τον χωρικό server. Από το περιβάλλον διαχείρισης του server υπάρχει η δυνατότητα να κληθεί οποιοδήποτε αρχείο της χωρικής βάσης δεδομένων. Στο σημείο αυτό κρίνεται απαραίτητο να παρουσιαστεί η μεθοδολογία με την οποία τα δεδομένα εισέρχονται στο χωρικό server και παραμετροποιούνται ως προς την εμφάνιση τους.

### **5.4.2 Εισαγωγή Δεδομένων στο Χωρικό Server (GeoServer)**

Ένας οποιοσδήποτε χάρτης που καταλήγει να οπτικοποιείται στην οθόνη του πελάτη, περνώντας μέσα από το χωρικό server, είναι το αποτέλεσμα της κλήσης αρχείων που βρίσκονται εντός του sever. Αρχικά χρησιμοποιούμε τον GeoServer και συνδεόμαστε με τη χωρική βάση δεδομένων, εισάγοντας τις κατάλληλες ρυθμίσεις.

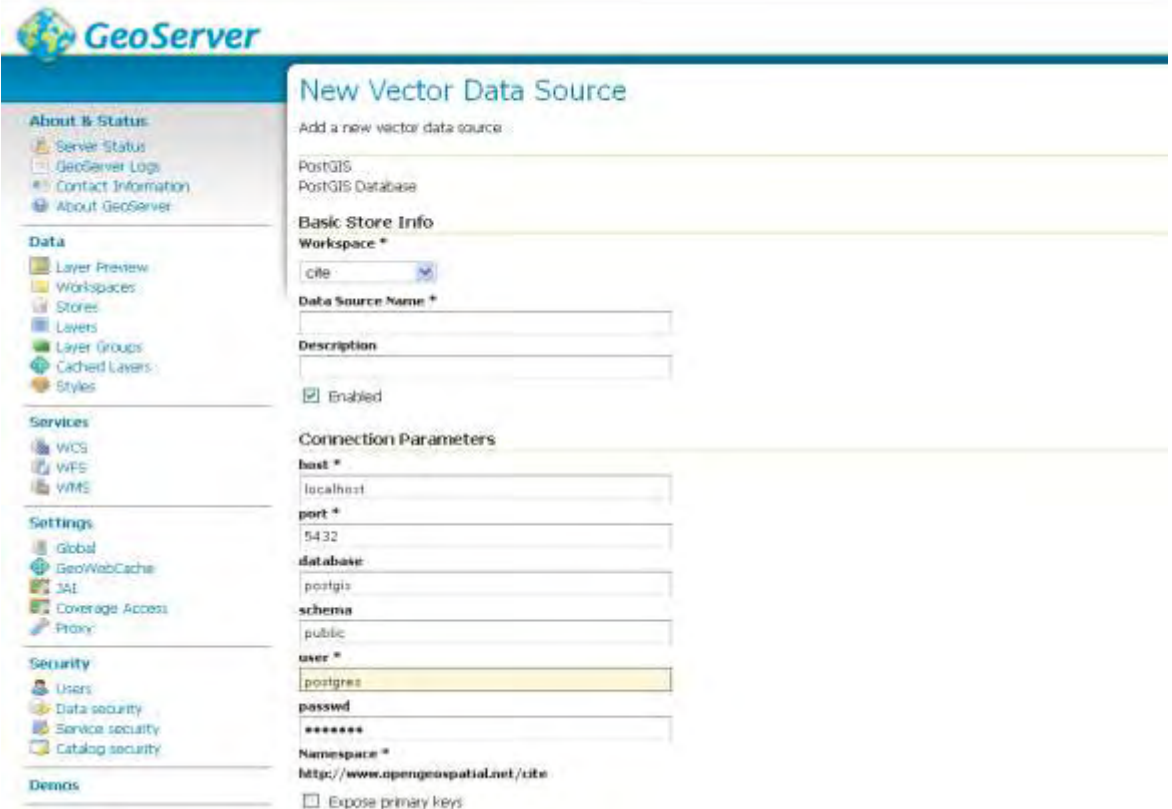

Εικόνα 13: Σύνδεση του GeoServer με την PostGIS

Στη συνέχεια, εφόσον η σύνδεση είναι επιτυχής, εισάγουμε τα layers που θέλουμε στον χωρικό server. Στην παρακάτω εικόνα φαίνεται η εισαγωγή του πίνακα που περιέχει τα αρχεία του βασικού μας χάρτη.

| <b>Patient SRA</b>                                                                                                    |         |                                             |                       |                       |  |
|----------------------------------------------------------------------------------------------------|---------|---------------------------------------------|-----------------------|-----------------------|--|
| EP90.2189                                                                                                    |         | Like and Topococial                         |                       |                       |  |
| Declared 585                                                                                                    |         |                                             |                       |                       |  |
| EPG0.21B3                                                                                                    |         | Pind.   Proprietation Coven Glob.           |                       |                       |  |
| Girl handing                                                                                                    |         |                                             |                       |                       |  |
| Force dairinset                                                                                                    |         |                                             |                       |                       |  |
| Bounding Boxes                                                                                                    |         |                                             |                       |                       |  |
| Native Bounding Box                                                                                                    | -27     |                                             |                       |                       |  |
| No.7<br>Max                                                                                                    | Plair X | Max F                                       |                       |                       |  |
| 4.304.287<br>151.171.4175                                                                                                    | 362,362 | 4.107.898                                   |                       |                       |  |
| Consulta transdata                                                                                                    |         |                                             |                       |                       |  |
| Lid, Sam Bounding Box:                                                                                                    |         |                                             |                       |                       |  |
| Hai F<br>Han X                                                                                                    | May X   | Has Y                                       |                       |                       |  |
|                                                                                                    |         |                                             |                       |                       |  |
|                                                                                                    |         |                                             |                       |                       |  |
|                                                                                                    |         | Tepe                                        | hillable              | Min/Max Occurrences   |  |
|                                                                                                    |         | <b><i><u>I</u></i></b> Usedan               | from                  | D/L                   |  |
|                                                                                                    |         | Integer                                     | Inter                 | DG.                   |  |
|                                                                                                    |         | sieng <sup>-</sup>                          | <b>TFLAN</b><br>truss | W1<br>$\overline{01}$ |  |
|                                                                                                    |         | <b>bimar</b><br><b><i><u>Import</u></i></b> | That                  | R3                    |  |
|                                                                                                    |         | <b>Startz</b>                               | Thua                  | <b>IVI</b>            |  |
|                                                                                                    |         | Double                                      | <b>fylat</b>          | THE 1                 |  |
|                                                                                                    |         | Dockley                                     | Trust                 | 13/3                  |  |
|                                                                                                    |         | <b>Stirig</b>                               | <b>Trust</b>          | WI.                   |  |
| 22.000164241240 30506401037600 02:45900434110 58.6M 110907946<br>Contrador from nativa taxanda<br>Feature Type Details<br>Property<br><b>CEECTED</b><br>07.31<br><b>DE NAM</b><br><b>EDDE</b><br><b>EVACRES, N</b><br>DINORDA, 3<br><b>INVESTIGA</b><br>D-MPE 1.8%<br>on:<br>the geom. |         | Pehriam                                     | frum                  | D/1                   |  |

Εικόνα 14: Εισαγωγή layer από την PostGIS στον GeoServer.

Το επόμενο βήμα είναι να καθορίσουμε το style του κάθε layer.

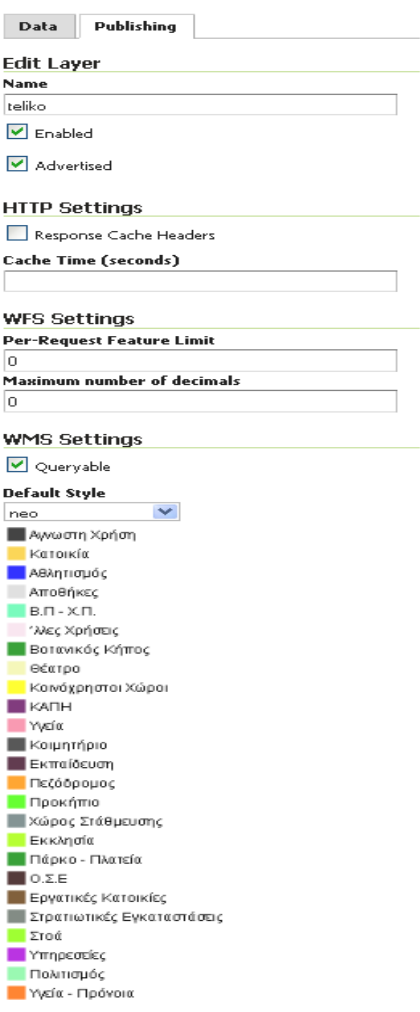

Εικόνα 15: Ορισμός style του layer εντός του GeoServer

Εφόσον οι βασικές αυτές παράμετροι είναι σωστά ορισμένες πλέον είμαστε σε θέση να δημιουργήσουμε τα απαραίτητα αρχεία για να προβάλουμε τον χάρτη και τις πληροφορίες αυτού.

### **5.4.3 Ορισμός Style μέσω του uDig**

Όπως προαναφέρθηκε, στην εφαρμογή χρησιμοποιήθηκε το λογισμικό uDig με σκοπό να παραμετροποιήσουμε το style των δημοσιευμένων μας layers. Το uDig δίνει τη δυνατότητα να εισάγουμε απευθείας από την PostGIS τα layers που επιθυμούμε. Εφόσον συνδεθούμε με τη βάση και εισάγουμε τα αρχεία μας, τότε παραμετροποιούμε το style του αρχείου με τρόπο όμοιο με όλα τα λογισμικά Γ.Σ.Π., δηλαδή μέσω ενός παραθυρικού interface. Στη συνέχεια το πρόγραμμα αυτόματα παράγει τον αντίστοιχο SLD κώδικα και μας δίνει την δυνατότητα να τον αποθηκεύσουμε και να τον εισάγουμε στον GeoServer.

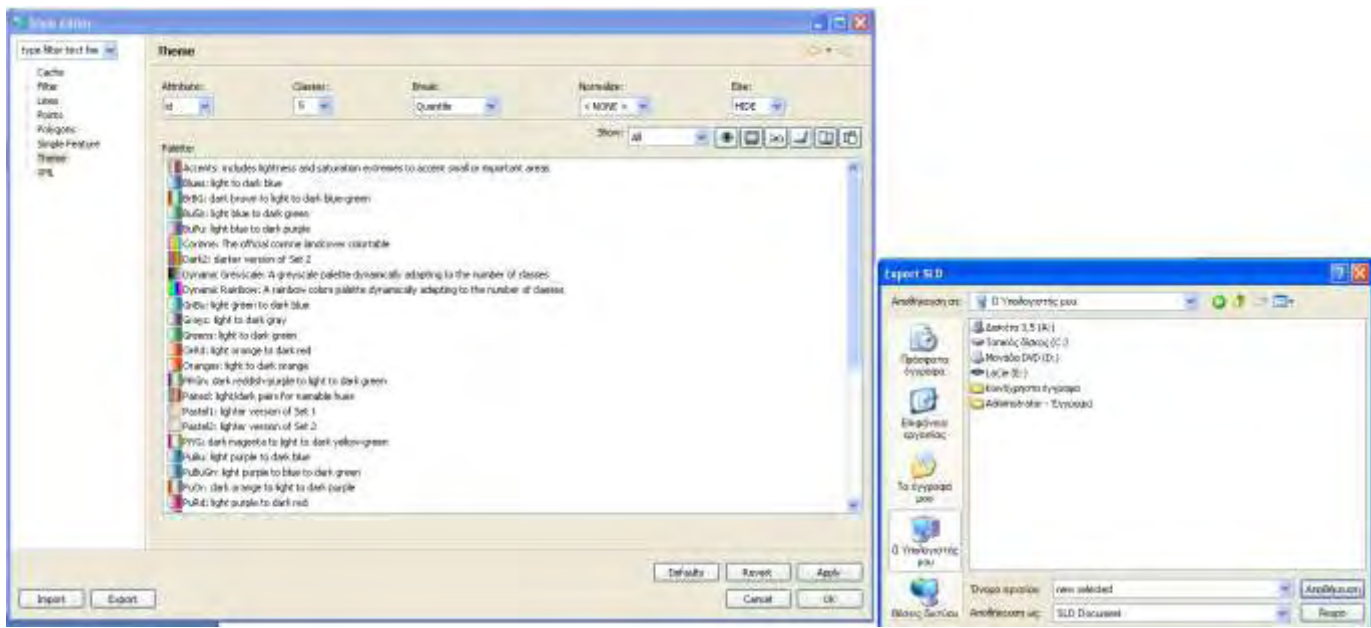

Εικόνα 16: Καθορισμός του style μέσω του uDig και εξαγωγή του SLD αρχείου

Επόμενο βήμα είναι να εισάγουμε το αρχείο του style στον GeoServer. Εκεί μπορούμε να παραμετροποιήσουμε και άλλο το αρχείο για ορίσουμε ακριβώς το επιθυμητό style. Μια σημαντική λεπτομέρεια είναι πως για μπορέσουμε να απεικονίσουμε ελληνικού χαρακτήρες στον τελικό μας χάρτη πρέπει να ορίσουμε το encoding του αρχείου σε ISO-8859-7.

# Style Editor Edit the current SLD state. The editor can provide syntax highlight and be brought to full loceen. Clos on the "validate" button to verify the style is a valid SLD document. **Name TWO** Copy from existing style Choque Cine  $\rightarrow$   $\alpha$ py コピ 項目 12pt \* suppositions temporary<br>conditions and conditions of the conditions of the conditions of<br>conditions of the results of the conditions of the conditions of<br>conditions of the results of the conditions of the conditions of<br>cond CritismoDefault Stylecchitriman calentamic stylescelle in<br>Old Isler<br>Old Isler<br>Old FestureTypeRyle><br>Cald FestureTypeRyle><br>Cald FestureTypeRyle> cald: FeatureTypeHano Featurec/ald: FeatureTypeHano cold Festuari d'Ipeliano Festuare d'Aldi Festuari Ipeliano<br>Cold Sanami d'Ipel demart de penins de général de la Banami d'Ipel dentification<br>Cold Sanami d'Ipel demart de penins de cold de Sanami<br>Cold Sanami<br>Cold Banami d'Ip secretis Seams superintent to co continent communication<br>
continent<br>
continent communication<br>
continent procedure<br>
continent<br>
continent<br>
continent<br>
continent<br>
continent<br>
continent<br>
continent<br>
continent<br>
continent<br>
continent<br>
continent<br>
continent<br>
continen Chegos Pullhard <sld:fulygedyaholizki><br><sld:fili} <sid:Confirmator nume="fill">#151315</sid:ConFirmator><br><sid:Confirmator nume="fill-iputity">4.0(/sid:Confirmator)  $9.0%$ Avalytman Uphot validate Salmit Carel Εικόνα 17: Εισαγωγή του SLD αρχείου από το uDig στον GeoServer

Εφόσον έχουν γίνει τα παραπάνω σημαντικά βήματα, πλέον είμαστε σε θέση να δημιουργήσουμε τα αρχεία που θα μας επιτρέψουν να απεικονίσουμε τους χάρτες και τις πληροφορίες αυτών στο διαδίκτυο.

## **5.4.4 Δημιουργία Εφαρμογής για την Απεικόνιση Χαρτών μέσω του GeoServer**

Όλα τα αρχεία που βρίσκονται εντός του χωρικού server μπορούν να χρησιμοποιηθούν για τη δημιουργία διαδικτυακών χαρτογραφικών εφαρμογών. Η δημιουργία των εφαρμογών στον πελάτη αναπτύχθηκε σε HTML, με χρήση CSS και Javascript. Για να παραχθεί το τελικό αποτέλεσμα, χρησιμοποιήθηκε αρχικά η HTML για να συμπεριληφθούν οι απαραίτητες βιβλιοθήκες. Όπως αναφέρθηκε στο Κεφάλαιο 4, στην εφαρμογή χρησιμοποιήθηκαν οι βιβλιοθήκες GeoExt, ExtJS, και Openlayers. Αρχικά δημιουργήθηκε τα βασικό αρχείο και κλήθηκαν με τη χρήση ετικετών οι απαραίτητες βιβλιοθήκες με τη μορφή:

**<script type="text/javascript" src="διαδρομή αρχείου/ονομα αρχείου.js"></script>**

Έπειτα κλήθηκε η βιβλιοθήκη που μας επιτρέπει να χρησιμοποιήσουμε ως κύριο υπόβαθρο τους χάρτες της Google.

 **<script type="text/javascript" src="http://maps.google.com/maps?file=api&v=2&key=κωδικός κλειδιού"></script>**

Στη συνέχεια καθορίστηκαν τα αρχεία που ορίζουν το style του χάρτη.

### **<link rel="stylesheet" href="ext/resources/css/ext-all.css" type="text/css" />**

Έπειτα δημιουργήθηκε και το style της σελίδας, με τη χρήση του CSS. Το επόμενο βήμα αφορά την χρήση των κατάλληλων παραμέτρων για να συμπεριληφθούν τα απαραίτητα layers από τον GeoServer. Ο κώδικας είναι της μορφής Javascript και φαίνεται στον παρακάτω πίνακα.

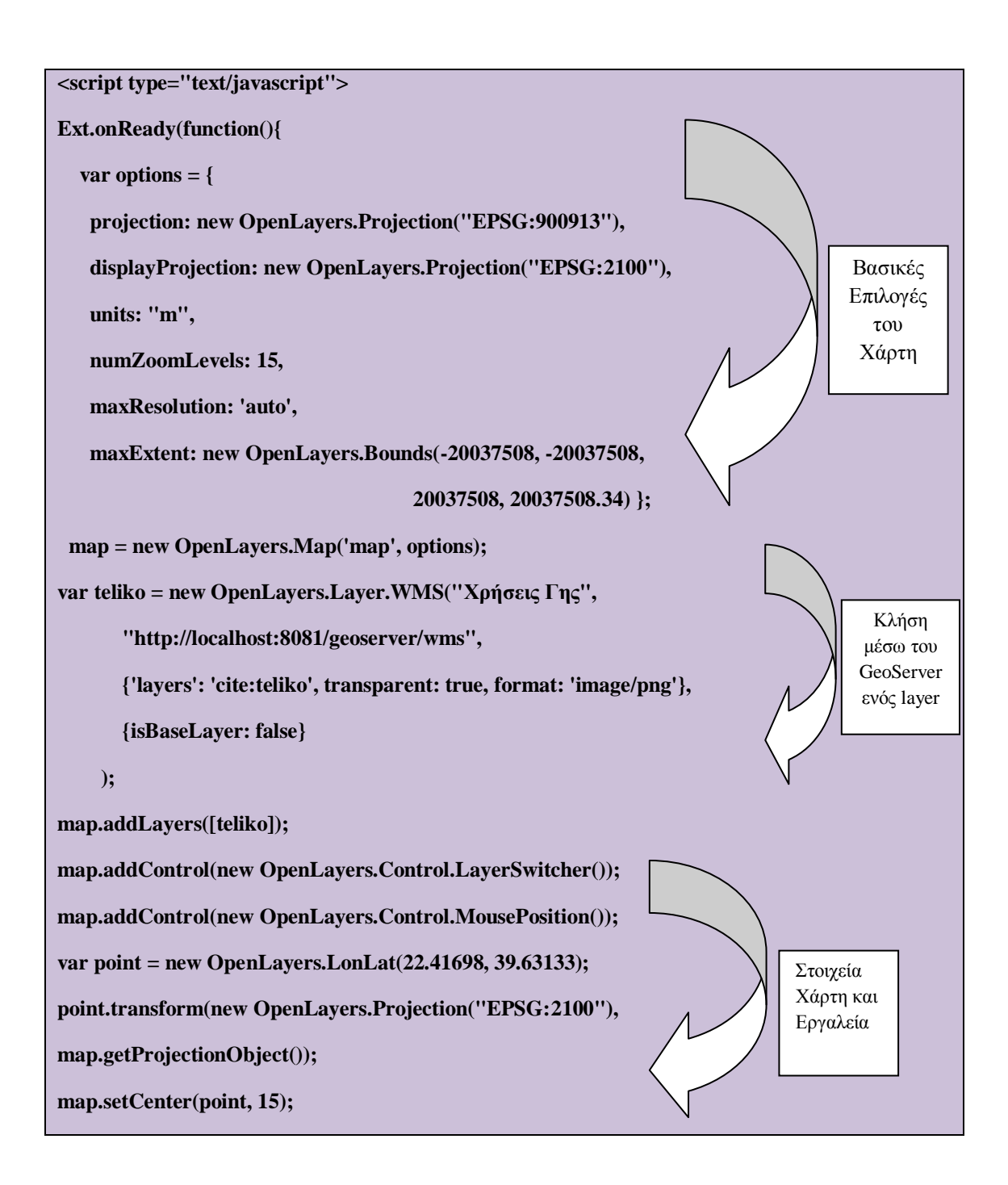

Από τον παραπάνω πίνακα φαίνεται η λειτουργία των Openlayers και η χρήση της υπηρεσίας WMS. Αρχικά ορίζονται οι βασικές επιλογές του χάρτη (προβολικό σύστημα, μονάδες μέτρησης, επίπεδο zoom και όρια), έπειτα καλούνται οι WMS από τον GeoServer και τέλος συμπεριλαμβάνονται και τα βασικά εργαλεία των Openlayers (Εναλλαγή ενεργών θεματικών επιπέδων, προβολή συντεταγμένων), καθορίζεται το κέντρο του χάρτη και η μέθοδος επαναπροβολής των δεδομένων σε EPSG:900913. Τα βασικά σημεία για να καλέσουμε την υπηρεσία WMS είναι:

Ορισμός της υπηρεσίας: new OpenLayers.Layer.WMS

- Καθορισμός της διεύθυνσης του Server: http://localhost:8081/geoserver/wms
- Στοιχεία του layer: cite:teliko (cite είναι το workspace<sup>44</sup> του Geoserver εντός του οποίου βρίσκεται το layer με ονομασία teliko)
- Μορφή και διαφάνεια: transparent: true, format: image/png
- Ορισμός βασικού layer: isBaseLayer: false (η τιμή true ορίζει το layer ως υπόβαθρο του χάρτη)

Για να είναι δυνατή η άντληση πληροφοριών των εγγραφών των layers, χρησιμοποιείται μια εντολή που μας επιτρέπει να βλέπουμε τα attributes των χωρικών στοιχείων με τη μορφή ενός popup παραθύρου.

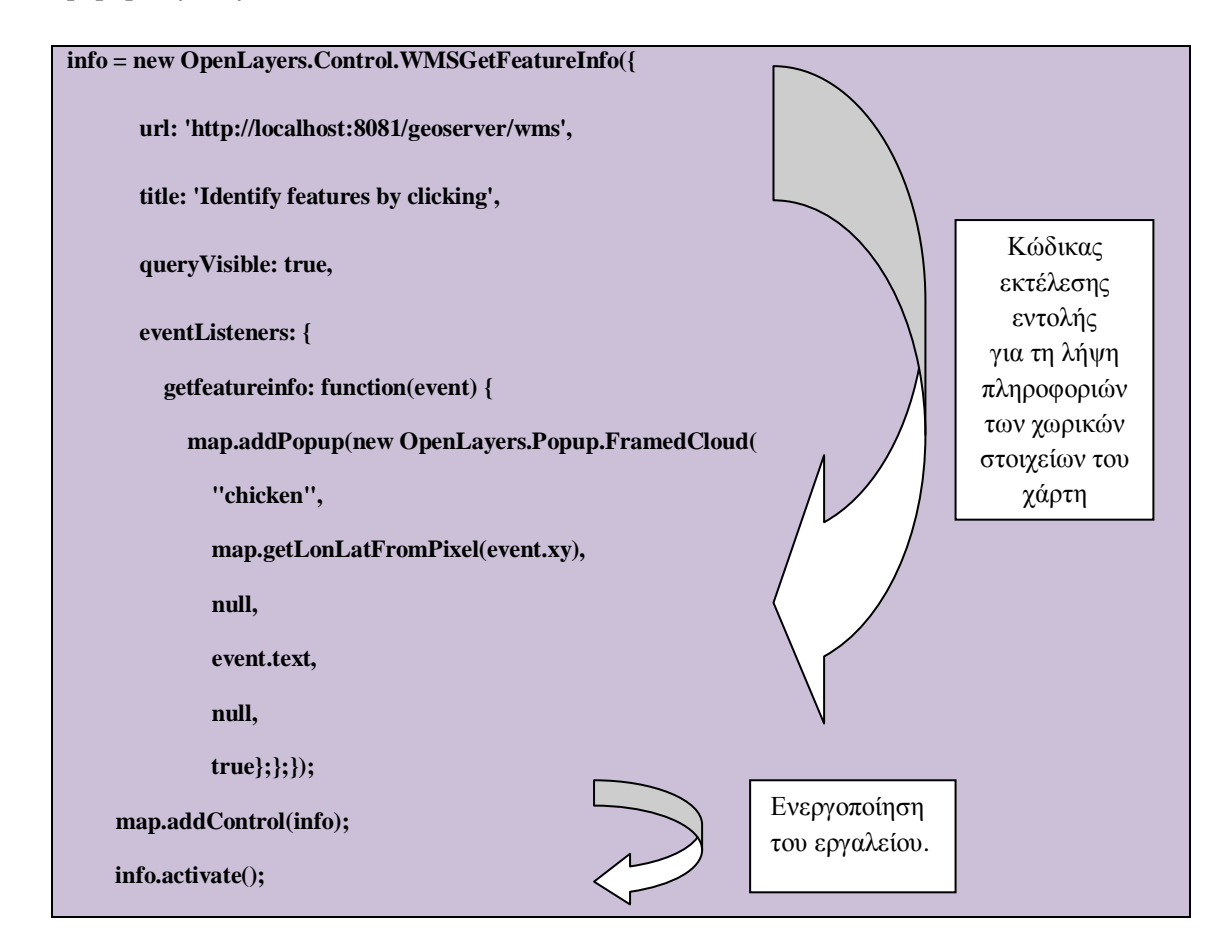

Ο παραπάνω κώδικας μας δίνει τη δυνατότητα να αναζητούμε πληροφορίες για οποιοδήποτε θεματικό επίπεδο του χάρτη, κάνοντας ένα απλό κλικ σε οποιοδήποτε στοιχείο του χάρτη.

**.** 

<sup>44</sup> Το workspace είναι ένας χώρος εντός του server που μας επιτρέπει να ομαδοποιούμε τα layer. Λειτουργεί όπως ο φάκελος αρχείων των windows. Προσδιορίζει ουσιαστικά τη διαδρομή των αρχείων εντός του server. Στο παράδειγμα μας καλώντας το cite:problems προσδιορίζουμε που βρίσκεται το αρχείο μας ώστε να είναι πιο γρήγορη η εύρεση του.

Τέλος απομένει να κατασκευαστεί το interface του χάρτη. Εδώ αξιοποιούνται οι δυνατότητες του GeoExt. Ο κώδικας είναι της μορφής:

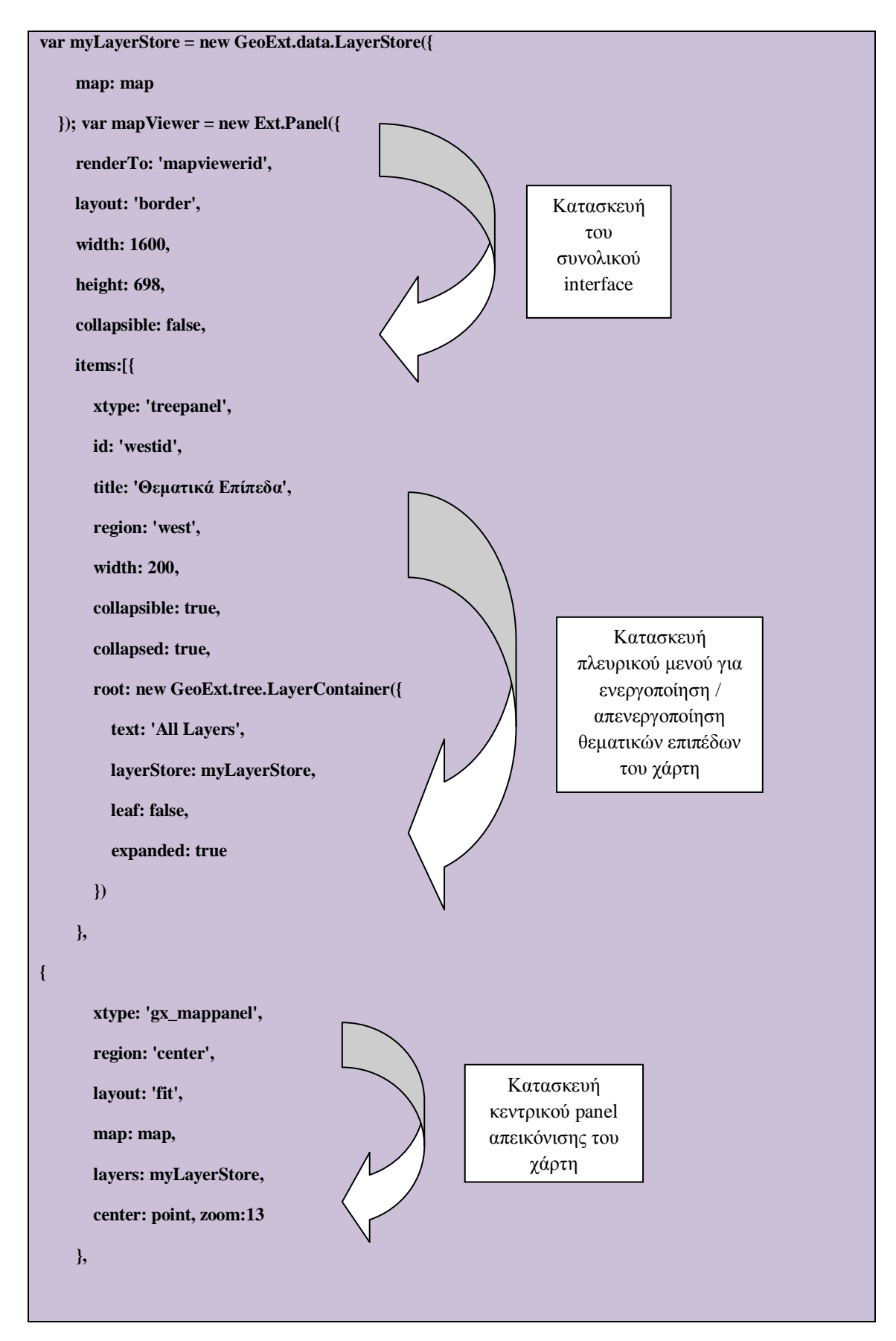

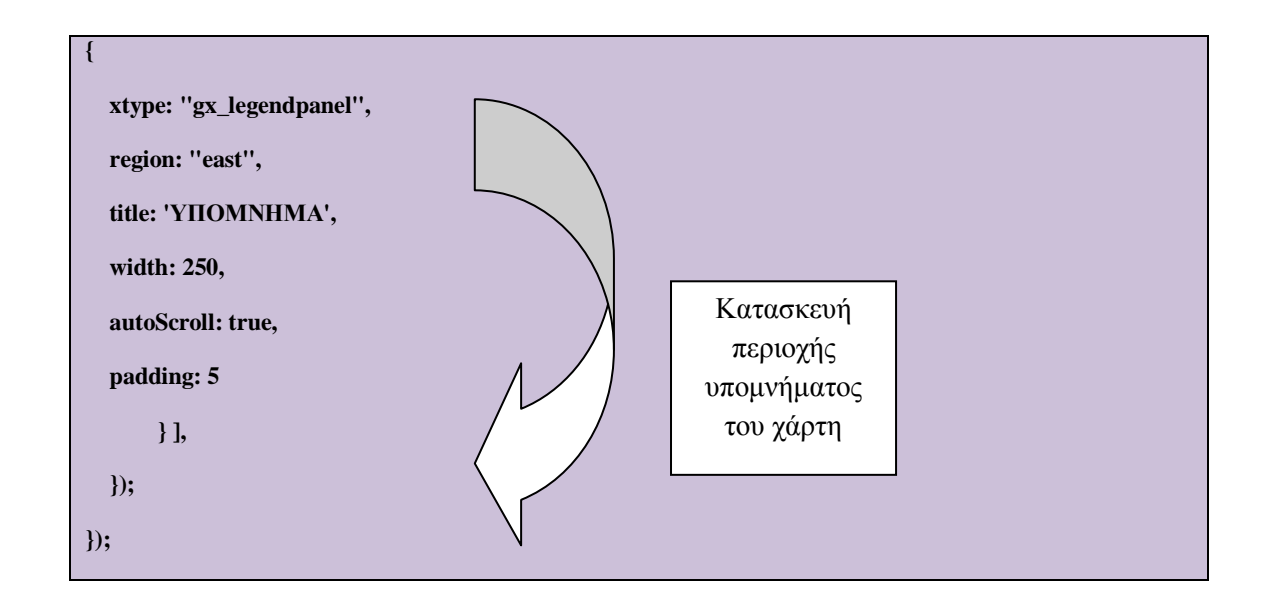

Οι παραπάνω κώδικας κατασκευάζει το χάρτη, το μενού ενεργοποίησης/απενεργοποίησης των layers, το υπόμνημα του χάρτη και ορίζει και το συνολικό μέγεθος του.

## **5.4.5 Η λειτουργία της ενότητας στο πελάτη**

Ο χρήστης εφόσον εισάγει τα απαραίτητα στοιχεία του και κάνει login επιλέγει από το πλευρικό μενού την ενότητα με τίτλο «Χωρική Πληροφορία». Η επιλογή αυτή τον οδηγεί σε μια σελίδα που παρουσιάζεται ο παρακάτω χάρτης.

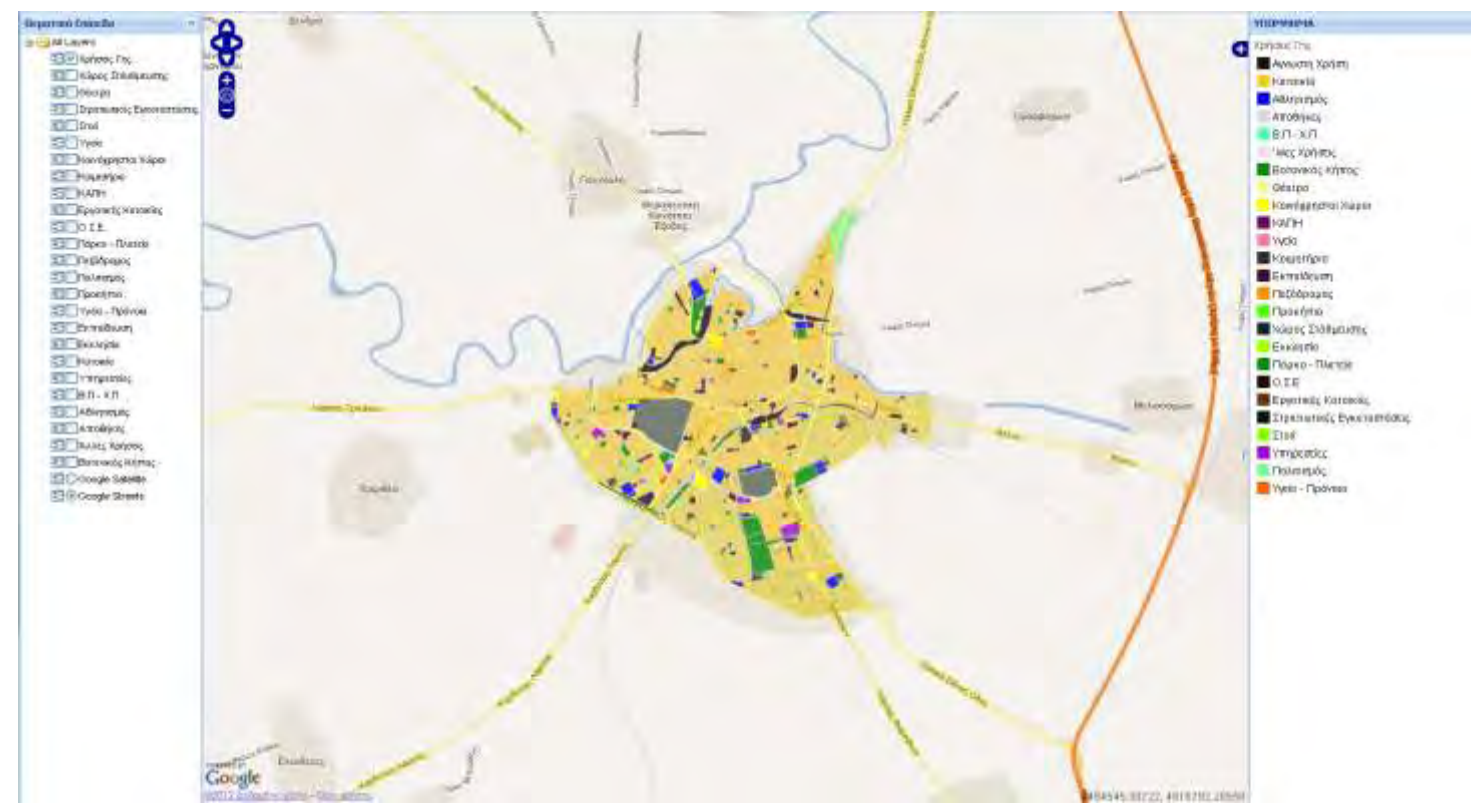

Εικόνα 18: Συνολικός χάρτης εφαρμογής

Στο παράδειγμα του κώδικα που δόθηκε πιο πάνω (σελίδα 75), χρησιμοποιήθηκε μόνο ένα layer. Τα υπόλοιπα (βλέπε Εικόνα 18) συμπεριλαμβάνονται εντός του αρχείου που αποτελεί τη βάση για τη δημιουργία της παρούσας ενότητας. Από τη συγκεκριμένη σελίδα ο χρήστης μπορεί να κάνει zoom in / zoom out στο χάρτη, να αντλήσει πληροφορίες για οποιοδήποτε στοιχείο υπάρχει στο χάρτη κάνοντας ένα απλό κλικ πάνω του και να ανοίξει ένα πλευρικό μενού και ενεργοποιήσει/απενεργοποιήσει οποιοδήποτε διαθέσιμο layer. Το τελευταίο στοιχείο δίνει τη δυνατότητα στο χρήστη να επιλέξει συγκεκριμένα θεματικά επίπεδα της πόλης για τα οποία επιθυμεί να λάβει πληροφορίες.

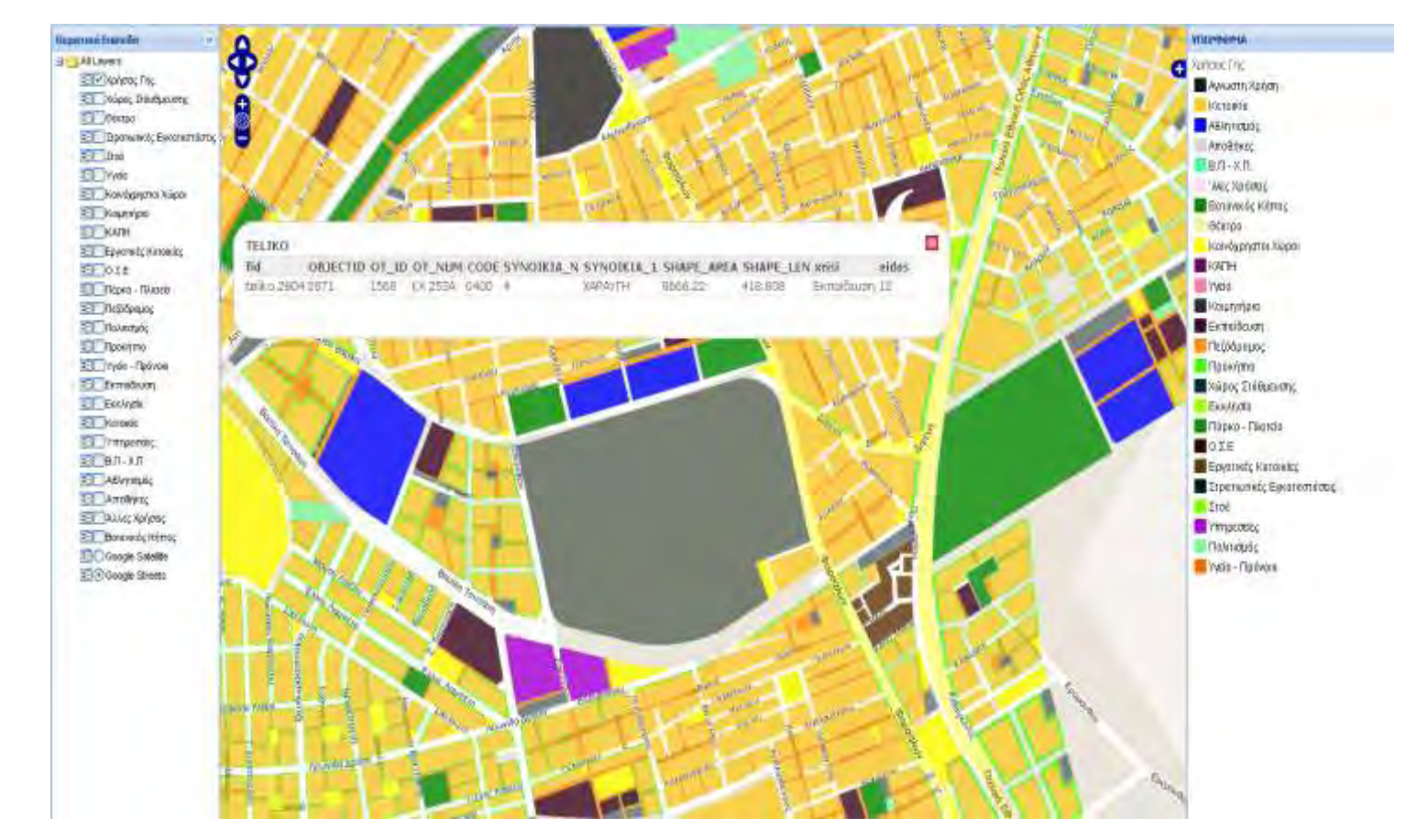

Εικόνα 19: Λήψη πληροφοριών για χωρικά στοιχεία του χάρτη

Όλα τα παραπάνω αποτελούν το πλέον βασικό βήμα για τη δημιουργία μιας βασικής διαδικτυακής χαρτογραφικής εφαρμογής, όπως φαίνεται και στο διάγραμμα στην αρχή του παρόντος κεφαλαίου. Η διαδικασία που ακολουθήθηκε μέχρι τώρα είναι η βασική διαδικασία μέσω της οποίας είναι δυνατή η δημιουργία μιας τυπικής εφαρμογής διαδικτυακών Γ.Σ.Π.. Ουσιαστικά παρουσιάζει την Βασική Διαδρομή των Δεδομένων (1<sup>η</sup> Διαδρομή), όπως αυτή απεικονίζεται στο κεντρικό διάγραμμα του παρόντος κεφαλαίου.

## **5.5 Ενότητα Προβλημάτων**

Είναι η δεύτερη μεγάλη ενότητα της εφαρμογής. Η συγκεκριμένη λειτουργία επιτρέπει στους χρήστες να αναφέρουν το πρόβλημα που αντιμετωπίζουν στο διαχειριστή και το ακριβές σημείο του προβλήματος στο χώρο. Η αναφορά των προβλημάτων γίνεται μέσω της χρήσης του Google Maps API. Επίσης επιτρέπει στους χρήστες να δουν τόσο τα συνολικά δηλωμένα προβλήματα όσο και τα προβλήματα που έχουν δηλώσει οι ίδιοι.

Η δυνατότητα που παρέχεται στους πολίτες να δηλώσουν ηλεκτρονικά τα όποια προβλήματα αντιμετωπίζουν, αντικατοπτρίζει την αύξηση του επιπέδου των υπηρεσιών που τους παρέχονται. Η ηλεκτρονική διεκπεραίωση υποθέσεων επιφέρει μείωση των περιπτώσεων, όπου απαιτείται αυτοπρόσωπη παρουσία σε μία δημόσια υπηρεσία μειώνοντας ταυτόχρονα τις πιθανότητες εμφάνισης φαινομένων διαφθοράς, καθώς η παροχή της δημόσιας υπηρεσίας αποπροσωποποιείται. Επίσης μειώνει το κόστος συμμετοχής των πολιτών σε μια διαδικασία ενημέρωσης των αρμοδίων ως προς τα ζητήματα που καλούνται να επιλύσουν. Ταυτόχρονα αυξάνει την αποδοτικότητα των δημόσιων υπηρεσιών καθώς το συγκεκριμένο εργαλείο οδηγεί σε άμεση και λεπτομερή ενημέρωση τους ως προς τα επερχόμενα ζητήματα που καλούνται να αντιμετωπίσουν. Τέλος αυξάνει τη διαφάνεια δεδομένου ότι τα δηλωμένα προβλήματα είναι δημοσιοποιημένα και οι πολίτες έχουν τη δυνατότητα να κρίνουν τόσο την πορεία επίλυσης τους όσο και τη συνολική προσπάθεια αντιμετώπισης τους.

Κατά μια έννοια η συγκεκριμένη ενότητα οδηγεί και στην ενίσχυση της συμμετοχικής διαδικασίας υπό ένα άλλο πρίσμα από αυτό της εμπλοκής του κοινού στη λήψη αποφάσεων. Ουσιαστικά η αναφορά προβλημάτων ενισχύει τη συμμετοχή με την έννοια της ενημέρωσης των αρμοδίων. Οι πολίτες αποτελούν την πηγή των εισερχόμενων πληροφοριών για τις αρχές και δημιουργούν μια διαδικασία συνεργασίας μέσω της οποίας προσδοκάται η βελτίωση τόσο της καθημερινότητας των πολιτών όσο και της παροχής υπηρεσιών σε αυτούς από τις αρχές. Η παρούσα διαδικασία αποτελεί ένα πρώτο βήμα μιας συνεργατικής διαδικασίας με κοινά οφέλη και δεσμεύσεις και για τις δύο πλευρές.

## **5.5.1 Η λειτουργία στον Server**

Χρησιμοποιώντας κατάλληλα τις γλώσσες προγραμματισμού PHP και HTML, επιτεύχθηκε η χρήση των χαρτών της Google και της υπηρεσίας Geocoding. Με τη χρήση της HTML και μέσω μιας ετικέτας της μορφής:

**<script type="text/javascript"**   $src="http://maps.google.com/maps?file=api&yc=2&sensor=false&key=AIzaSyD3$ **VSb2IYSKdPdcDWFffqh0pGy9S47Klzk"> </script>**

έγινε δυνατή η συμπερίληψη των χαρτών της Google στην εφαρμογή (οι χάρτες της Google αποτελούν το βασικό υπόβαθρο όλης της εφαρμογής). Στη συνέχεια συμπεριλήφθηκε η εφαρμογή του geocoding μέσω της μεταβλητής:

**geocoder = new google.maps.ClientGeocoder( );**

που μας δίνει τη δυνατότητα να αναζητήσουμε συγκεκριμένες διευθύνσεις. Ο χάρτης που δημιουργήθηκε περιέχει συγκεκριμένες επιλογές οπτικοποίησης της μορφής:

```
map = new google.maps.Map2( document.getElementById( 'mapdiv' ) );
    map.addControl( new google.maps.LargeMapControl3D( ) );
    map.addControl( new google.maps.MenuMapTypeControl( ) );
    map.setCenter( new google.maps.LatLng( 39.631493, 22.418779 ), 14 );
```
Οι παραπάνω πληροφορίες αφορούν την ύπαρξη μπάρας εργαλείων (zoom, pan), εναλλαγής υποβάθρου (Satellite, Maps, Hybrid), τον ορισμό του κέντρου του χάρτη βάσει συντεταγμένων και το αρχικό επίπεδο του zoom. Στη συνέχεια κατασκευάστηκε μια φόρμα, μέσω της γλώσσας php, της μορφής:

**<form action="διαδρομή αρχείου" method="post">**

που μας επιτρέπει να αποθηκεύουμε τα δεδομένα σε μια βάση δεδομένων (PostGIS). Η παραπάνω φόρμα εισάγει τα δεδομένα σε ένα πίνακα της χωρικής βάσης. Πριν την εισαγωγή των δεδομένων στη χωρική βάση, γίνεται άντληση πληροφορίας από τη βάση δεδομένων που περιέχει τους χρήστες. Το ίδιο αρχείο ελέγχει το δηλωμένο username του χρήστη και μέσω της ίδιας φόρμας περνάει στη χωρική βάση δεδομένων και το στοιχείο του username.

## **5.5.2 Εισαγωγή Προβλημάτων στην PostGIS**

Με την εγκατάσταση της PostGIS εντός της βάσης δημιουργήθηκε ένας πίνακας με όνομα problems. Η μορφή του πίνακα είναι η ακόλουθη:

**CREATE TABLE problems**

**)**

**( report text, lat numeric(10,6), lng numeric(10,6), username character varying(100) NOT NULL, id serial NOT NULL, "time" timestamp with time zone, status text, geom geometry,**

**CONSTRAINT problems\_pkey PRIMARY KEY (id )**

Με τη δημιουργία του πίνακα οι χρήστες είναι πλέον σε θέση να εισάγουν τα δεδομένα τους. Μέσω της php μπορούν να εισάγουν δεδομένα με τη μορφή:

**INSERT INTO public.problems(report, lat, lng, username, time) VALUES('\$report', '\$lat', '\$lng ', '\$user', 'NOW()')";**

Η παραπάνω εντολή βρίσκει, στη βάση δεδομένων με τίτλο postgis, τον πίνακα problems που βρίσκεται στο schema public. Οι ρυθμίσεις που παρέχουν τις απαραίτητες πληροφορίες για τις παραμέτρους της σύνδεσης (username, password, port κλπ) βρίσκονται εντός του αρχείου που εκτελείται και η εντολή insert. Μέσω μια απλής φόρμας ο κάθε χρήστης έχει τη δυνατότητα να εισάγει αναφορές στη χωρική βάση. Όπως προείδαμε ο πίνακας περιέχει και δύο πεδία που δεν αναφέρονται στην εντολή insert. Το πρώτο είναι το πεδίο της γεωμετρίας. Το συγκεκριμένο πεδίο έχει οριστεί για να παρέχει πληροφορίες για τη θέση του σημείου και το σύστημα αναφοράς. Επίσης δημιουργεί τη γεωμετρία του σημείου με τη μορφή Well-Known Text (WKT). Τέλος, το πεδίο αυτό συμπληρώνεται από το διαχειριστή της βάσης και ο λόγος που γίνεται αυτό είναι για να διασφαλίζεται ότι ο χάρτης που περιέχει τα συνολικά αναφερμένα προβλήματα (και θα είναι ορατός σε όλους τους χρήστες της ιστοσελίδας) έχει περάσει πρώτα από έναν έλεγχο ως προς το τι αναφέρουν οι χρήστες. Εάν το πεδίο geom δεν έχει τιμή τότε το σημείο δεν εμφανίζεται στο χάρτη. Η συμπλήρωση του πεδίου γίνεται με SQL εντολή στη βάση δεδομένων της μορφής:

## **UPDATE problems SET geom = geomfromtext('POINT(' || lng || ' ' || lat || ')', 4326);**

Με την παραπάνω εντολή το κάθε σημείο του πίνακα παίρνει την αντίστοιχη τιμή στο πεδίο της γεωμετρία σύμφωνα με το latitude και το longitude που εισήχθη στον πίνακα από τον χρήστη. Επίσης ορίζεται και προβολικό σύστημα το WGS 84 μέσω του SRID κωδικού 4326. Στη συνέχεια ο διαχειριστής συμπληρώνει και το πεδίο status που παίρνει τρείς πιθανές τιμές:

- Checked: Σημαίνει πως ο διαχειριστής είδε το πρόβλημα και το ενέκρινε ως προς την αναφορά του.
- Solved: Σημαίνει πως το πρόβλημα ελέγχθηκε και επιλύθηκε.
- Rejected: Σημαίνει πως το πρόβλημα για διάφορους λόγους απορρίφθηκε.

Με τον τρόπο αυτό ο χρήστης, μέσω των χαρτών που δημιουργούνται, μπορεί να παρακολουθεί την πορεία των δηλωμένων προβλημάτων. Επιπλέον τα προβλήματα χωρίζονται σε τρείς υποκατηγορίες σύμφωνα με το status. Δημιουργήθηκαν τρείς νέοι πίνακες (solved problems, checked problems, rejected problems) με μορφή ίδια με αυτή του πίνακα problems. Στη συνέχεια για κάθε αλλαγή status που πραγματοποιείται από τον διαχειριστή εκτελείται και η ακόλουθη SQL εντολή:

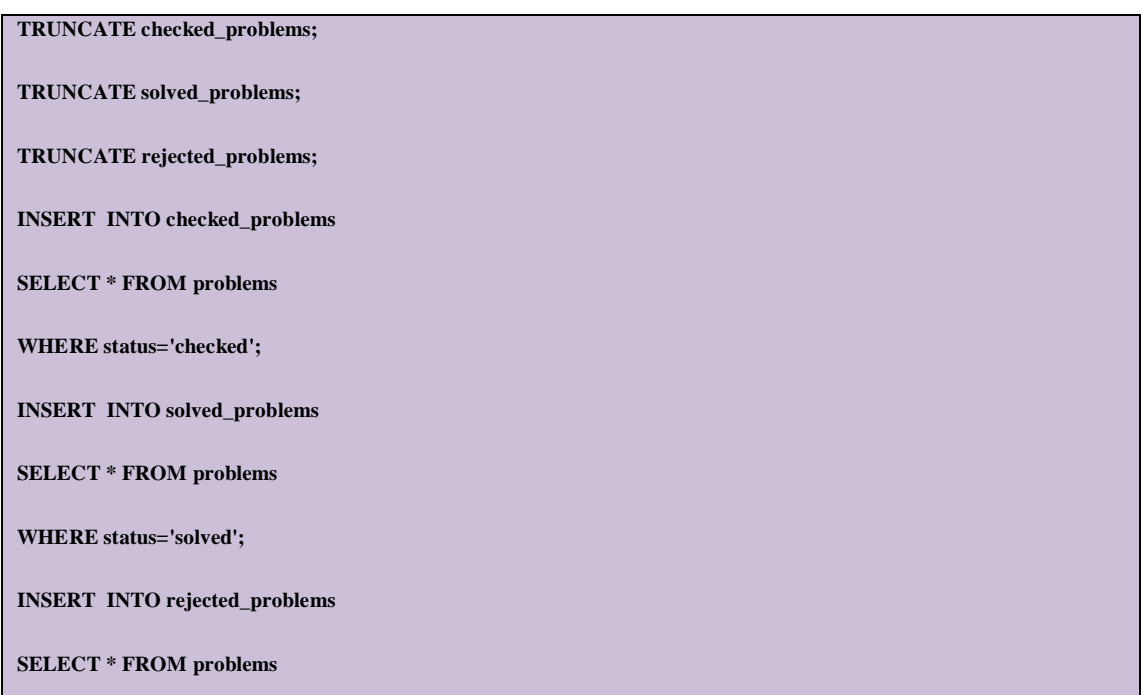

**WHERE status='rejected';**

Η παραπάνω εντολή εισάγει στους αντίστοιχους πίνακες τις εγγραφές του πίνακα problems που έχουν στο πεδίο status τις τιμές checked ή solved ή rejected. Αρχικά η εντολή αδειάζει τα τρία tables και μετά ξαναεγγράφει τα πεδία. Αυτό γίνεται για να διασφαλίσουμε ότι κάθε αλλαγή status αντιστοιχεί σε μία και μόνη εγγραφή των τριών πινάκων και δεν υπάρχουν διπλοεγγραφές είτε στον ίδιο πίνακα είτε σε διαφορετικούς πίνακες (πχ ένα πρόβλημα να βρίσκεται στο πινάκα με τα συνολικά δηλωμένα προβλήματα χαρακτηρισμένο ως solved και ταυτόχρονα να βρίσκεται και στον πίνακα checked\_problems που δηλώνει ότι το πρόβλημα δεν έχει ακόμη επιλυθεί).

### **5.5.3 Προβολή Δηλωμένων Προβλημάτων του Χρήστη**

Ένα σημαντικό στοιχείο της εφαρμογής είναι ότι ο χρήστης μπορεί να επιλέξει να δει μόνο τα δικά του προβλήματα. Αυτό γίνεται με τη χρήση του GoogleMaps API. Η συγκεκριμένη υποενότητα δημιουργήθηκε για να διευκολύνει τους χρήστες να ενημερώνονται γρήγορα και εύκολα για την πορεία των προβλημάτων που οι ίδιοι έχουν δηλώσει. Δημιουργήθηκε μια σελίδα στο Joomla όπου ο χρήστης καλεί ένα XML αρχείο που υπάρχουν καταχωρημένες οι εγγραφές του. Το αρχείο αυτό το δημιουργείται από τον διαχειριστή με την εγγραφή κάθε νέου χρήστη. Στη συνέχεια μέσω της γλώσσας PHP το αρχείο διαβάζει από τον πίνακα της βάσης τις εγγραφές που αντιστοιχούν στο username του χρήστη. Ο κώδικας είναι της μορφής:

**\$query = "SELECT \* FROM public.problems WHERE username = 'Όνομα Χρήστη'"; \$result = pg\_query(\$query);**

Το αρχείο αυτό είναι δυναμικό και εκτελείται κάθε φορά που ο χρήστης στέλνει ένα αίτημα. Ταυτόχρονα εκτελείται και ένα είδος ελέγχου ως προς την επιτυχή καταχώρηση του προβλήματος. Όπως προαναφέρθηκε, η προβολή των δηλωμένων προβλημάτων (στον συνολικό χάρτη) γίνεται μετά από έναν έλεγχο του διαχειριστή ως προς το τι αναφέρουν οι χρήστες ως υπαρκτό πρόβλημα. Στη συνέχεια για να συμπεριληφθεί μια νέα αναφορά στο συνολικό χάρτη απαιτείται ο διαχειριστής να δώσει την κατάλληλη γεωμετρία στο σημείο. Τα προηγούμενα υποδηλώνουν πως όσο η δήλωση βρίσκεται σε καθεστώς έλεγχου ο χρήστης δεν μπορεί να δει αν όντως η καταχώρηση του ήταν επιτυχής. Μέσω όμως του δυναμικού αρχείου που αποτελεί τις αναφορές του κάθε χρήστη χωριστά, κάθε νέο πρόβλημα που δηλώνεται συμπεριλαμβάνεται στο αποτέλεσμα του αιτήματος. Έτσι η κάθε νέα αναφορά είναι άμεσα προσβάσιμη για οπτικοποίηση στην οθόνη του χρήστη και ταυτόχρονα δεν είναι προσβάσιμη στο συνολικό κοινό μέχρις ότου εγκριθεί για το περιεχόμενο της.

## **5.5.4 Η λειτουργία στον πελάτη**

Ο χρήστης που έχει εγγραφεί στην ιστοσελίδα και έχει κάνει εισαγωγή των στοιχείων του επιτυχώς έχει τη δυνατότητα να επιλέξει μεταξύ τριών λειτουργιών στη ενότητα των προβλημάτων. Η πρώτη αφορά τη δήλωση ενός νέου προβλήματος. Επιλέγοντας από το κεντρικό μενού την επιλογή αναφορά προβλήματος, ο χρήστης βλέπει την παρακάτω εικόνα.

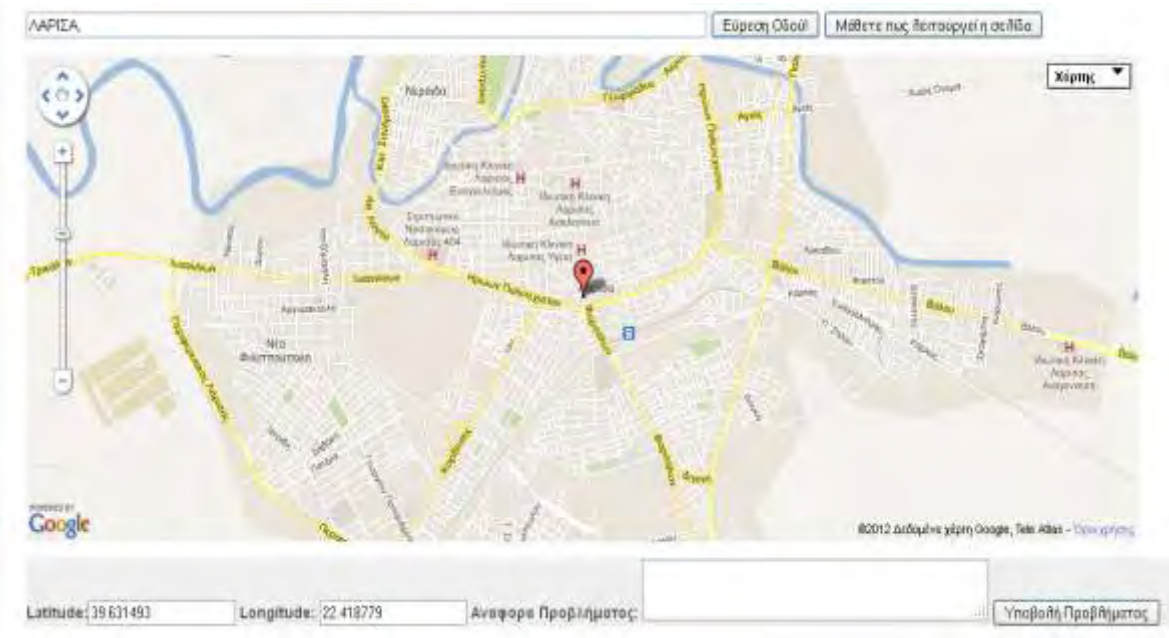

Εικόνα 20: Αναφορά Προβλήματος

Τα δεδομένα που εισάγονται για κάθε νέα αναφορά είναι:

- Η συντεταγμένες του σημείου που ορίζει ο χρήστης ότι αντιμετωπίζει το πρόβλημα. Η κάθε συντεταγμένη αντιστοιχεί σε πεδία του πίνακα με όνομα lat και lng. Οι συντεταγμένες όπως φαίνονται και στην παραπάνω εικόνα εισάγονται στη φόρμα μέσω του Geocoding. Πληκτρολογώντας μετά τη λέξη Λάρισα μια συγκεκριμένη διεύθυνση το marker που φαίνεται στο χάρτη μετακινείται στη διεύθυνση και τον αριθμό που δηλώθηκε. Επιπλέον ο χρήστης μπορεί να σύρει με το ποντίκι το σημείο για μεγαλύτερη ακρίβεια της τοποθεσίας.
- Η αναφορά του προβλήματος με τη μορφή γραπτού κειμένου. Εισάγεται στο πεδίο του πίνακα με όνομα report παίρνοντας το κείμενο που έγραψε ο χρήστης στο πεδίο Αναφορά προβλήματος της φόρμας.
- Το όνομα του χρήστη που αναφέρει το πρόβλημα. Η φόρμα με κατάλληλη παραμετροποίηση διαβάσει από τη βάση του joomla το όνομα χρήστη με το οποίο ο κάθε χρήστης χρησιμοποιεί την εφαρμογή. Στη συνέχεια εισάγει στο πεδίο username του πίνακα το όνομα κάθε χρήστη που αναφέρει ένα πρόβλημα.

 Ημερομηνία και Ώρα: Εντός του κώδικα υπάρχει μια συνάρτηση γραμμένη σε php που εισάγει την ημερομηνία και την ώρα αναφοράς του κάθε προβλήματος.

Έστω ότι ο χρήστης θέλει να αναφέρει ένα πρόβλημα στη διεύθηνση Παναγούλη 1. Πληκτρολογεί τη διεύθηνση που βρίσκεται το πρόβλημα που θέλει να αναφέρει και πατάει το κουμπί Εύρεση οδού. Στη συνέχεια γράφει το κείμενο που αφορά το πρόβλημα που θέλει να δηλώσει και πατάει το κουμπί Υποβολή Προβλήματος.

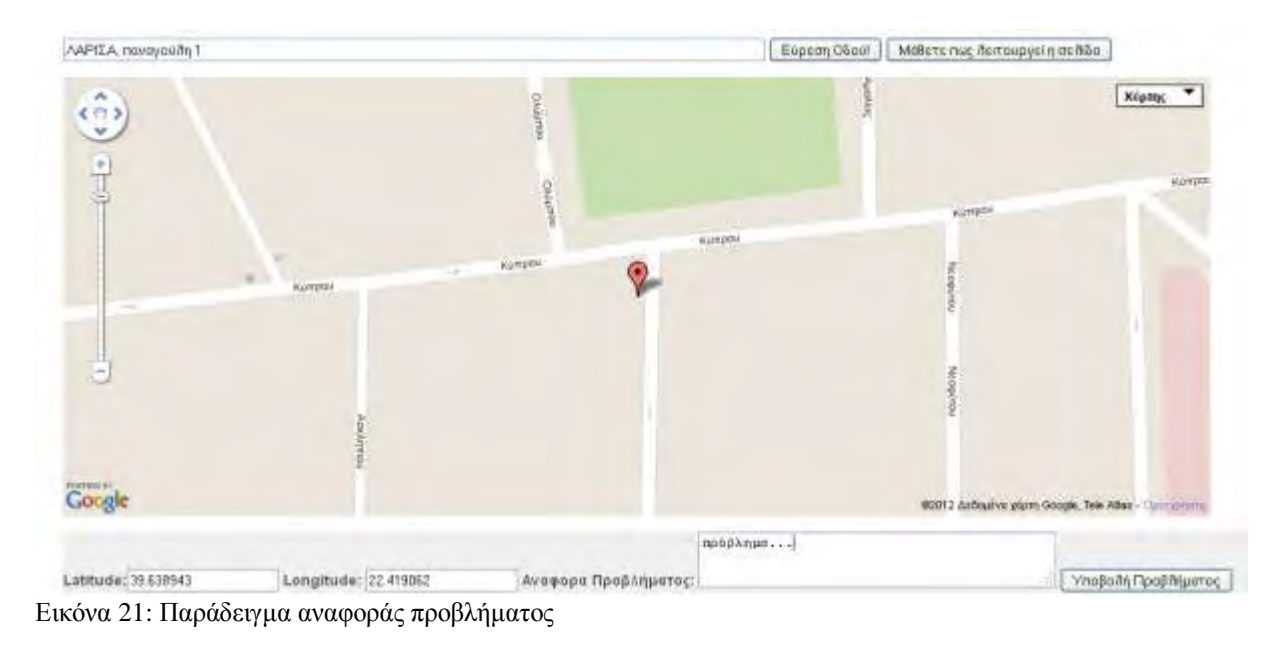

Μετά την Υποβολή του προβλήματός του λαμβάνει το σχετικό μήνυμα.

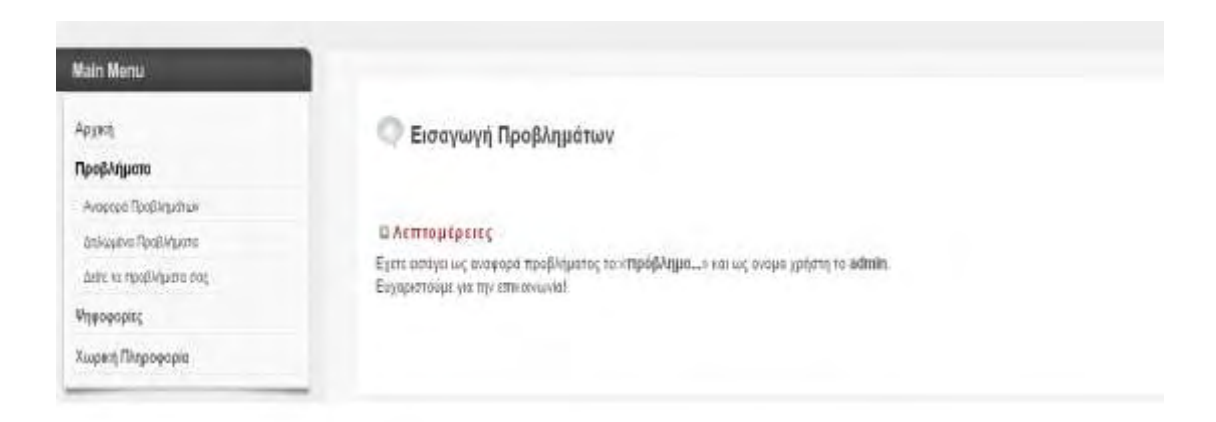

Εικόνα 22: Μήνυμα επιτυχούς εισαγωγής προβλήματος

Η σελίδα διαθέτει και ένα επιπλέον κουμπί (Μάθετε πως λειτουργεί η σελίδα) που πατώντας το ο εκάστοτε χρήστης λαμβάνει πληροφορίες για τη διαδικασία που πρέπει να ακολουθήσει για να εισάγει σωστά το πρόβλημά του.

Η επόμενη δυνατότητα που έχει ο χρήστης είναι να δει τον χάρτη με τα συνολικά δηλωμένα προβλήματα. Πατώντας στην επιλογή Δηλωμένα Προβλήματα από το πλευρικό μενού πλοήγησης της ιστοσελίδας μεταβαίνει σε μια σελίδα που εμφανίζονται οι παρακάτω χάρτες:

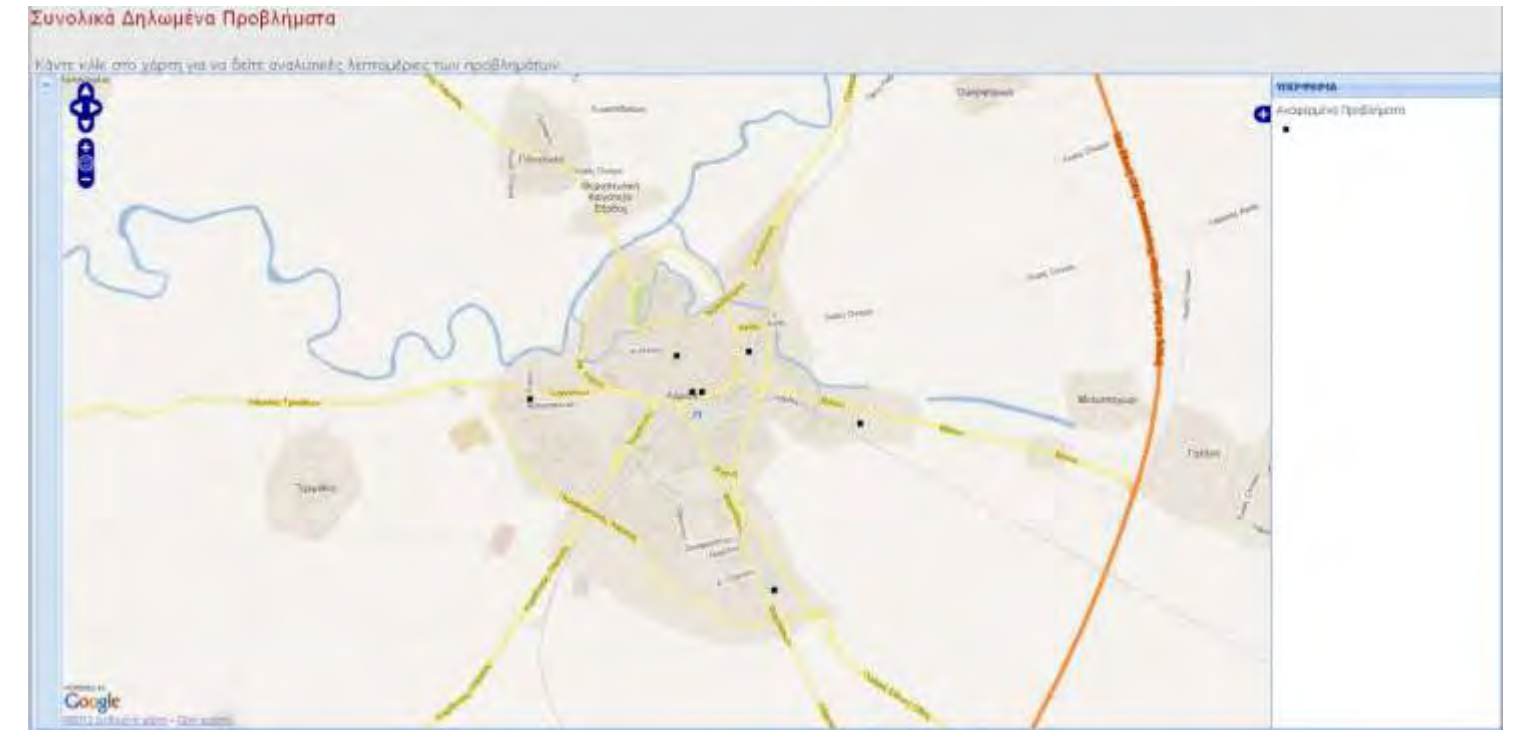

Εικόνα 23: Χάρτης Συνολικών Αναφερμένων Προβλημάτων

Επίσης ο χρήστης έχει τη δυνατότητα να ανοίξει το πλευρικό μενού του χάρτη και να επιλέξει ποια κατηγορία προβλημάτων επιθυμεί να προβάλει στο χάρτη (σύμφωνα με το πεδίο status του πίνακα).

#### Συνολικά Δηλωμένα Προβληματα

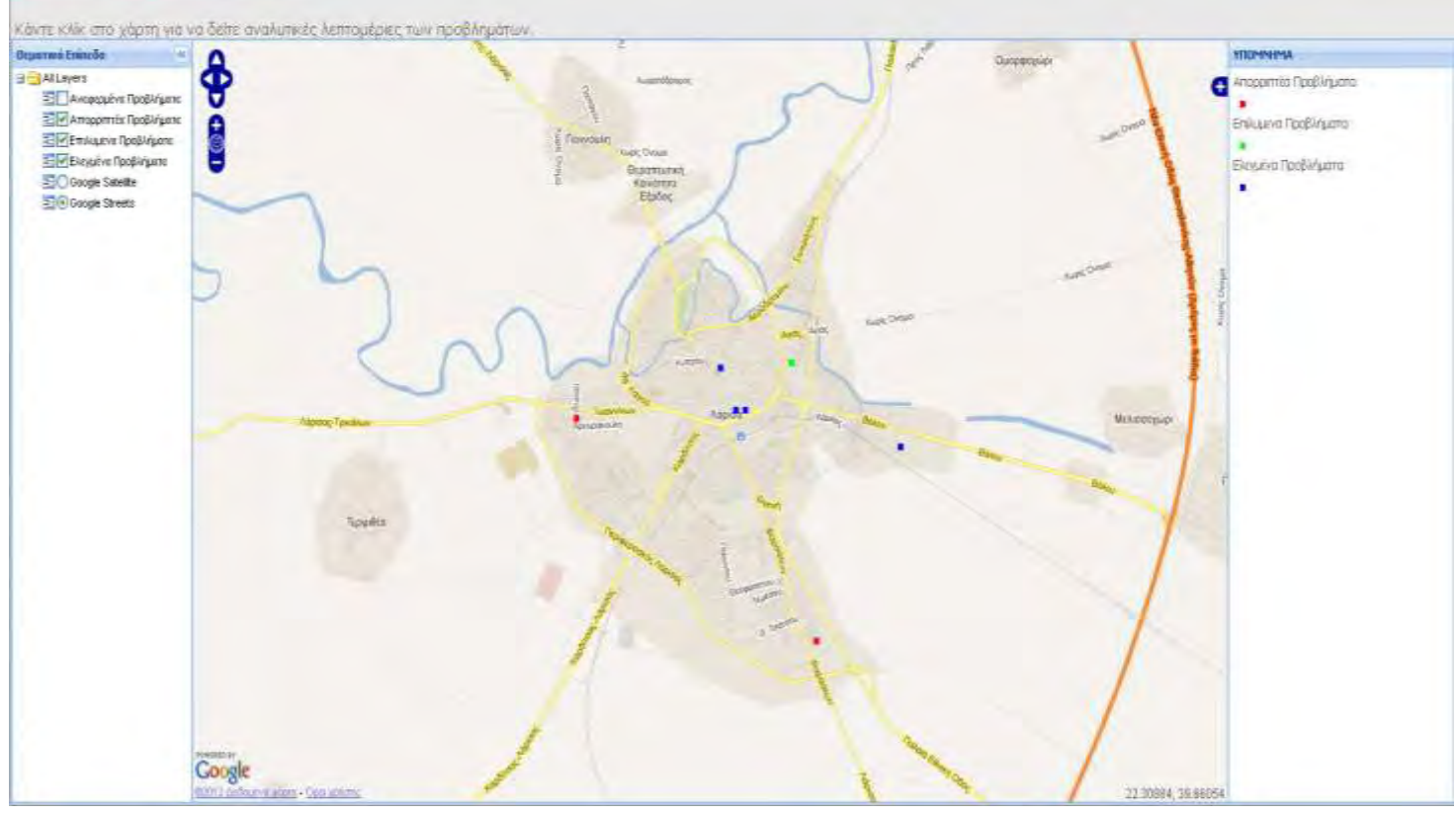

Εικόνα 24: Χάρτης Συνολικών Αναφερμένων Προβλημάτων με κατηγοριοποίηση βάση του status

Κάνοντας κλικ σε οποιοδήποτε δηλωμένο πρόβλημα ο χρήστης βλέπει πληροφορίες για το κάθε πρόβλημα. Η διαδικασία εισαγωγής των απαραίτητων layers στον χωρικό server είναι πανομοιότυπη με αυτή που ακολουθήθηκε στην ενότητα της δημιουργίας εφαρμογής χωρικής πληροφορίας.

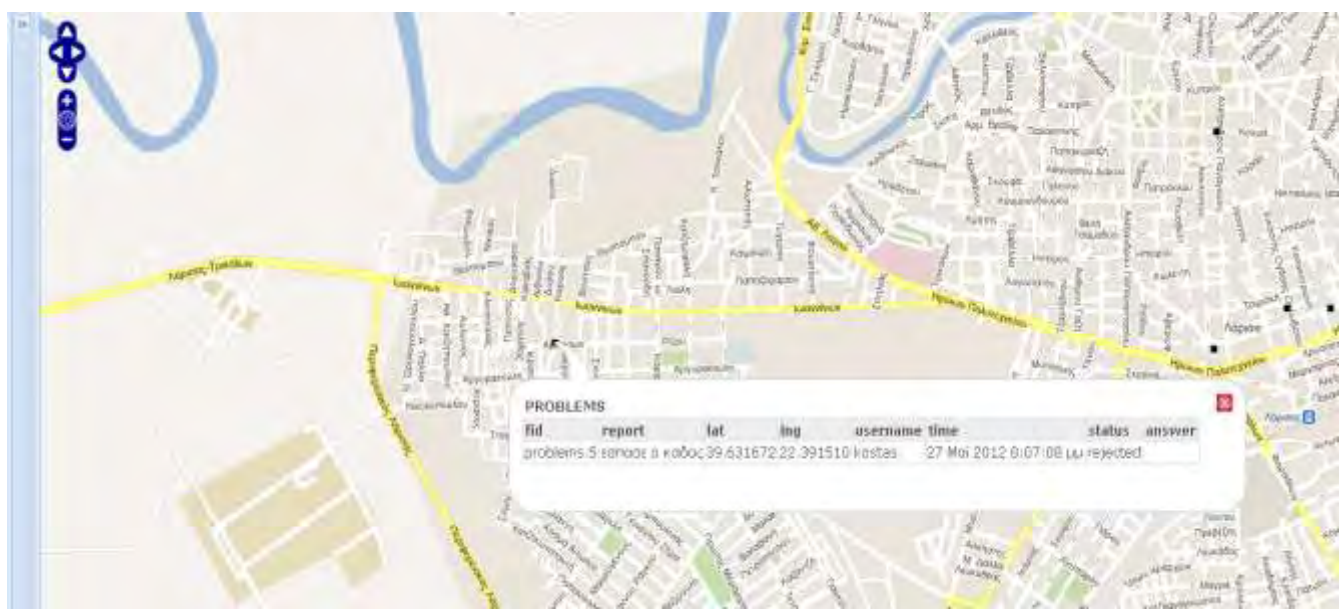

Εικόνα 25: Προβολή πληροφοριών δηλωμένων προβλημάτων

88

Τέλος ο χρήστης μπορεί να επιλέξει να δει μόνο τα δικά του αναφερμένα προβλήματα επιλέγοντας από το πλευρικό μενού την υποενότητα Δείτε τα Προβλήματά σας. Ενεργοποιώντας τη συγκεκριμένη ενότητα λαμβάνει τον παρακάτω χάρτη.

Δηλωμένα Προβλήματα του Χρήστη admin

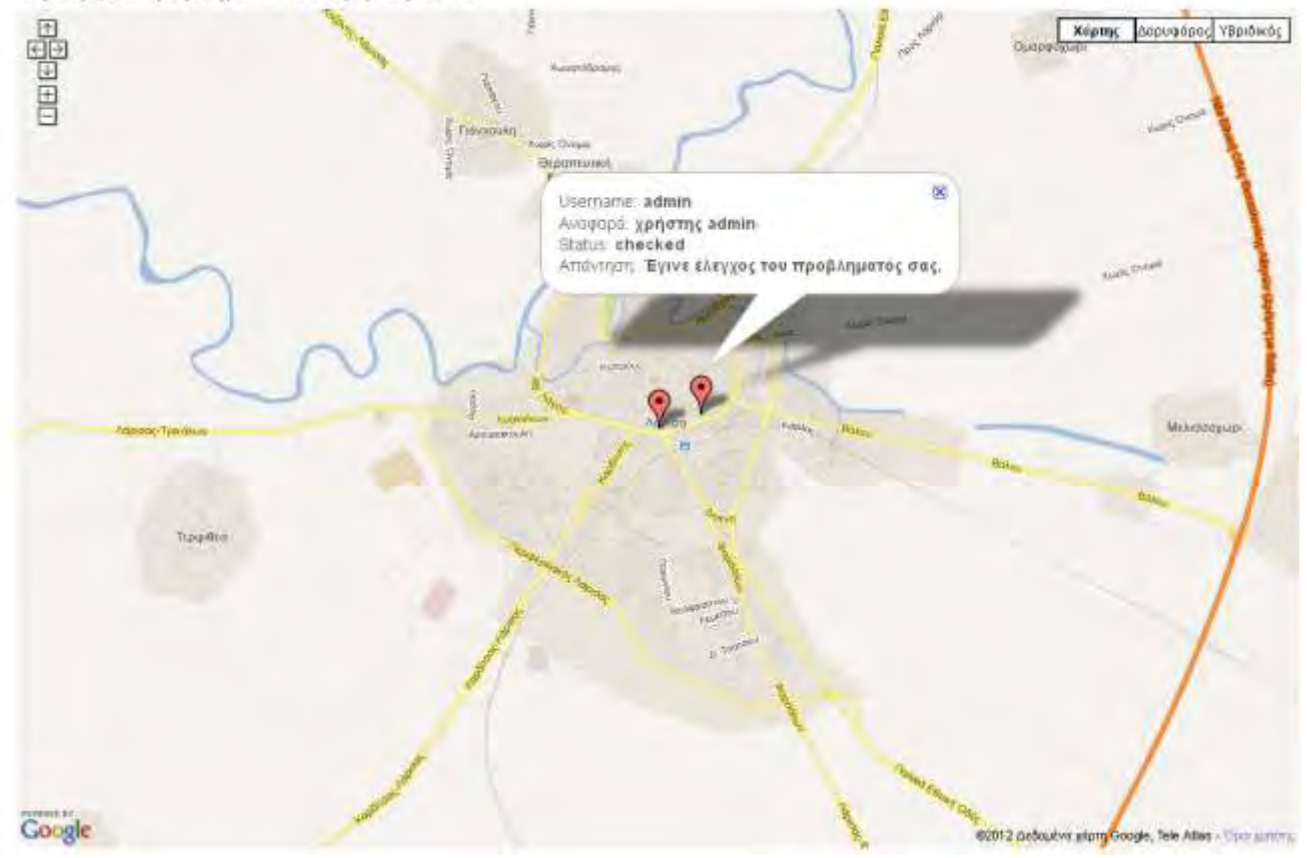

Εικόνα 26: Προβολή Δηλωμένων προβλημάτων ενός χρήστη

Με τον τρόπο αυτό δίνεται η δυνατότητα στο κάθε χρήστη να αναζητήσει μόνο τα δικά του δηλωμένα προβλήματα και να παρακολουθεί την πορεία τους. Αυτό κάνει την εφαρμογή πιο ευέλικτη και διευκολύνει και τους χρήστες στην ενημέρωσή τους. Κάνοντας ένα απλό κλικ σε κάθε σημείο που εμφανίζεται στο χάρτη είναι δυνατή η άντληση πληροφοριών για το κάθε πρόβλημα.

Μέσα από την ανάλυση του τρόπου λειτουργίας της ενότητας των προβλημάτων παρουσιάστηκε αναλυτικά και η δομή του κεντρικού διαγράμματος του κεφαλαίου που αφορά την 2<sup>η</sup> εναλλακτική διαδρομή των δεδομένων και την 3<sup>η</sup> εναλλακτική διαδρομή των δεδομένων. Ένα σημαντικό στοιχείο που περιέχει η συγκεκριμένη ενότητα είναι ότι οι χρήστες έχουν τη δυνατότητα να εισάγουν τα δικά τους δεδομένα στο σύστημα. Έτσι λοιπόν η εφαρμογή αρχίζει να γίνεται πιο διαδραστική και να εκπληρώνει σε έναν αρχικό βαθμό την έννοια της συμμετοχής του κοινού.

### **5.6 Ενότητα Ψηφοφορίες**

Είναι η τρίτη μεγάλη ενότητα της εφαρμογής. Στα πλαίσια της ανάπτυξης της συμμετοχικής διαδικασίας η εμπλοκή του κοινού στη λήψη αποφάσεων είναι μια απαραίτητη προϋπόθεση. Η εφαρμογή κατασκευάστηκε με τέτοιο τρόπο ώστε να επιτρέπει τη διεξαγωγή δύο ειδών ψηφοφοριών:

- Ψηφοφορία για ένα ζήτημα και εισαγωγή πληροφορίας για τον τόπο διαμονής του συμμετέχοντα (σε επίπεδο συνοικίας), με αποτέλεσμα έναν θεματικό χάρτη που αποδίδει τη χωρική κατανομή των ψήφων.
- Ψηφοφορία με πρόταση επιλογής μεταξύ πιθανών θέσεων χωροθέτησης.

Οι δυο κατηγορίες καλύπτουν ένα ευρύ φάσμα ως προς τη συμμετοχή του κοινού. Αρχικά μέσω των ψηφοφοριών μπορεί να υπάρξει η δυνατότητα στο κοινό να εκφράσει τη γνώμη του για συγκεκριμένα ζητήματα που τίθενται από τους αρμόδιους. Όπως έχει προαναφερθεί, οι κοινωνικές αλλαγές επιτάσσουν μια διαφορετική προσέγγιση από αυτή της κεντρικής και αυστηρά ιεραρχημένης δομής στη διαδικασία λήψης αποφάσεων. Επιθυμητό αποτέλεσμα είναι η δημιουργία νέων «στρατηγικών διακυβέρνησης» στις οποίες οι δημόσιοι, ιδιωτικοί και τοπικοί παράγοντες επιδιώκουν αμφίδρομες λύσεις. Η ισότιμη έκφραση της άποψης του κοινού αποτελεί μια πρόκληση η οποία με τις κατάλληλες δομές μπορεί αποτελέσει τη βάση για μια αλλαγή στη σχέση μεταξύ των πολιτών και των τοπικών αρχών. Ταυτόχρονα η δυνατότητα του κοινού να συμμετέχει και να εκφράζει την άποψη του για διάφορα ζητήματα προωθεί μια πιο δημοκρατική διαδικασία. Η γνώση των πολιτών πρέπει να είναι μια πλούσια πηγή ενημερωμένων πληροφοριών, που θα βοηθά τη βελτίωση της ποιοτικής ανάλυσης, η οποία με τη σειρά της θα οδηγεί σε διαφορετικές λύσεις από αυτές που χρησιμοποιούνται μέσω των παραδοσιακών πρακτικών. Μέσω της διαδικασίας των ψηφοφοριών η συμμετοχική διαδικασία αποτυπώνεται στην πράξη και φιλοδοξεί να μεγιστοποιήσει τα δυνητικά πλεονεκτήματα που έχει και που παρουσιάστηκαν αναλυτικά στο τρίτο κεφάλαιο του παρόντος κειμένου.

Δευτερευόντως, μέσω των ψηφοφοριών όπως αυτές υλοποιούνται στην εφαρμογή της εργασίας, είναι δυνατή (σε επίπεδο χωρικής ανάλυσης) η εξαγωγή συμπερασμάτων για την κατανομή των ψήφων και για τη διερεύνηση πιθανών αιτιών σε σχέση με το όποιο αποτέλεσμα.

Η πρώτη κατηγορία ψηφοφορίας προϋποθέτει πως τα στοιχεία που δηλώνει ο χρήστης, ως προς τον τόπο διαμονής του, ανταποκρίνονται στη πραγματικότητα. Άλλωστε η δημόσια συμμετοχή πρέπει να βασιστεί στην αμοιβαία εμπιστοσύνη, την άριστη επικοινωνία και τη

συνεργασία μεταξύ όλων των ανθρώπων που συμμετέχουν σε αυτή. Επιλέχθηκε ως γεωγραφικό επίπεδο αναφοράς αυτό της συνοικίας, καθώς κρίθηκε ότι αποτελεί το βέλτιστο επίπεδο σε σχέση με οποιοδήποτε άλλο για να δηλώσει ο χρήστης την πραγματική περιοχή διαμονής του και το τελικό αποτέλεσμα να είναι όσο πιο κοντά γίνεται στη πραγματικότητα. Για την καλύτερη παρουσίαση του τρόπου με τον οποίο λειτουργεί η συγκεκριμένη ενότητα επιλέχθηκε να παρουσιαστεί συνολικά και όχι με διαχωρισμό των λειτουργιών στον server και στον client.

## **5.6.1 Ψηφοφορία με Δήλωση Χωρικών Πληροφοριών**

Αποτελεί το πρώτο είδος ψηφοφοριών. Στην ενότητα αυτή ο χρήστης ψηφίζει για ένα συγκεκριμένο ζήτημα και δηλώνει τη συνοικία διαμονής του. Στην εφαρμογή τέθηκε ένα εικονικό ζήτημα προς ψήφιση που αφορά τη «Δημιουργία χώρου Πλατείας στη Συνοικία της Νέας Πολιτείας». Αρχικά δημιουργήθηκε το κατάλληλο αρχείο (σε γλώσσα PHP) για την διεξαγωγή της ψηφοφορίας. Το αρχείο αυτό αποτελείται από μια απλή φόρμα που ο χρήστης δηλώνει αν συμφωνεί ή διαφωνεί με το συγκεκριμένο ζήτημα. Στη συνέχεια δηλώνει σε ποια συνοικία διαμένει και υποβάλει τη ψήφο του. Το πρώτο βασικό σημείο του αρχείου είναι πως ταυτόχρονα με την υποβολή της ψήφου διαβάζει και το username του χρήστη και το υποβάλλει στον πίνακα που καταχωρούνται οι ψήφοι. Αυτό μας επιτρέπει να δημιουργήσουμε κριτήρια ελέγχου για το αν ο κάθε χρήστης έχει ψηφίσει ήδη μια φορά ή όχι.

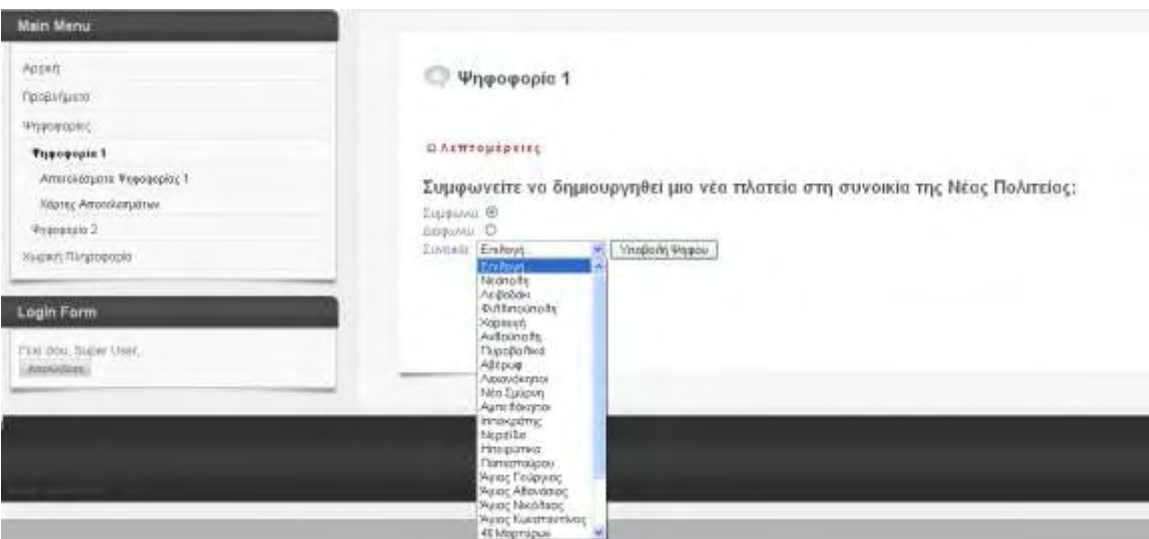

Εικόνα 27: Καταχώρηση Ψήφου με δήλωση του τόπου διαμονής.

Εφόσον ο χρήστης δεν έχει ψηφίσει άλλη φορά για το συγκεκριμένο ζήτημα, τότε επιλέγει την απάντηση του και τη συνοικία που διαμένει, πατάει το πλήκτρο Υποβολή Ψήφου και λαμβάνει το αντίστοιχο μήνυμα.

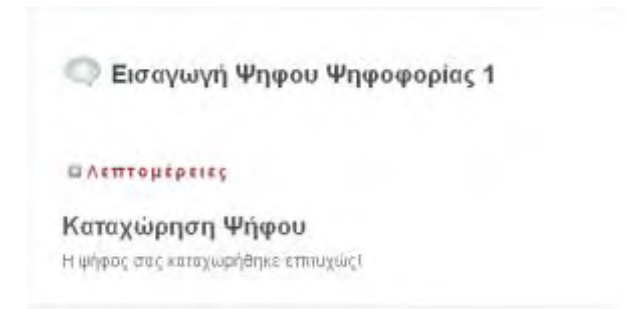

Εικόνα 28: Μήνυμα Επιτυχούς καταχώρησης ψήφου

Ένα ο χρήστης έχει ήδη ψηφίσει μια φορά και επιχειρήσει να ξαναψηφίσει για το ίδιο ζήτημα τότε λαμβάνει ένα νέο μήνυμα που τον ειδοποιεί ότι έχει ήδη ψηφίσει και ότι η ψήφος του αυτή δεν θα καταχωρηθεί

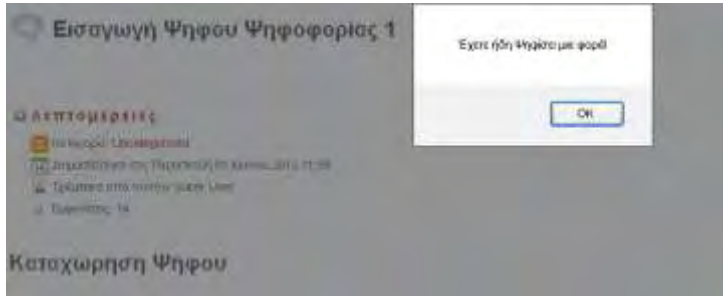

Εικόνα 29: Μήνυμα Αποτυχίας καταχώρησης Ψήφου

Ο έλεγχος για τις καταχωρημένες ψήφους των χρηστών γίνεται από ένα PHP αρχείο που εκτελεί έναν έλεγχο στη βάση δεδομένων που καταχωρούνται οι ψήφοι. Ο κώδικας του αρχείου έχει την παρακάτω μορφή:

 $\overline{\phantom{a}}$ 

```
$result= mysql_query("SELECT * FROM votes WHERE user='$Ονομα Χρήστη");
$count = mysql_num_rows($result);
if($count > 0){
 echo "<script>alert('Έχετε ήδη Ψηφίσει μια φορά!');</script>";
}
else{$query = mysql_query("INSERT INTO votes (answer, synikoia, user)
VALUES ($a,$b,'$Όνομα χρήστη )");
echo "Η ψήφος σας καταχωρήθηκε επιτυχώς!";
}
```
Αν η διαδικασία εκτέλεσης του αρχείου δεν συναντήσει κάποιο πρόβλημα και γίνει η εισαγωγή της ψήφου τότε εκτελείται και ακόμη ένα κομμάτι κώδικα που συνδέεται με τη χωρική πλέον βάση δεδομένων και ανάλογα με τη επιλογή της συνοικίας που έχει κάνει ο χρήστης και την απάντηση που έχει δώσει επί του θέματος, αυξάνει τον αριθμό της κάθε συνοικίας στο αντίστοιχο πεδίο του ναι ή του όχι. Ο κώδικας που εκτελεί τη συγκεκριμένη λειτουργία είναι της μορφής:

**if(Απάντηση<2 && Ψήφος Χρήστη<1){**

```
$up = pg_query("UPDATE lar_synoikies SET nai=nai+1 WHERE id = όνομα συνοικίας");}
elseif(Απάντηση>1 && Ψήφος Χρήστη<1)
```
**{\$up = pg\_query("UPDATE lar\_synoikies SET oxi=oxi+1 WHERE id = όνομα συνοικίας");** 

Αυτό μας δίνει ως αποτέλεσμα ένα χάρτη που περιέχει το υπόβαθρο των συνοικιών της πόλης χρωματισμένες με το ανάλογο χρώμα που έχει οριστεί για τα εξής κριτήρια:

- Αν η θετικές ψήφοι είναι περισσότερες από τις αρνητικές τότε η συνοικία απεικονίζεται με πράσινο χρώμα.
- Αν η θετικές ψήφοι είναι λιγότερες από τις αρνητικές τότε η συνοικία απεικονίζεται με κόκκινο χρώμα.
- Αν η θετικές ψήφοι είναι ίσες με τις αρνητικές τότε η συνοικία απεικονίζεται με μπλε χρώμα.

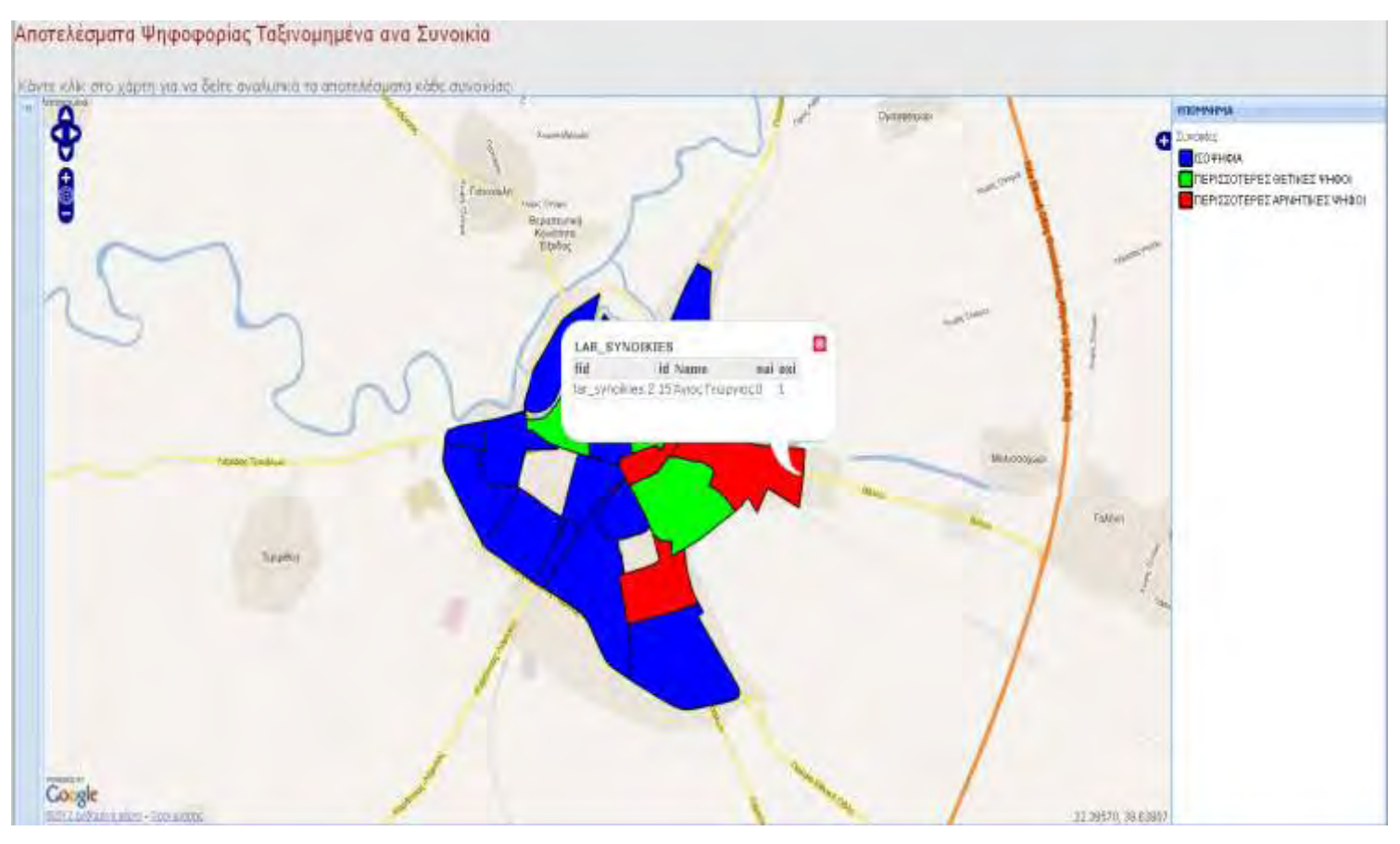

### Το αποτέλεσμα της ψηφοφορίας έχει την ακόλουθη μορφή:

Εικόνα 30: Χάρτης Χωρικής Κατανομής Ψήφων

Η μεθοδολογία που ακολουθήθηκε για να απεικονίζονται τα αποτελέσματα των συνοικιών είναι πανομοιότυπη με τη περιγραφή που έγινε προηγουμένως για το πώς εισάγουμε αρχεία από την PostGIS στο χωρικό server. Το πλεονέκτημα του server είναι πως απεικονίζει κάθε φορά το ίδιο αρχείο διαβάζοντας τόσο τις εγγραφές της βάσης όσο και το απαραίτητο style για κάθε εγγραφή. Έτσι όταν ο server διαβάσει από τη βάση μια εγγραφή αυτόματα επιλέγει το style και εκτελεί το κριτήριο απεικόνισης. Επίσης δημιουργήθηκε και ένα αρχείο που εμφανίζει τα συνολικά αποτελέσματα της ψηφοφορίας με τη μορφή ενός διαγράμματος (μορφή πίτας). Έτσι ο χρήστης μπορεί να δει τη συνολική κατανομή των ψήφων χωρίς χωρικό προσδιορισμό.

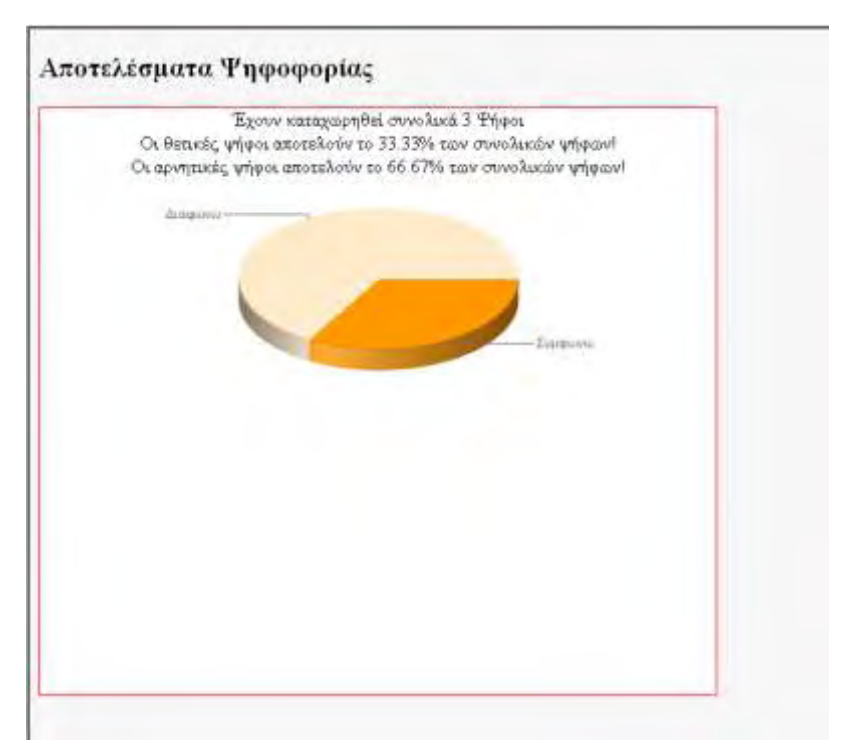

Εικόνα 31: Διάγραμμα Αποτελέσματος Ψηφοφορίας

Η παραπάνω μεθοδολογία αποτελεί τον τρόπο με τον οποίο λειτουργεί η ενότητα των ψηφοφοριών και ειδικότερα η κατηγορία ψηφοφορίας που παράγει πέρα από το τελικό αποτέλεσμα και μια χωρική κατανομή των ψήφων και δίνει τη δυνατότητα μιας υποτυπώδους χωρικής ανάλυσης των αποτελεσμάτων. Συνδυάζει δύο τρόπους μεταφοράς δεδομένων όπως αυτοί παρουσιάζονται στο κεντρικό διάγραμμα του παρόντος κεφαλαίου:

- Την εισαγωγή δεδομένων, μέσω του Google Maps API σε συνδυασμό με τα δεδομένα της MySQL, στην χωρική βάση δεδομένων και από εκεί την μεταφορά τους μέσω του χωρικού server και των βιβλιοθηκών GeoExt και Openlayers στον πελάτη
- Την ανάκτηση καταχωρημένων δεδομένων από την χωρική βάση δεδομένων και την απεικόνισή τους με ταυτόχρονη παροχή πληροφοριών.

### **5.6.2 Ψηφοφορία Επιλογής Θέσης**

Αποτελεί τη δεύτερη πιθανή μορφή συμμετοχής του κοινού σε διαδικασία ψηφοφορίας και ουσιαστικά στην ανάμιξή του με τη λήψη αποφάσεων. Στη συγκεκριμένη ενότητα ο χρήστης επιλέγει μεταξύ κάποιου αριθμού πιθανών θέσεων χωροθέτησης μιας δραστηριότητας, ποια αυτός προτιμάει. Συγκεκριμένα για την υλοποίηση αυτής της ενότητας τέθηκε ένα εικονικό ζήτημα προς ψήφιση που αφορά τη «Χωροθέτηση δημοτικού αναψυκτηρίου». Ο χρήστης αφού κάνει εισαγωγή στην συνολική εφαρμογή είναι σε θέση να επιλέξει την παραπάνω

ενότητα και να καταχωρήσει την ψήφο του. Ταυτόχρονα με την ψηφοφορία μπορεί να δει σε ένα χάρτη που βρίσκονται οι προτεινόμενες θέσεις.

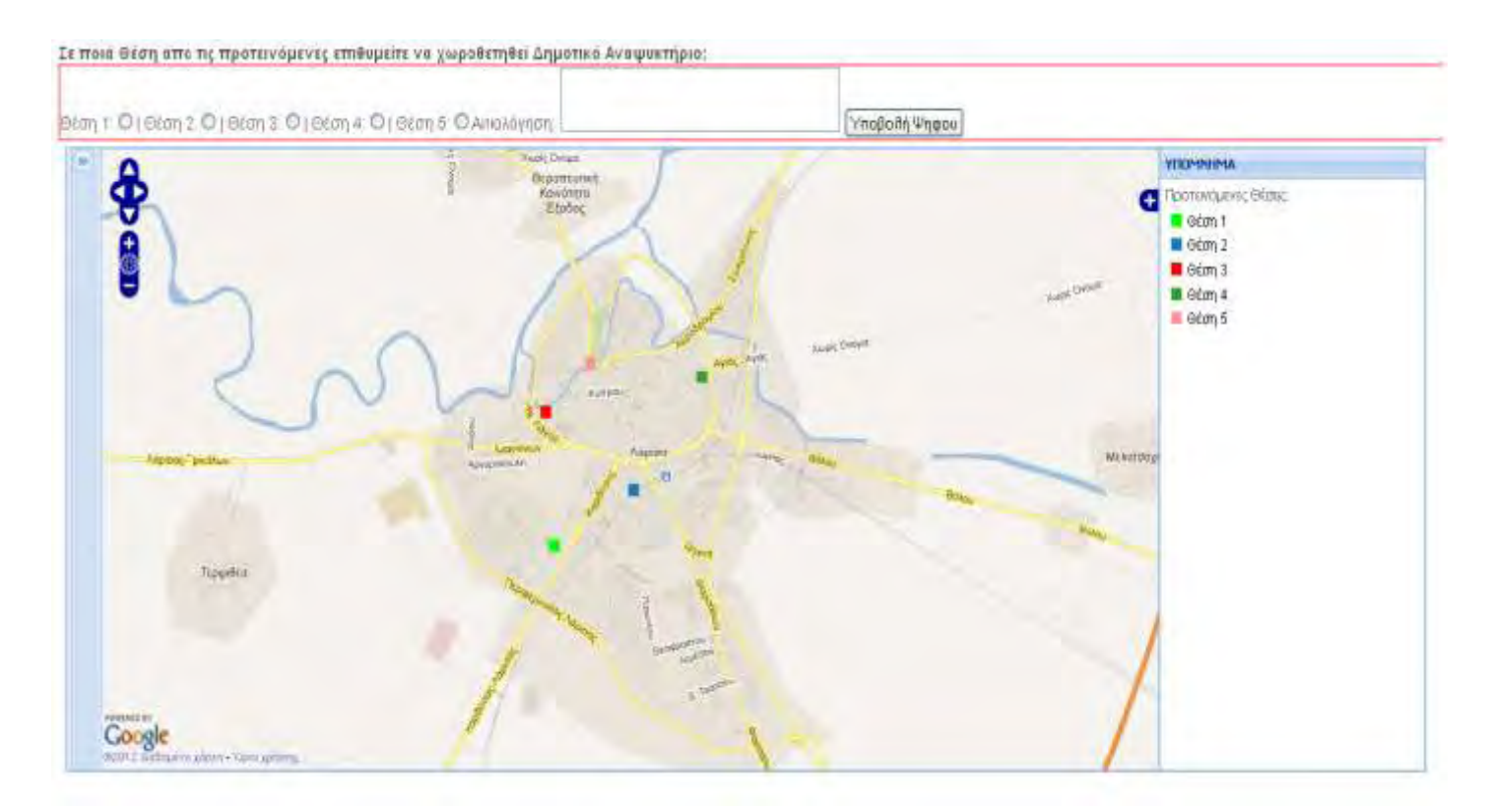

Εικόνα 32: Διαδικασία Ψηφοφορίας μέσω επιλογής προτεινόμενης θέσης

Όπως και στην προηγούμενη διαδικασία ψηφοφορίας έτσι και σε αυτή ο κάθε χρήστης μπορεί να ψηφίσει μια και μόνη φορά. Η διαδικασία ελέγχου του αριθμού των καταχωρημένων ψήφων του κάθε χρήστη είναι όμοια με αυτή που περιγράφηκε στην προηγούμενη ενότητα. Ομοίως λειτουργεί και το σύστημα ειδοποίησης για την επιτυχία ή την αποτυχία καταχώρησης της ψήφου του εκάστοτε χρήστη. Εφόσον επιτευχθεί η καταχώρηση της ψήφου, τότε ο χρήστης μπορεί να δει τα αποτελέσματα της ψηφοφορίας με δύο πιθανούς τρόπους. Ο πρώτος είναι ένα διάγραμμα (με τη μορφή πίτας) ίδιο με το διάγραμμα που παρουσιάστηκε και στην διαδικασία της προηγούμενης ψηφοφορίας. Ο δεύτερος είναι ένας χάρτης ο οποίος απεικονίζει τα αποτελέσματα της κάθε θέσης σύμφωνα με το ποσοστό που καταλαμβάνει αυτή επί του συνόλου των ψήφων.
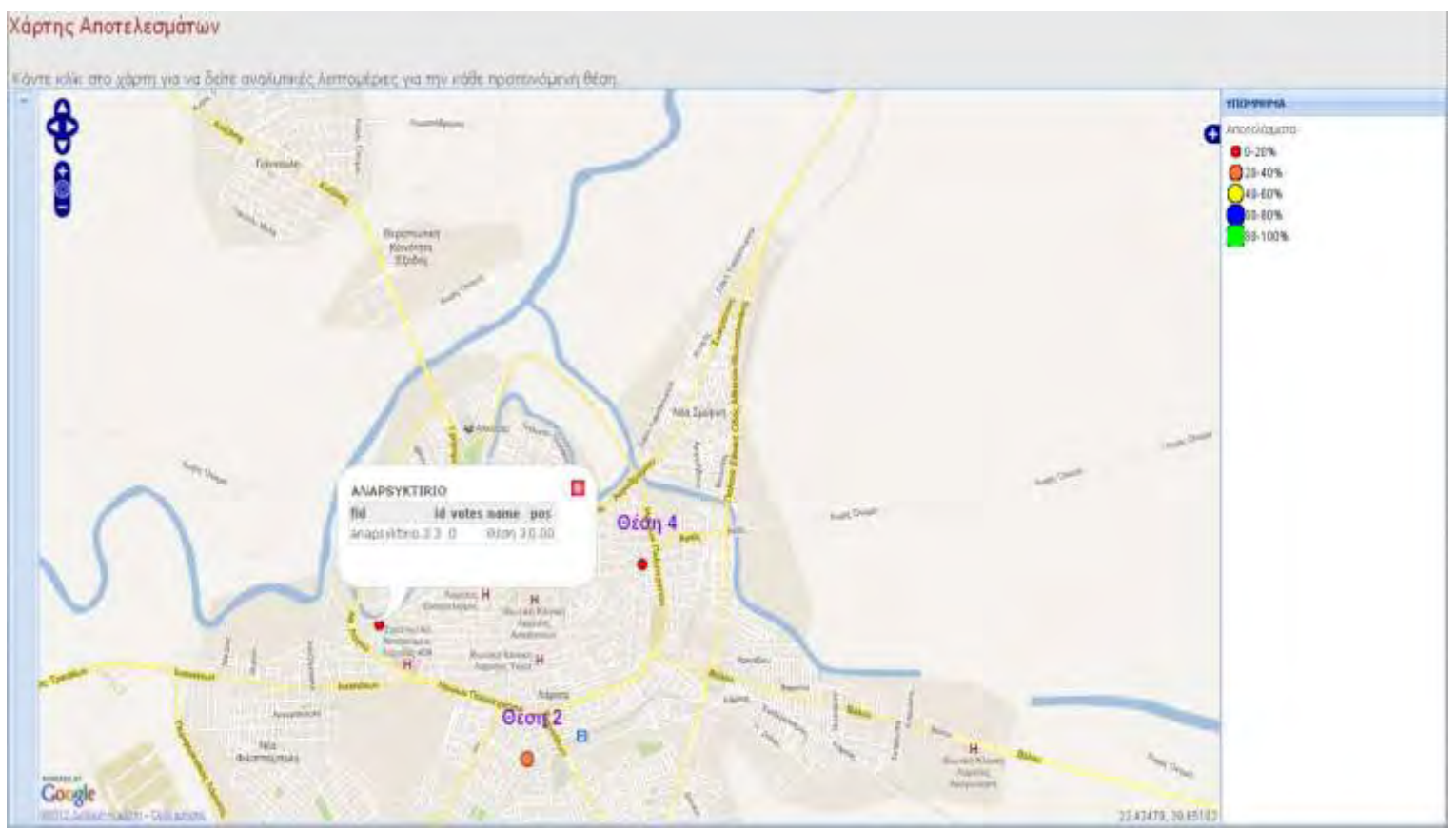

Εικόνα 33: Αποτελέσματα ψηφοφορίας με επιλογή προτεινόμενης θέσης

Ζητώντας αναλυτικές πληροφορίες για την κάθε θέση, ο χρήστης είναι σε θέση να δει πέρα από το ποσοστό της κάθε θέσης και το συνολικό αριθμό ψήφων που έχουν μέχρι εκείνη τη στιγμή καταχωρηθεί. Για την σωστή λειτουργία της παρούσας ενότητας αξιοποιήθηκαν οι δυνατότητες της PHP στο να παράγει ένα τελικό αποτέλεσμα με τη χρήση ποσοστών.

Ουσιαστικά κάθε φορά που ένας χρήστης εισάγει μια νέα ψήφο, εκτελείται ταυτόχρονα και ένα κομμάτι κώδικα γραμμένο σε PHP που υπολογίζει το συνολικό αριθμό των καταχωρημένων ψήφων και εισάγει στο πεδίο ποσοστό του πίνακα, το δεκαδικό αριθμό που αντιστοιχεί για την κάθε θέση. Με τον τρόπο αυτό ο χρήστης μπορεί να λάβει μια εικόνα για τις συνολικές προτιμήσεις. Επίσης δίδεται η δυνατότητα στο χρήστη να εισάγει σε μορφή κειμένου την αιτιολογία για την επιλογή του (εάν το επιθυμεί καθώς το πεδίο αιτιολογία είναι προαιρετικό). Αυτό μπορεί να αποτελεί μια πηγή προβληματισμού αλλά και μια εικόνα για το πώς σκέφτονται οι χρήστες για την προτεινόμενη επιλογή. Το κείμενο που εισάγει κάθε χρήστης είναι ορατό μόνο στο διαχειριστή. Μέσω αυτής της διαδικασία οι υπεύθυνοι είναι σε θέση να λάβουν πληροφορίες για τις σκέψεις και τις επιθυμίες του κοινού, πράγμα που σε άλλη περίπτωση θα ήταν δύσκολο λόγω των αντικειμενικών εμποδίων που παρουσιάζονται για την επικοινωνία μεταξύ των δύο μερών.

Μέσω της παρουσίασης της δομής της ενότητας των ψηφοφοριών, δίδεται μια αναλυτική εικόνα για τον τρόπο λειτουργίας της 2ης διαδρομής των δεδομένων που υπάρχει στο βασικό διάγραμμα του παρόντος κεφαλαίου.

# **5.7 Σύνοψη**

Στο παρόν κεφάλαιο αναλύθηκε η δομή και η μέθοδος δημιουργίας της εφαρμογής. Επιχειρήθηκε η ανάλυση και η απεικόνιση του τρόπου λειτουργίας του συστήματος, βασισμένη στην επεξήγηση του κεντρικού διαγράμματος του κεφαλαίου που αποτελεί και τον πυρήνα λειτουργίας όλου του εγχειρήματος. Ο βασικός στόχος του παραχθέντος αποτελέσματος μέσω της παρουσίασης που προηγήθηκε συνοψίζεται στα παρακάτω:

- Στην ανάδειξη των νέων τεχνολογιών και τη χρήση λογισμικών ανοιχτού κώδικα για τη δημιουργία καινοτόμων εφαρμογών που θα προωθούν τόσο τη διάδοση της χωρικής πληροφορίας όσο και την συμμετοχική διαδικασία.
- Στην παρουσίαση των επιμέρους λειτουργιών των χρησιμοποιούμενων λογισμικών για την παραγωγή του τελικού αποτελέσματος.
- Στην παρουσίαση με όσο πιο συνοπτικό τρόπο της λειτουργίας της εφαρμογής της εργασίας και την επίδειξη εναλλακτικών τρόπων εφαρμογής των βασικών σημείων των διαδικτυακών Γ.Σ.Π.
- Στη διασύνδεση του θεωρητικού πλαισίου με το πρακτικό κομμάτι της εφαρμογής, αναδεικνύοντας τόσο τη λειτουργία των διαδικτυακών Γ.Σ.Π. όσο και τους πιθανούς τρόπους με τους οποίους αυτά θα συμβάλλουν στην αύξηση της συμμετοχής του κοινού.

Από τα όσα προηγήθηκαν είναι αναμφισβήτητο γεγονός πως τα διαδικτυακά Γ.Σ.Π. σε συνδυασμό με τις νέες τεχνολογίες και την ανάδειξη των λογισμικών ανοιχτού κώδικα είναι σε θέση να συμβάλλουν τόσο στην ενεργοποίηση του κοινού για συμμετοχή όσο και στην αύξηση της διαφάνειας στη διοίκηση. Η σωστή χρήση των δεδομένων μπορεί να είναι η αρχή για μια διαδικασία που η χωρική πληροφορία θα αποτελεί σημαντική παράμετρο για τη λήψη αποφάσεων. Το παρόν κεφάλαιο αποδεικνύει πως μπορούν να συνδυαστούν ποικίλα συστήματα αλλά και μέθοδοι για να επέλθει το επιθυμητό αποτέλεσμα. Επίσης αποτελεί και μια ενδεικτική διαδικασία η οποία προωθεί την ενεργοποίηση του κοινού. Ο εμπλουτισμός με περαιτέρω στοιχεία στο κομμάτι της χωρικής πληροφορίας αλλά και η ενίσχυση των μεθόδων συμβολής του κοινού μπορεί να αποδώσει ακόμη πιο επικερδή αποτελέσματα.

### **6. Η Δημιουργία της Ανάγκης για Ελευθερία της Χωρικής Πληροφορίας**

Από τις αρχές της δεκαετίας του 90, και πιο συγκεκριμένα το 1993 όταν το εργαστήριο CERN στην Ελβετία παρουσίασε το World Wide Web (WWW) (Παγκόσμιο Ιστό), μέχρι σήμερα τα βήματα προόδου της τεχνολογίας είναι τεράστια. Από την απλή απεικόνιση κειμένου ή και μορφές multimedia αρχείων πλέον με την ανάδειξη των νέων τεχνολογιών είμαστε σε θέση να εκτελέσουμε πολύπλοκες εφαρμογές μέσω του διαδικτύου. Η ανακάλυψη του WWW σε συνδυασμό με την ευκολία απόκτησης πρόσβασης στο Internet προσέλκυσε έναν μεγάλο αριθμό καινούργιων χρηστών και έφερε την «έκρηξη» που παρακολουθήσαμε τα τελευταία χρόνια. Σήμερα το μεγαλύτερο μέρος του πληθυσμού της Γης ζει σε χώρες που είναι συνδεδεμένες στο Internet. Ταυτόχρονα η ανάπτυξη γλωσσών προγραμματισμού όπως η PHP ή η Javascript, η ταχύτητα εξέλιξης των ΣΔΒΔ όπως η PostgreSQL ή η MySQL και η επανάσταση στον τομέα των λογισμικών με την δυναμική παρουσία των λογισμικών ανοιχτού κώδικα, επέφεραν μεγάλες αλλαγές σε τομείς που νωρίτερα αποτελούσαν πεδίο ενασχόλησης απόλυτα εξειδικευμένων ανθρώπων.

Τα Γεωγραφικά Συστήματα Πληροφοριών δεν θα μπορούσαν να μη συμμετέχουν σε αυτή την αλλαγή. Αρχικά με τη χρήση λογισμικών ανοιχτού κώδικα και στη συνέχεια με τη παρουσία τους στο διαδίκτυο. Η κυριαρχία και η δημοτικότητα εφαρμογών όπως το Google Maps ή το Google Earth προσέλκυσε το ενδιαφέρον πολλών χρηστών που πιο πριν δεν είχαν ανακαλύψει τη σημαντικότητα και το εύρος του πεδίου εφαρμογής της χωρικής πληροφορίας. Η ανάπτυξη των λογισμικών ανοιχτού κώδικα οδήγησε στη μεταμόρφωση των GIS από ένα εργαλείο περιορισμένης πρόσβασης (λόγω του υψηλού κόστους απόκτησης των απαραίτητων λογισμικών) σε μια ανοιχτή πλατφόρμα διάχυσης της χωρικής πληροφορίας. Πράγματι με τη χρήση λογισμικών ανοιχτού κώδικα επιτεύχθηκε ένας σημαντικός στόχος που δεν είναι άλλος από τη μεταβίβαση της γνώσης σε ένα κοινό ικανό να εξελίξει την έννοια του χώρου προς όλες τις πιθανές του διαστάσεις.

Ταυτόχρονα ήρθε στην επιφάνεια η ανάγκη για μια διαφορετική προσέγγιση από αυτή της κεντρικής και αυστηρά ιεραρχημένης δομής στη διαδικασία λήψης αποφάσεων. Οι ραγδαίες εξελίξεις του τεχνολογικού τομέα επηρέασαν και τον τρόπο λειτουργίας των κοινωνιών. Η συμμετοχή του κοινού πλέον είναι ένα ζήτημα που περνά από τη θεωρία στην πράξη και απαιτεί τις κατάλληλες δομές για να είναι αποτελεσματική. Μέσα σε αυτό το πολύπλοκο πλαίσιο οι έννοιες του διαδικτύου, του χώρου και της ανοιχτής διακυβέρνησης βρήκαν ένα κοινό σημείο εφαρμογής. Λόγω της πολυπλοκότητας της κάθε έννοιας και του μεγάλου πεδίου εφαρμογής αυτών είναι κατανοητό πως μια διαδικασία διασύνδεσης και σωστής λειτουργίας μεταξύ ετερογενών πεδίων είναι από τη φύσης της ένα δύσκολο εγχείρημα. Παρόλα αυτά κάθε νέο εμπόδιο που παρουσιάζεται γεννά και ένα νέο εργαλείο που βοηθά

στην υπερπήδηση του. Οι αλλαγή στο τρόπο σκέψης τόσο των ειδικών, μέσω της ανάπτυξης της κοινότητας των open source λογισμικών, όσο και των χρηστών δείχνει πως το διαδίκτυο μπορεί να αποτελέσει το θεμέλιο για μια πιο δυναμική επανάσταση του τρόπου χρήσης και αντιμετώπισης της χωρικής πληροφορίας και της λειτουργίας των GIS.

## **6.1 Η Δύναμη των Λογισμικών και της Τεχνολογίας**

Από τα όσα προαναφέρθηκαν στο κείμενο αυτό, γίνεται άμεσα αντιληπτό ότι οι δυνατότητες και κυρίως ο τρόπος λειτουργίας τόσο των λογισμικών όσο και των δομών που εμπλέκονται στην παραγωγή ενός τελικού αποτελέσματος, μπορούν να χρησιμοποιηθούν από ένα ευρύ φάσμα ανθρώπων και να συνθέσουν ένα τελικό αποτέλεσμα που να ικανοποιεί πλήθος κριτηρίων και στόχων. Η παρούσα εργασία ασχολήθηκε με τα προαναφερθέντα ζητήματα και παρουσίασε μια πλευρά του τρόπου με τον οποίο είναι δυνατή η διασύνδεση ετερογενών αντικειμένων.

Αρχικά πραγματοποιήθηκε μια αναλυτική επισκόπηση του θεωρητικού υποβάθρου των εννοιών:

- Της ανοιχτής διακυβέρνησης και της συμμετοχικής διαδικασίας (community participation)
- Της αρχιτεκτονικής του διαδικτύου
- Της δομής των διαδικτυακών Γεωγραφικών Πληροφοριακών Συστημάτων.

Στη συνέχεια ακολούθησε η υλοποίηση της εφαρμογής που κάνει πράξη τα θεωρητικά ζητήματα. Μέσω διαφόρων εργαλείων και συνδυασμού προγραμματιστικών μεθόδων επιχειρήθηκε να υλοποιηθεί μια εφαρμογή με τρείς προτεραιότητες:

- Φιλικό και Γνώριμο (για τους περισσότερους χρήστες) περιβάλλον εργασίας
- Ανάδειξη της Συμμετοχής του Κοινού
- Ανάδειξη των δυνατοτήτων των Γεωγραφικών Πληροφοριακών Συστημάτων.

Μετά από μια επίπονη διαδικασία με πολλά εμπόδια και περιορισμούς επιτεύχθηκε η υλοποίηση και η λειτουργία της εφαρμογής. Αρχικά κρίνεται σκόπιμο να αναφερθεί πως η δυνατότητα απόκτησης των απαραίτητων λογισμικών ήταν το πρώτο και κύριο όπλο για την υλοποίηση των στόχων της διπλωματικής εργασίας. Συγχρόνως αυτό αποτελεί και μια απόδειξη πως είναι πλέον δυνατή η υλοποίηση δύσκολων και πολύπλοκων εφαρμογών με χαμηλό κόστος και χωρίς εξαρτήσεις. Η δύναμη που παρέχουν τα λογισμικά ανοιχτού κώδικα στους χρήστες είναι πολύ μεγάλη και μπορεί να αποτελέσει το εφαλτήριο για νέες δημιουργίες και εξέλιξη των ήδη υπαρχουσών.

Επίσης πολύ σημαντικό είναι το γεγονός της ανεξάντλητης δύναμης των συστημάτων διαχείρισης βάσεων δεδομένων. Χαρακτηριστικό παράδειγμα είναι πως στην εν λόγω εφαρμογή η αντιγραφή περίπου 3.500 εγγραφών σε ένα νέο πίνακα διαρκεί μερικά msec. Άλλα τόσα διαρκεί η δημιουργία νέου πεδίου και η εισαγωγή τιμής για κάθε εγγραφή. Αυτό δείχνει ότι οι δυνατότητες των ΣΔΒΔ είναι τεράστιες και διευκολύνουν τόσο την επεξεργασία όσο και την αποθήκευση των δεδομένων. Είναι ένα χαρακτηριστικό που πρέπει να είναι εκμεταλλεύσιμο στο έπακρο για κάθε εφαρμογή.

Τέλος μέσα από τη μελέτη για τις δυνατότητες των εργαλείων ανακαλύφθηκε πως το φαινομενικά υπαρκτό εμπόδιο των open source λογισμικών, που είναι η μη δυνατή τεχνική υποστήριξη, ξεπερνιέται χάρη στα εγχειρίδια που συνοδεύουν τα λογισμικά και στην πολυμελή κοινότητα χρηστών που παραθέτει λύση για σχεδόν κάθε πιθανό πρόβλημα. Από όλα όσα προαναφέρθηκαν εξάγεται το συμπέρασμα πως πλέον οι διαθέσιμες τεχνικές σε συνδυασμό με τα κατάλληλα εργαλεία και τη γνώση που είναι προσβάσιμη σε όλους, δίνουν τη δυνατότητα να εξελιχθούν τόσο οι ήδη υπάρχουσες εφαρμογές όσο και ο τρόπος που χρησιμοποιείται η χωρική πληροφορία.

#### **6.2 Τα οφέλη της εφαρμογής και οι προϋποθέσεις.**

Με τη συνολική ανάλυση που προηγήθηκε, παρατηρήθηκε πως δυο φαινομενικά διαφορετικές διαδικασίες, αυτή της συμμετοχής του κοινού στη λήψη αποφάσεων και αυτή του χωρικού σχεδιασμού/προγραμματισμού, μπορούν να συντεθούν και να δημιουργήσουν μια αλληλένδετη διαδικασία. Βάσει της υλοποιημένης εφαρμογής παρατηρήθηκαν τα εξής:

- Το κοινό μπορεί να συμβάλλει το ίδιο, με μέσα που του παρέχονται από τους αρμόδιους, στην παροχή υψηλού επιπέδου υπηρεσιών για το γενικό σύνολο. Ένας χρήστης που αναφέρει ένα πρόβλημα που αντιμετωπίζει ενεργοποιεί τις αντίστοιχες υπηρεσίες για την επίλυση του προβλήματος. Αυτό οδηγεί σε δύο πολύ σημαντικά στοιχεία:
	- 1. Στην άμεση ενημέρωση των αρμοδίων για θέματα που δεν είναι σε θέση να γνωρίζουν από πριν και ενδεχομένως να μην μάθαιναν ποτέ για την ύπαρξη τους χωρίς την παρέμβαση των πολιτών.
	- 2. Στη δημιουργία μιας συλλογικής διαδικασίας, όπου οι πολίτες αξιοποιούν τις δυνατότητες που έχουν α) θέτοντας τον μηχανισμό

αντιμετώπισης των προβλημάτων τους σε λειτουργία και β) δημιουργώντας ένα τελικό αποτέλεσμα το οποίο λειτουργεί με πολλαπλά οφέλη για το γενικό σύνολο.

Την ίδια στιγμή μέσω της δυνατότητας παρακολούθησης της κατάστασης του κάθε προβλήματος δημιουργούνται δυο σημαντικές δυνατότητες και δεσμεύσεις ταυτόχρονα:

- Η συνολική παρακολούθηση και αξιολόγηση των δράσεων των διαχειριστικών αρχών με ταυτόχρονη δέσμευση τους ότι πρέπει και να αξιολογούν το αναφερμένο πρόβλημα και να το επιλύουν (στο μέτρο του δυνατού).
- Η δυνατότητα της διαχειριστικής αρχής να επιδεικνύει το έργο της με ταυτόχρονη «δέσμευση» του κοινού για ποιοτικό έλεγχο της αρχής, δεδομένου ότι έχει πρόσβαση και δυνατότητα αξιολόγησης αυτού εύκολα, γρήγορα και με διαφάνεια.
- Η διαδικασία των ψηφοφοριών για συγκεκριμένα ζητήματα ενισχύει την έννοια της ανοιχτής διακυβέρνησης, κάνει πράξη την έννοια της συμμετοχικής διαδικασίας και δίνει τη δυνατότητα στους πολίτες:
	- o να εκφράσουν τη γνώμη τους ισότιμα για ζητήματα που τους αφορούν είτε άμεσα είτε έμμεσα
	- o να συμμετέχουν στη λήψη και στη διαμόρφωση των αποφάσεων
	- o να έχουν ενεργό ρόλο σε μια ευρύτερα συναινετική διαδικασία και να παρέχουν τις απαραίτητες πληροφορίες στους αρμόδιους.

Η παροχή στο κοινό τέτοιων εργαλείων προϋποθέτει τη σωστή χρήση τους από αυτό. Λαμβάνεται ως δεδομένο ότι η παραγωγή του επιθυμητού αποτελέσματος στηρίζεται αποκλειστικά και μόνο στην ειλικρίνεια (π.χ. όταν παρέχουν πληροφορίες σε μια ψηφοφορία για τη συνοικία που διαμένουν, σκοπίμως ψευδείς δηλώσεις οδηγούν σε λάθος βάση τη διαδικασία διερεύνησης των αιτιών του αποτελέσματος) και στη συνειδητοποίηση του κόσμου πως τα συγκεκριμένα εργαλεία μπορούν να μεγιστοποιήσουν τα οφέλη τους.

#### **6.3 Οι κίνδυνοι που προκύπτουν και οι προτάσεις βελτίωσης**

Η όποια διαδικασία, που βασίζεται στην αμοιβαία εμπιστοσύνη εμπεριέχει πάντα το κίνδυνο δυσλειτουργίας λόγω του ότι τουλάχιστον το ένα συμβαλλόμενο μέρος μπορεί να μην λειτουργήσει με τον ιδεατό τρόπο. Είναι δεδομένο πως εφόσον η εφαρμογή λειτουργεί σε αυτό το αρχικό της στάδιο στηριζόμενη στη παραδοχή ότι τα στοιχεία που εισάγουν οι χρήστες είναι πραγματικά, υπάρχει ο κίνδυνος να οδηγήσει σε λάθος συμπεράσματα λόγω δήλωσης μη πραγματικών δεδομένων. Επίσης στα πλαίσια της εργασίας δεν έχουν χρησιμοποιηθεί πρωτόκολλα κρυπτογράφησης των δεδομένων, γεγονός που κάνει την εφαρμογή διάτρητη σε ενδεχόμενη προσπάθεια υποκλοπής αυτών. Τέλος είναι σημαντικό να αναφερθεί πως η σωστή χρήση της εφαρμογής συνεπάγεται ότι και οι αρμόδιοι χρησιμοποιούν την εφαρμογή με τον κατάλληλο τρόπο και με τελικό στόχο τόσο τη διάδοση της πληροφορίας όσο και την ενίσχυση της διαφάνεια και της συμμετοχής.

Η αντιμετώπιση των ενδεχόμενων κινδύνων μπορεί να γίνει:

- o Με την ενίσχυση του επιπέδου ασφαλείας του συνολικού συστήματος
- o Με την καλύτερη ταυτοποίηση των χρηστών
- o Με ενημέρωση του κοινού για τη σημασία της συμμετοχής και της σωστής λειτουργία της εφαρμογής
- o Με αυταπόδεικτη χρήση της εφαρμογής από τους αρμόδιους που συμβάλλει στην επίτευξη των στόχων για τους οποίους δημιουργήθηκε.

Τέλος είναι κρίσιμο να αναφερθεί πως τέτοιου είδους συστήματα έχουν πολλά πεδία εφαρμογής και μπορεί να υπάρξουν πολλαπλοί τρόποι λειτουργίας που να στοχεύουν τόσο στη διαφάνεια και την ενημέρωση όσο και στην αύξηση της συνειδητοποίησης του κοινού ότι πρέπει να συμμετέχει σε διαδικασίες οι οποίες του δίνουν τη δυνατότητα να διαμορφώσει τις συνθήκες ζωής του. Η γνώση του κοινού πρέπει να γίνει εφόδιο στα χέρια των ανθρώπων που είναι υπεύθυνοι για την επίλυση προβλημάτων και για το συνολικό σχεδιασμό πολιτικών. Ταυτόχρονα το κοινό πρέπει να ενεργοποιηθεί, να αξιοποιήσει κάθε παρεχόμενο εργαλείο και να συμβάλλει με τέτοιο τρόπο σε μια διαδικασία που να μεγεθύνει συνεχώς τα οφέλη του γενικού συνόλου. Η εφαρμογή που παρουσιάστηκε ως υλοποίηση ενός θεωρητικού υποβάθρου στα πλαίσια της διπλωματικής εργασίας είναι ένα μικρό δείγμα του πως μπορούν να συμβάλλουν τα Γ.Σ.Π. στη προώθηση της συμμετοχής, στη διαφάνεια και στην παροχή πληροφοριών. Είναι δεδομένο πως η εκμετάλλευση των τεραστίων δυνατοτήτων τόσο του

διαδικτύου όσο και των GIS μπορεί να οδηγήσει στη λειτουργία συστημάτων που θα διευκολύνουν τους πάντες και θα οδηγήσουν σε μια νέα μορφή λειτουργίας των κοινωνιών.

# **Βιβλιογραφία**

# **Ελληνική**

- Γεώργιος Ν. Φώτης (Αχρονολόγητο), «Γεωστατιστικοί Δείκτες», *Πανεπιστημιακές σημειώσεις*, Πανεπιστήμιο Θεσσαλίας, Βόλος.
- Κωστής Κουτσόπουλος και Νίκος Ανδρουλακάκης, (2003), «Εφαρμογές Γεωγραφικών Συστημάτων Πληροφοριών με χρήση του λογισμικού ArcGIS», Εκδόσεις Παπασωτηρίου, Αθήνα.
- Σχέδιο Νόμου, (2011), «Ηλεκτρονική Διακυβέρνηση και Λοιπές Διατάξεις: Αιτιολογική Έκθεση».

#### **Ξενόγλωσση**

- Academic Technology and Creative Services, (2009), «Cascading Style Sheets: An Introduction», California State University, Sacramento.
- Ana Simao, Paul J. Densham and Mordechai (Muki) Haklay, (2009), «Web-based GIS for collaborative planning and public participation: An application to the strategic planning of wind farm sites», *Journal of Environmental Management*, 90, 2027–2040.
- Danny Goodman, (2002), «Javascript Bible 4<sup>th</sup> Edition», Hungry Minds, New York, USA.
- David J. Cowen, (1988), « GIS versus CAD versus DBMS: What Are the Differences? » , *Photogrammetric Engineering and Remote Sensing*, Vol. 54, No.11, pp. 1551-1555.
- Fao/Ece/Ilo committee, (1999), «Public participation in forestry in Europe and North America», R*eport of the team of specialists on participation in forestry,* Sectoral activities department, International labour office, Geneva
- Geisa Bugs, Carlos Granell , Oscar Fonts , Joaquνn Huerta and Marco Painho, (2010), «An assessment of Public Participation GIS and Web 2.0 technologies in urban planning practice in Canela, Brazil», *Cities* 27 (2010) p. 172–181.
- M. Buchy , S. Hoverman, C. Averill, (1997), «Understanding Public Participation in Forest Planning in Australia: How Can We Learn From Each Other?», *Anu forestry occasional paper* 99.2/ ISSN: 1441-0028
- Malgorzata Hanzl, (2007), «Information technology as a tool for public participation in urban planning:a review of experiments and potentials», *Design Studies,* 28 (2007), pp.289-307.
- Menno-Jan Kraak, (2004), «The role of the map in a Web-GIS environment», *Journal of Geographic System*, 6:83–93.
- Nancy Tsai, Beomjin Choi and Mark Perry, (2009), «Improving the process of E-Government initiative: An in-depth case study of web-based GIS implementation», *Government Information Quarterly*, 26 (2009), pp. 368–376
- Nicholas Rattra, (2006), «A User-Centered Model for Community-based Web-GIS», *URISA Journal*, Vol. 18, No. 2.
- Penq Z.R. and Tsou M.H. (2003), «Internet GIS: Distributed Geographic Information Services for the Internet and Wireless Networks».
- Open Geospatial Consortium Inc.,(2005), « Web Feature Service Implementation Specification », version 1.1.0.
- Open Geospatial Consortium Inc., (2006), «Web Map Server Implementation Specification», Version 1.3.0.
- R. Kingston, S. Carver, A. Evans and I. Turton, (2000), « Web-based public participation geographical information systems: an aid to local environmental decision-making », *Computers, Environment and Urban Systems*, 24 (2000), 109- 125.
- Regina O. Obe and Leo S. Hsu, (2011), «PostGIS in action», Manning Publications Co. , Stamford, USA.
- T. Sarjakoski, (1998), «Νetworked GIS for public participation Emphasis on utilizing image data», *Computers, Environment and Urban Systems*, Vol. 22, No. 4, pp. 381 – 392.

W. J. Gilmore, (2001), «A Programmer's Introduction to PHP 4.0», APress, USA.

## **Διαδικτυακές Πηγές**

- http://www.geog.ubc.ca/courses/klink/gis.notes/ncgia/u23.html#OUT23.2
- http://www.demography-lab.prd.uth.gr/DDAoG/edu/case/4/webGIS.html
- http://el.wikipedia.org/wiki/Common\_Gateway\_Interface
- http://en.wikipedia.org/wiki/Mercator\_projection
- http://www.osgeo.org/content/foundation/about.html
- http://openplans.org/overview/
- http://opengeo.org/
- http://www.postgresql.org/
- http://postgis.refractions.net/
- http://www.gaia-gis.it/spatialite-2.1/SpatiaLite-manual.html#t3.2
- http://docs.geoserver.org/stable/en/user/data/index.html
- http://w3schools.com/
- http://www.epsg.org/
- http://www.opengeospatial.org/
- http://openlayers.org/
- http://live.osgeo.org/el/quickstart/openlayers\_quickstart.html
- http://geoext.org/
- http://live.osgeo.org/el/
- http://www.w3c.gr/docs/XML10points.el.htm
- http://www.deegree.org/Documentation
- http://mapserver.org/documentation.html#documentation
- http://www.oracle.com/technetwork/database/options/spatial/index.html
- http://www-01.ibm.com/software/data/db2/
- http://www.mysql.com/
- https://www.gaia-gis.it/fossil/libspatialite/index